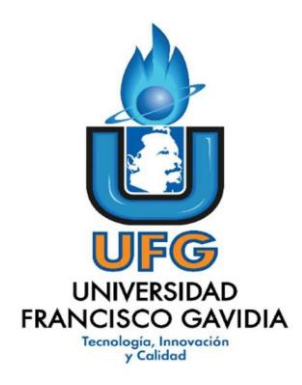

Dirección de Posgrados y Educación Continua

Maestría en Entornos Virtuales de Aprendizaje

Asignatura: Proyecto de Intervención

Título del proyecto:

Actualización del Módulo III Plataformas Virtuales para la Enseñanza.

Elaborado por:

Sonia Evelyn Avilés de Orellana

Tutor del proyecto:

Mariela Delauro

Año 2021

de los ítems tal numeración de los ítems tal como está de los ítems tal estados en la guía y en la estructura d

# **INDICE**

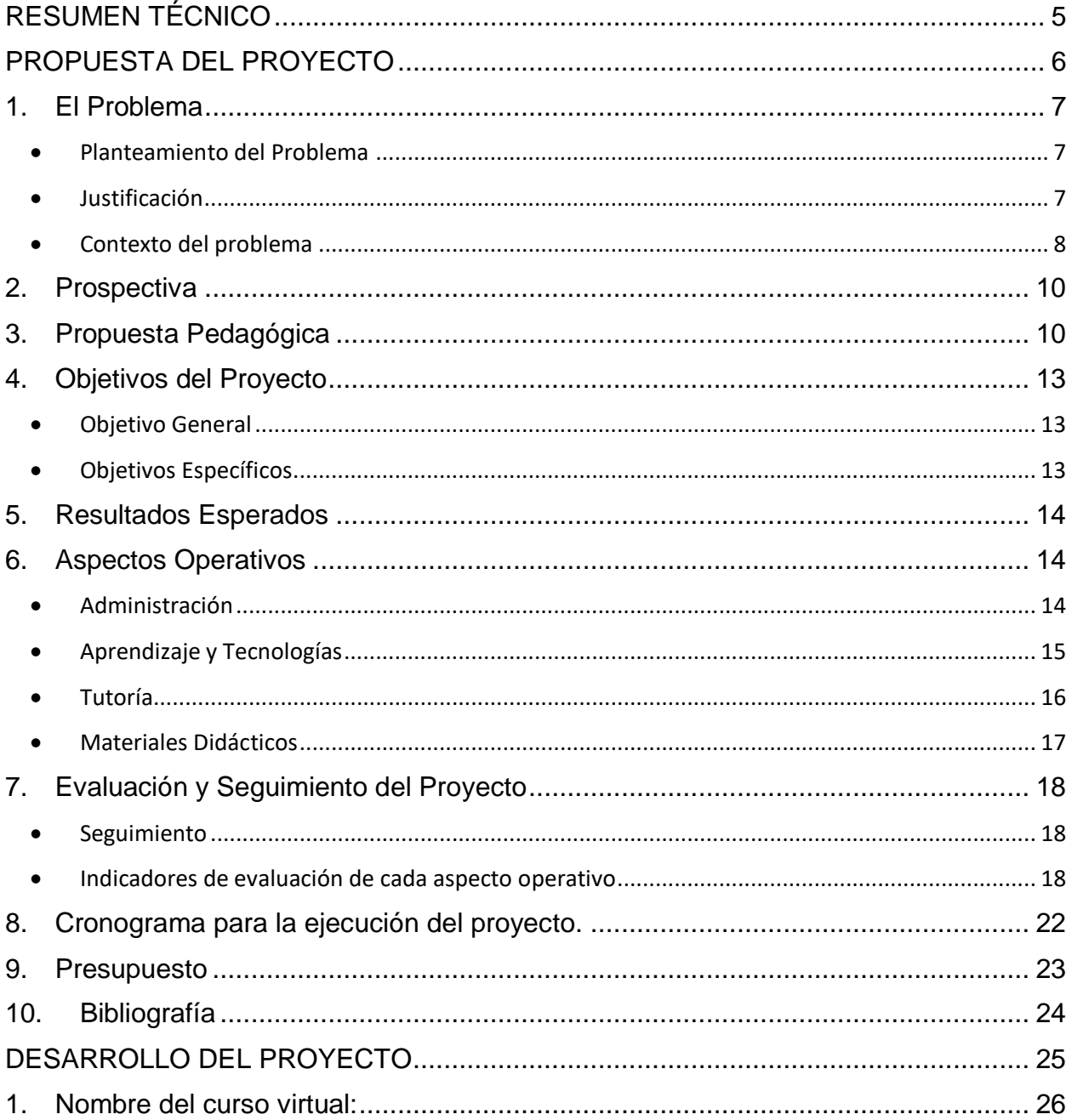

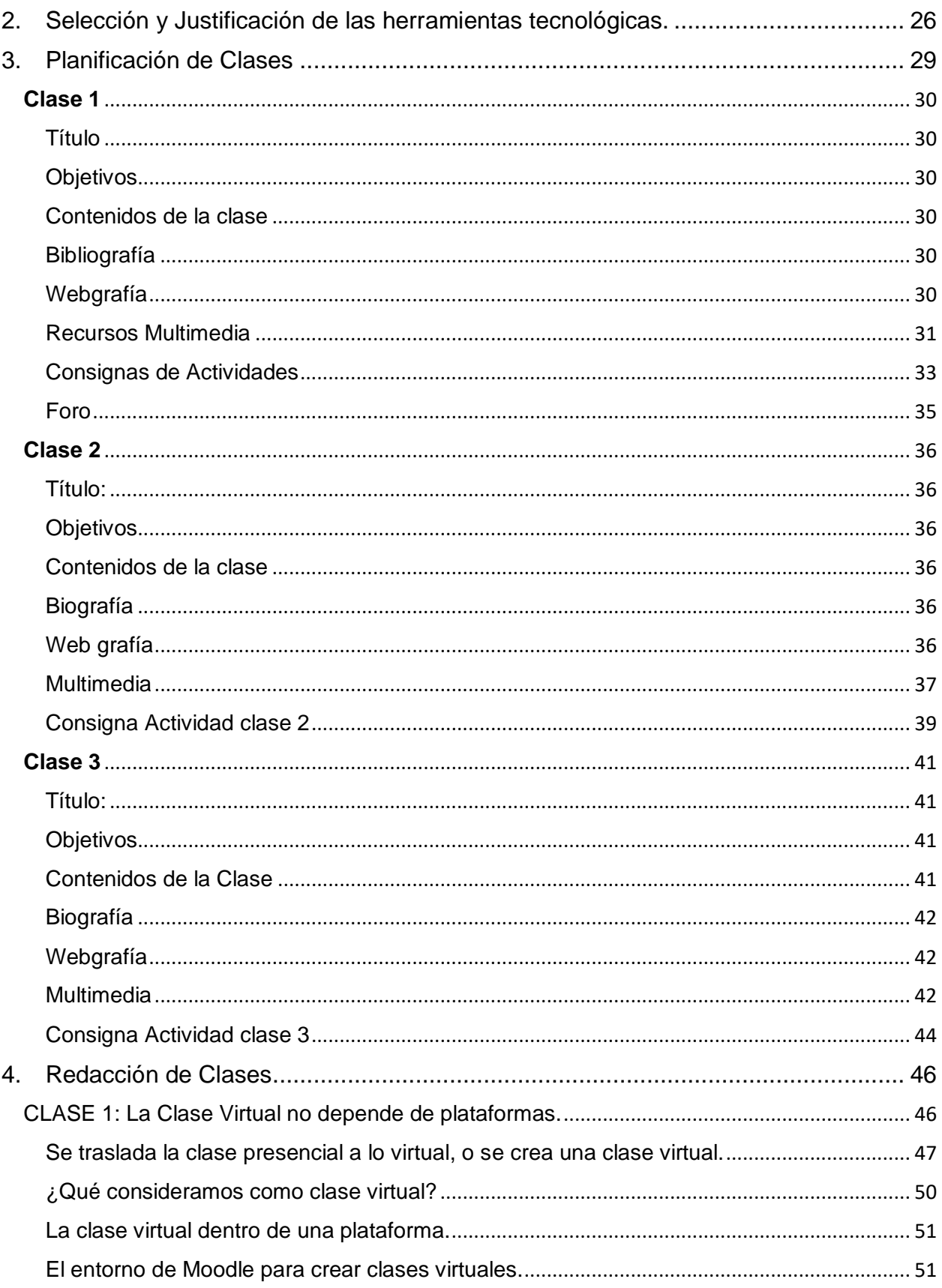

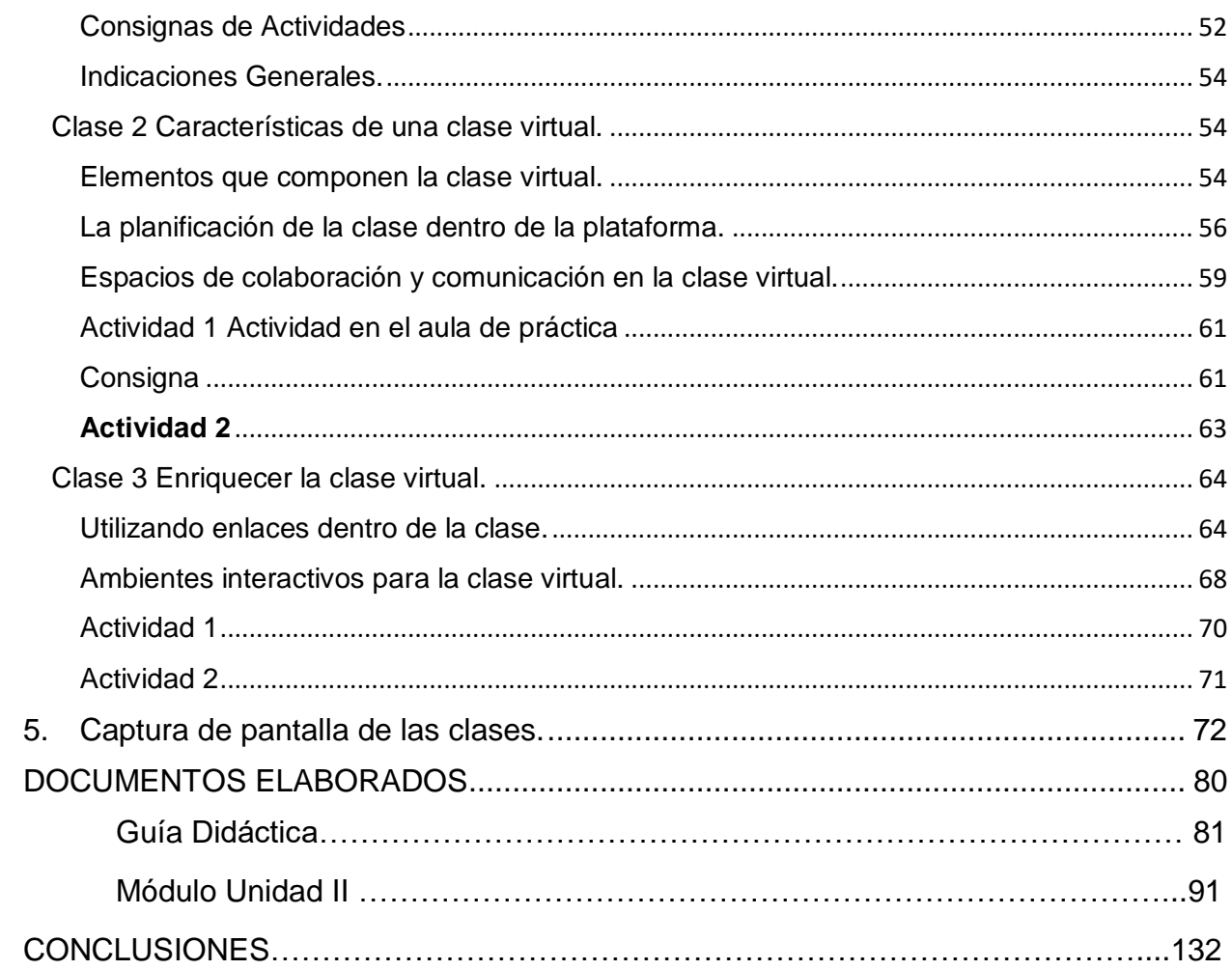

# <span id="page-4-0"></span>**RESUMEN TÉCNICO**

El Proyecto Actualización del Módulo III: Plataformas Virtuales para la Enseñanza que se presenta en este documento, buscó transformar un curso básico del uso técnico de la plataforma Moodle a un módulo completo sobre el conocimiento de las plataformas educativas. Adonde los docentes de la Universidad Salvadoreña Alberto Masferrer puedan formarse y obtener las bases como tutor virtual, con el objetivo que sean autónomos en el desarrollo de cursos virtuales que puedan implementarse en diferentes plataformas, gestoras de contenidos. Ya que el proyecto contempla la metodología de la clase virtual, y la organización y configuración como administradores de un aula virtual, en dos plataformas utilizadas en el ambiente educativo salvadoreño para brindar clases asincrónicas. Este proyecto desarrolla una de las unidades centrales del módulo generando la adecuación que puede lograrse de las herramientas de la web 2.0 acopladas con la plataforma Moodle y todo el entorno que esta plataforma posee, para poder desarrollar clases virtuales que inviten a la interactividad del alumno con el entorno virtual del aula. Además, muestra estrategias que permitan que los grupos de clases interacciones entre ellos, al igual que en los salones presenciales. Podrán encontrar las capturas de la implementación de la unidad y sus clases desarrolladas, así como los materiales didácticos creados para dicha unidad y los documentos generales que todo docente presenta al inicio de un curso, todo ello bajo el enfoque de cursos para entornos virtuales de enseñanza y aprendizaje.

# <span id="page-5-0"></span>**PROPUESTA DEL PROYECTO**

# <span id="page-6-0"></span>**1. El Problema**

### <span id="page-6-1"></span>**Planteamiento del Problema**

La situación problemática que ha motivado la ejecución de este proyecto es la petición de la Vicerrectoría Académica de la Universidad Salvadoreña Alberto Masferrer, hecha al área encargada del Diplomado de Entornos Virtuales que se brinda como formación continua a todos los docentes de la institución. Dicha unidad observó que: el módulo I Aprendizaje de la plataforma Moodle no cubría la necesidad de los docentes en la capacitación en el uso de la plataforma Microsoft365 que posee la universidad, y que, para superar el cierre de las instalaciones por la cuarentena, fue la que más se utilizó. Ello hace que el módulo tenga que actualizarse por completo incluso en su nombre y así cubrir el desconocimiento de la gestión de aulas virtuales en ambas plataformas, bajo la metodología de la educación en línea.

### <span id="page-6-2"></span>**Justificación**

La pandemia del COVID-19 dio como resultado en El Salvador, siguiendo las leyes del Ministerio de salud y educación vigentes del 2020, el confinamiento de los alumnos y docentes de la Universidad y el inicio del trabajo desde casa. Esto obligó a los docentes a brindar la continuidad de la enseñanza y aprendizaje a través de las plataformas digitales que posee la USAM, y con ello se reveló el desconocimiento que de ellas se tenía por un buen porcentaje de docentes. Fue difícil la continuidad académica de forma inmediata para el periodo de marzo a junio, se tuvo que hacer una serie de capacitaciones relámpago de parte de la Sección de Educación Virtual para los docentes activos ese ciclo. Para hacer llegar los conocimientos básicos de la plataforma Microsoft365 que es la que por decisión de las autoridades se utilizaría para las clases, porque mantiene el elemento de presencialidad a la que están adecuados tanto alumnos como docentes de la institución, y además permitía llegar a toda la población estudiantil porque cada alumno posee una cuenta institucional bajo esa plataforma. Esto no dejaría a un lado el uso de la UVirtual (Moodle), pero la utilizarían los docentes que así lo dispusieran porque para gestionar aulas ahí, es necesario conocer bien la plataforma. Tal situación permitió ver la necesidad imperante que posee la USAM en la formación a sus docentes, en ambas plataformas y además en la metodología para la enseñanza en línea, que les permitirá hacer un traslado hacia la nueva forma de enseñar, que a partir de esa época, será la forma en que se planifiquen y desarrollen las clases en adelante, clases híbridas, semipresenciales, o totalmente virtuales y ello requiere el conocimiento también de los recursos y actividades que poseen las plataformas para el desarrollo de verdaderos escenarios de aprendizaje virtual. Es por lo que el módulo I debe transformar su estructura completa. Y el módulo nuevo que sería el módulo III incluir la parte metodológica de enseñanza en entornos virtuales y el conocimiento de ambas plataformas que posee la USAM. Para ello la Sección de Educación Virtual debe crear esa nueva estructura e implementar ese nuevo módulo para la formación docente.

### <span id="page-7-0"></span>**Contexto del problema**

#### **Caracterización del alumnado**

La población con la que se desarrollará el proyecto son los docentes de las cinco facultades que posee la USAM, más el área de Gestión Educativa encargada de la evaluación docente. Son especialistas en el área de salud, humana y animal; también del área química (80%) y el otro grupo compuesto por especialista en las disciplinas tecnológicas y ciencias empresariales (20%). La población de docentes con que se cuenta es un aproximado de setecientos docentes de los cuales solo cincuenta han cursado por completo el Diplomado de Entornos Virtuales en estos años atrás, se tienen en proceso cuarenta docentes más, que han aprobado los primeros dos módulos. La edad del docente a capacitar se ubica en un rango entre treinta y cincuenta años, son profesionales especialistas idóneos que a la vez se dedican a la docencia.

#### **Sobre el curso**

El curso que se piensa reestructurar ya se ha venido dando durante cuatro años atrás, únicamente enfocado en la enseñanza de la plataforma Moodle (UVirtual), el nuevo módulo se desarrolla en ocho semanas y se centrará en poder desarrollar una estructura básica pero estándar para clases virtuales en ambas plataformas y el desarrollo de un tema de una asignatura utilizando las actividades, así como los recursos de las plataformas que posee la institución.

#### **La institución**

La Universidad Salvadoreña Alberto Masferrer, posee un Modelo Educativo que tiene como base la corriente psicopedagógica del constructivismo y el humanismo centrado en la persona; como corriente filosófica basada en el pensamiento del Escritor Salvadoreño Alberto Masferrer y las competencias como concreciones del aprendizaje.

La práctica educativa en el *modelo Masferreriano* proyecta tres dimensiones:

- Satisfacer o cubrir las necesidades de aprendizaje en los estudiantes.
- Atender las limitantes que afecten el aprendizaje de los estudiantes durante su trayectoria académica.
- Buscar los mecanismos acordes a los problemas identificados como un proceso de acompañamiento y orientación para el logro de los objetivos del aprendizaje.

La Universidad hace dos años dio el paso de pensar y trabajar en carreras semipresenciales, para las áreas de computación únicamente, pues no lo sentía necesario en las otras carreras del área de salud, aunque sí algunos diplomados. Hoy debido a los cambios por la emergencia se trabaja ya en carreras totalmente virtuales para las áreas técnicas y las carreras en salud semipresenciales por las prácticas clínicas.

Además, se tiene una unidad encargada de hacer investigación que es el Instituto de Investigaciones Científicas y Tecnológicas USAM (ICTUSAM) y en los últimos tres años se han hecho investigaciones referidas a las tecnologías en uso para la educación, una sobre las redes sociales como plataformas educativas; otra al uso de móviles en el aula. Estas investigaciones han mostrado el panorama que se tiene en la universidad, dejan ver que es necesario ahondar en la educación para el paso de la era presencial a la virtual, pero, sobre todo, que cada docente posea las habilidades plenas en las herramientas propias de la institución para que la continuidad de enseñanza y aprendizaje sea de calidad acorde al nuevo modelo de trabajo proyectado y que se dio obligatoriamente por Pandemia COVID-19.

# <span id="page-9-0"></span>**2. Prospectiva**

Para cuando los docentes terminen el módulo III: Plataformas Virtuales para la Enseñanza, contarán con las competencias necesarias que les brindará autonomía en el desarrollo de cursos virtuales como tutores, pudiendo hacer uso adecuado de dos plataformas comunes en el medio de enseñanza mediada por TIC en El Salvador y la región centroamericana, además habrán aprendido a investigar y escoger herramientas que estan disponibles en la web 2.0 para complemento en la creación de sus materiales didácticos y multimedia y utilizarlas acopladas a las plataformas Moodle y TEAMS. También para un plazo de dos años se espera tener las dos plataformas que utiliza la USAM integradas, bajo un solo acceso, para que los docentes apliquen sus conocimientos en una sola plataforma institucional y puedan generar clases híbridas, semipresenciales o virtuales según sea la necesidad que tenga la institución. También se espera contar con un equipo de profesionales que apoyen a los docentes en la creación de sus materiales didácticos para la virtualidad. Además de contar con el equipo de grabación y fotografía, como cámara, micrófonos de mesa y solapa, pedestales, PC para edición de imágenes, audio y sonido, que apoyen a crear materiales multimedia propios de cada docente.

# <span id="page-9-1"></span>**3. Propuesta Pedagógica**

Para desarrollar el módulo, *Plataformas Virtuales para la Enseñanza* se tomaron varias teorías de aprendizaje como base, debido a que para el trabajo con entornos virtuales se debe hacer una relación del conocimiento pedagógico que poseen los docentes y a la vez agregar un nuevo conocimiento que viene solicitada por la sociedad de la información en que estamos viviendo y la exigencia del avance tecnológico que en esa sociedad está imperando y llevando a la educación a ser partícipe de estos cambios.

Por tanto, el curso tiene como base, las teorías de:

**Teoría Socio-Histórica de Vygotsky**, que concebía el conocimiento como proceso de construcción por parte del sujeto, y este sujeto como un ser eminentemente social; esto se verá en el desarrollo del módulo porque los participantes harán uso de herramientas durante todo el curso tales como: plataformas virtuales (Moodle y Microsoft365) y herramientas web 2.0 que ya estan creadas por otros y existen en la web solo es que ellos aprendan a utilizarlas para poder crear materiales didácticos y recursos multimedia que apoyen o enriquezcan esos materiales, y para ello deben aprender un nuevo lenguaje de signos para este caso son las configuraciones de las plataformas y tambien el lenguaje de comunicación para la educación mediada por TIC, que en su mayoría es escrito para lograr hacer llegar su mensaje al alumno. Se pretende que los docentes pasen por aprender nuevas maneras de enseñar para que desarrollen habilidades que les permitan desenvolverse en los entornos digitales al igual que lo hacen en sus clases presenciales. Tomando el siguiente enunciado:

"El proceso de aprendizaje es una fuente de desarrollo que activa nuevos procesos que no podrían desarrollarse por sí mismos sin el aprendizaje"

(Pensamiento y Lenguaje, pág. 37).

**Bruner y su teoría del aprendizaje por descubrimiento**, basado en un andamiaje que es brindado por los profesores. Con esta idea se refiere a que el descubrimiento no se da en solitario y desde cero, sino que es un descubrimiento guiado, adonde se plantean preguntas a los alumnos y se les brinda materiales para que los aprendices prueben soluciones. Para el caso de este curso se verá este aspecto en el desarrollo de prácticas en un aula virtual de experimentación, que se les habilitará a los participantes, adonde pondrán descubrir a través de la guía del docente y los materiales que se les compartan, tales como: manuales en pdf. y tutoriales, sobre el uso adecuado de los recursos que poseen las plataformas a estudiar y a través de la experimentación al crear una estructura propia para su aula virtual tomando una unidad de estudio de una asignatura que ellos brinden, esto con el objetivo de incentivar a cada uno a la creatividad y descubrir que nuevas posibilidades tienen de renovar sus clases con otras metodologías de enseñanza.

#### Andamiaje

"Lo que el adulto o el profesor hacen es brindar una estructura sobre la cual el alumno se apoya para su propia construcción, y luego la retira gradual e inteligentemente"

#### **La Heutagogía de Hase y Kenyon**

"Que consiste en estrategias de aprendizaje enfocadas en aprendices maduros, para permitir modificar conocimientos existentes, hacia la creación de nuevos conocimientos" y hace especial hincapié en aprender a aprender. "Debiendo entender como aprendiz maduro a un individuo de cualquier edad que quiere aprender algo que le place o le conviene".

"La heutagogía se ha llamado una teoría *centrada en la red,* que aprovecha las ventajas claves de Internet"

Esta teoría es aplicada en las actividades de lectura que se les deja a los participantes y también en el desarrollo de las e-clase, adonde se comparten temas para el tutor virtual, los nuevos roles del alumno y el profesor en los ambientes virtuales, y también el tema de la clase virtual que a la vez permite que los docentes a partir de lo leído desarrollen una clase virtual y que la implementen en ambas plataformas. Esta actividad va apoyada de foros que permiten compartir lo analizado y hacer uso de herramientas de la web dentro de ellos, para compartir mapas conceptuales o presentaciones en línea y conjugar lo aprendido teóricamente con el uso de las plataformas, acoplando recursos desde otros sitios web.

**Paulo Freire,** quien propone una nueva relación a través del diálogo entre educador y educando, que sea problematizadora y crítica. Basada en dos principios: la horizontalidad y la participación.

También Freire plantea que en el aprendizaje del adulto influyen, con más fuerza que en edades anteriores, **factores intrapersonales** como los estilos cognitivos, el nivel de aspiraciones y expectativas, el concepto de sí y la autoestima. La motivación es un factor básico del aprendizaje y del rendimiento académico. También hay que considerar **factores interpersonales** como el entorno familiar y social, que puede condicionar los tiempos disponibles para el aprendizaje, y la propia experiencia vital y laboral. Esa experiencia puede otorgarle sentido a los nuevos saberes que le aporta la carrera, pero también puede ser un obstáculo.

Tomando en cuenta estas ideas, se pensó en tomar periodos de dos semanas para el desarrollo de actividades siempre centradas en clases semanales, que vayan guiando el desarrollo del curso, también se incluyen ejemplos de la vida actual para motivar a los alumnos el aprender para su labor como docentes del siglo XXI.

# <span id="page-12-0"></span>**4. Objetivos del Proyecto**

## <span id="page-12-1"></span>**Objetivo General**

Diseñar un curso sobre plataformas digitales de enseñanza que desarrolle en los docentes las competencias necesarias para que se conviertan en administradores autónomos de su aula virtual.

## <span id="page-12-2"></span>**Objetivos Específicos**

- Producir materiales didácticos lo suficientemente explicativos para que lleven de la mano al docente en su proceso de práctica en cada plataforma.
- Construir clases virtuales que muestren al docente la metodología de educación a través de Entornos Virtuales de Aprendizaje.
- Enseñar los procesos de interactividad de las herramientas en la web para la enseñanza, y de las dos plataformas que contemplará el curso.
- Diseñar formatos para estandarizar etiquetas, documentos y presentaciones del curso.
- Producir video tutoriales cortos, con los procesos a seguir para configurar recursos y actividades para cada plataforma.
- Definir las herramientas web que se van a sugerir se utilicen por parte de los alumnos.

# <span id="page-13-0"></span>**5. Resultados Esperados**

- 80% de los estudiantes de la cohorte aprobados.
- 1 tutor con conocimientos sólidos en la educación virtual.
- 1 diseñador gráfico con experiencia en desarrollo de materiales didácticos y filmación de videos y audios.
- Definir una metodología de evaluación para el módulo
- 5 materiales didácticos de autoría propia de los docentes del módulo. (Contenido teórico del curso, manuales con recursos básicos)
- <span id="page-13-1"></span>5 video tutoriales de autoría propia para la enseñanza de Moodle.

# **6. Aspectos Operativos**

### <span id="page-13-2"></span>**Administración**

Este aspecto cuenta por el momento con los siguientes departamentos que se encargan de la logística de inscripción y organización de los módulos del Diplomado de Entornos Virtuales:

**Recursos Humanos de la USAM,** que es la unidad encargada de hacer las convocatorias para cada cohorte, llevar el registro de las inscripciones y el control de los docentes que van aprobando cada módulo, así como, el Diplomado completo. Para la institución, este Diplomado es parte de la formación continua para los docentes.

**Sección de Educación Virtual** (depende de la Unidad de Informática), es el área encargada de coordinar el contenido del módulo, administrar el alojamiento y mantenimiento del curso en la plataforma Moodle, brindar soporte técnico a los usuarios; realizar la gestión de accesos a las plataformas educativas y al espacio experimental del módulo, que para el caso de la nueva estructura sea en dos plataformas Moodle o Microsoft 365.

**Vicerrectoría Académica de la Universidad:** Es el área encargada de avalar las propuestas de cambio para el Diplomado de Entornos Virtuales de Aprendizaje (sus módulos) y de quienes facilitan los módulos.

### <span id="page-14-0"></span>**Aprendizaje y Tecnologías**

Para el desarrollo del módulo se utilizará la plataforma Moodle para las dos primeras unidades y la cuenta institucional de cada participante con sus aplicaciones de Microsoft365 para la última unidad. Para la comunicación se poseerá la mensajería de la plataforma Moodle en el aula virtual, y el correo electrónico para consultas.

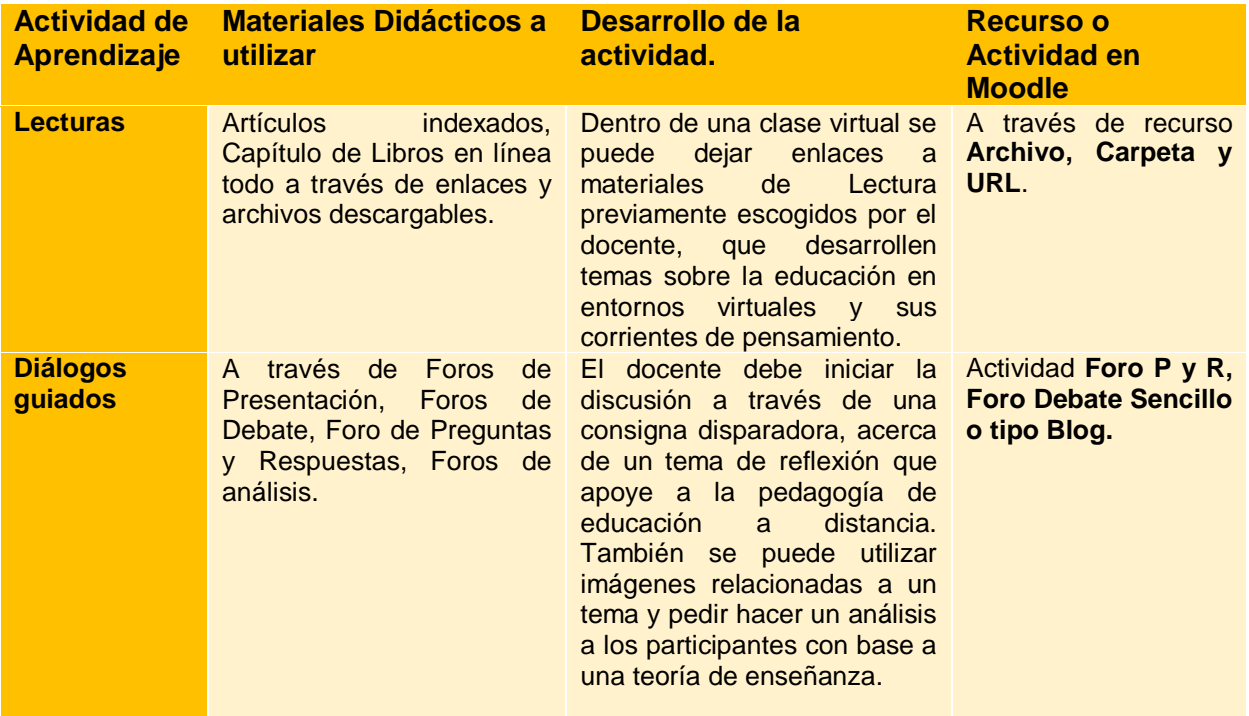

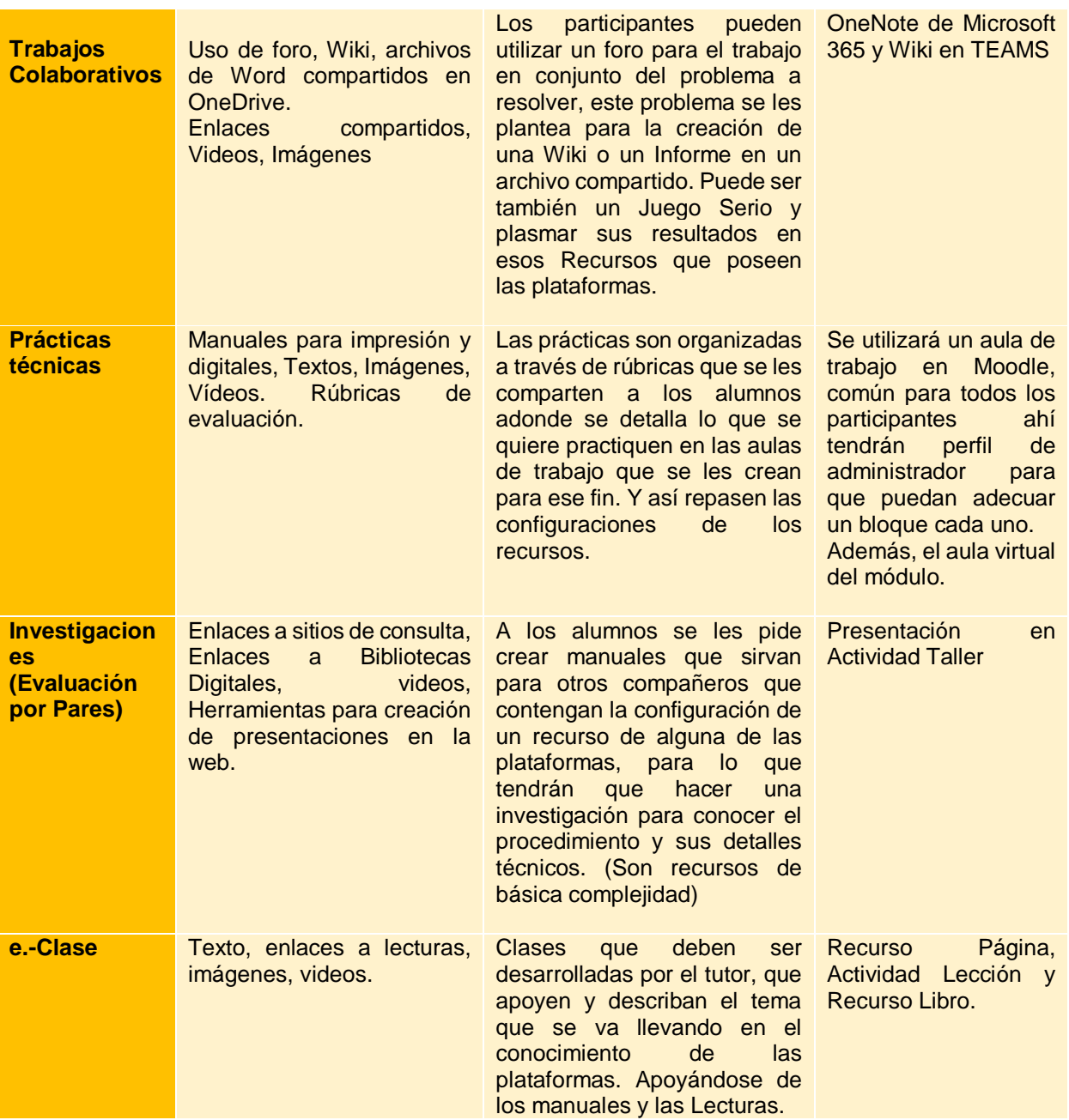

### <span id="page-15-0"></span>**Tutoría**

Referente a la tutoría prevista para el módulo, que ya no será únicamente sobre Moodle sino sobre Plataformas Virtuales y en específico las dos plataformas que posee la institución, será brindada por el docente que desarrolla el curso, que por el momento es solo un encargado.

La tutoría debe ser enfocada a la enseñanza para el adulto para construir estrategias de enseñanza que tomen en cuenta la motivación, la autodirección, la autonomía que debe poseer el adulto a la hora de aprender. Siempre tomando en cuenta que se debe agregar en esta enseñanza lo que ya sabe el alumno y aprovecharlo para su propio aprendizaje.

La tutoría requerirá de parte del tutor un tiempo semanal de por lo menos doce horas repartidas en dos horas diarias para dar respuesta o apoyo al alumno en sus dudas o no comprensión de procesos.

El tutor será encargado del seguimiento de las actividades que se les dejan a los alumnos, así como de resolver las consultas que surjan respecto a ellas, deberá llevar una bitácora por participante del curso con el fin de ver su avance en el aprendizaje.

### <span id="page-16-0"></span>**Materiales Didácticos**

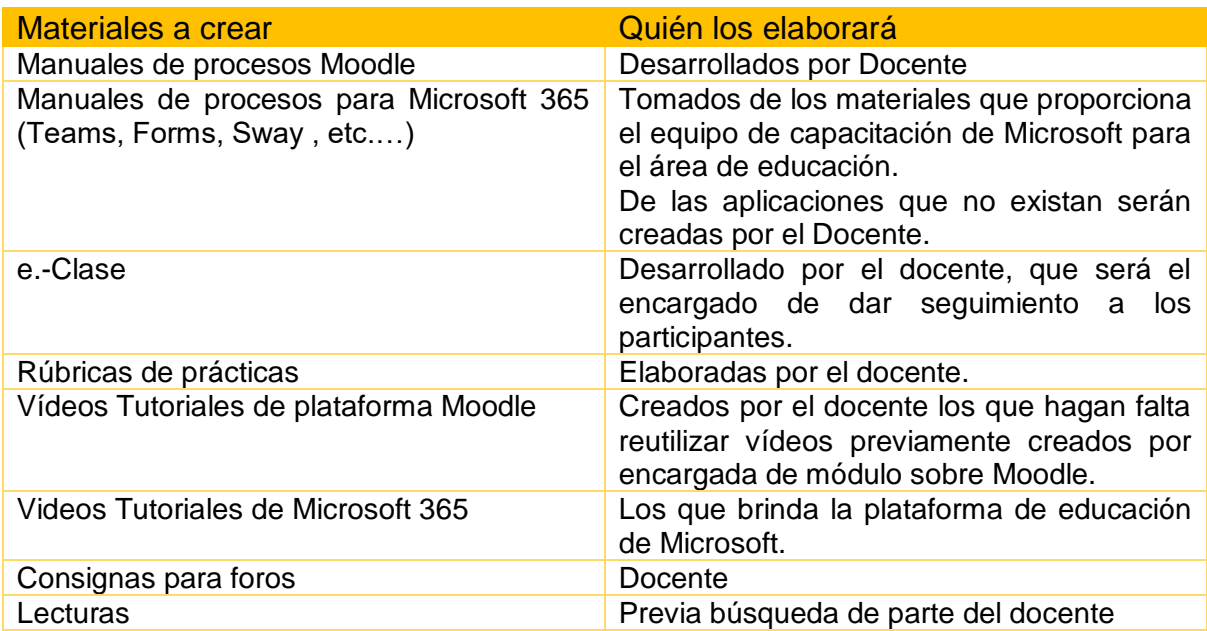

# <span id="page-17-0"></span>**7. Evaluación y Seguimiento del Proyecto**

## <span id="page-17-1"></span>**Seguimiento**

Para el seguimiento se llevará una bitácora del desempeño que van teniendo en el desarrollo del módulo cada participante, con el objeto de darles una retroalimentación inmediata, que permita corregir errores en el uso de las plataformas de manera oportuna. También se incluirá una evaluación al final del módulo de parte de los participantes con un instrumento que contemple: labor docente-tutorial, materiales didácticos compartidos, usabilidad de las plataformas tecnológicas, facilidad en los procesos de inscripción y soporte técnico.

En cuanto a los docentes y tutores que se hagan cargo del módulo, se realizarán reuniones a mediados del curso, como al finalizarlo para que puedan compartir logros o problemas que se suscitaron en el desarrollo del módulo y darles una solución para la próxima cohorte. Se incluirá una reunión con los facilitadores de todo el Diplomado con el fin de evaluar un periodo completo, adonde se hayan dado todos los módulos y aportar innovación en los contenidos.

En cuanto al seguimiento para la actualización de contenidos se plantea realizarlo cada dos años, y se incluirán revisiones al finalizar el primer año para los documentos que se hayan obtenido de sitios de instituciones o bibliotecas digitales.

### <span id="page-17-2"></span>**Indicadores de evaluación de cada aspecto operativo**

Este apartado muestra los valores a medir en el desarrollo del módulo, según los objetivos planteados, y se ha optado en distinguir su obligatoriedad según las siguientes palabras:

Imprescindible y necesario: significa que la actividad es obligatoria en el módulo y debe medirse siempre.

Deseable: significa que la actividad puede incluirse o no en el desarrollo del módulo, pero si se incluye, debe medirse. También significa que la actividad está abierta a cambios de tiempos que se sugieran para realizarse.

#### **Modelo Pedagógico**

- 1. Se trabajará para brindar una mayor motivación al participante, en el desarrollo del curso por tanto es imprescindible que el acceso al aula virtual de parte de cada participante logre la continuidad de por lo menos cada dos días.
- 2. Se plantearán tiempos bisemanales para el trabajo en el nuevo módulo, es deseable que se cumplan los tiempos para la entrega de actividades evaluadas según planteadas por el tutor.
- 3. Debido a que el módulo es para el aprendizaje de la enseñanza mediada por tecnología y bajo una modalidad virtual plena, es necesario especificar los medios de comunicación que tendrán los participantes con el tutor desde un inicio del curso y aclarar que toda comunicación debe hacerse por ese medio.
- 4. Es deseable que la cantidad de aprobados supere o sea igual al ochenta por ciento de los inscritos.

#### **Prácticas de aprendizaje y tecnologías:**

- 1. Es imprescindible para el módulo dejar lecturas obligatorias que agreguen conocimientos sobre las metodologías de enseñanza para los entornos virtuales de aprendizaje.
- 2. Es deseable que para cada versión del módulo se deje una investigación referida a procesos o sobre las plataformas trabajadas en el curso, con el fin de que los participantes sean parte activa en su aprendizaje.
- 3. Es imprescindible crear las rúbricas de las prácticas técnicas tomando en cuenta la e-Clase y lo visto en los manuales de las plataformas a conocer en el módulo.

4. Es imprescindible desarrollar durante el módulo una actividad que involucre el trabajo colaborativo, utilizado para cada versión del módulo como una herramienta escogida previamente de las plataformas que se aprenderán en el curso.

#### **Material didáctico**

- 1. Es imprescindible que los materiales para el módulo deban ser diseñados con tal detalle que no se dé la posibilidad, de generar dudas en el usuario. Y puedan por sí solos guiar los procesos de trabajo en las plataformas educativas.
- 2. Es imprescindible el uso de diferentes herramientas de la web 2.0 para elaborar materiales didácticos para el módulo.
- 3. Las e-Clase son para la educación virtual, por tanto, es necesario hacer uso de imágenes, vídeos, audios, y escenarios inmersivos básicos con tal de propiciar interactividad.
- 4. Es imprescindible que los materiales didácticos estén disponibles para su impresión.
- 5. Es deseable que la actualización de los materiales didácticos se realice cada dos años como plazo máximo.

#### **Tutoría**

- 1. El tutor debe tener un grado académico mínimo de cinco años, en una disciplina profesional sobre la que dicte el curso, que tenga experiencia pedagógica y en especial en la enseñanza virtual.
- 2. Es deseable la capacitación de los tutores sobre temas de la virtualidad y herramientas nuevas en la web cada dos años.
- 3. Es imprescindible que la tutoría se dé, a grupos no mayores a treinta alumnos.

#### **Administración**

- 1. Es imprescindible que la administración del módulo deba brindar reportes de inscripciones, deserciones y aprobados por cohortes.
- 2. Es necesario conocer los estudios previos obtenidos por los participantes del módulo referido a Educación Virtual.
- 3. Es necesario llevar el estadístico de aprobados por facultades.

# **8. Cronograma para la ejecución del proyecto.**

<span id="page-21-0"></span>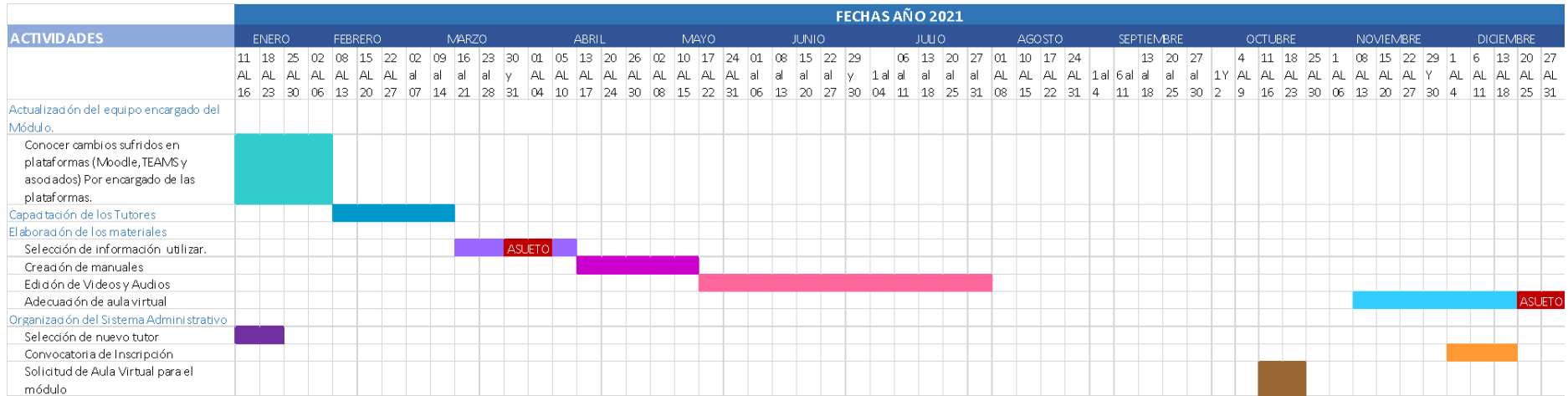

# <span id="page-22-0"></span>**9. Presupuesto**

Para la ejecución del proyecto se cuenta con el aporte de un equipo de personal con plaza fija dentro de la institución, por tanto, no se solicitaría una asignación adicional de salario para nuevo personal, en compensación por el trabajo adicional se solicitarán capacitaciones o estudios de posgrados que abonen a la especialización de los docentes y tutores.

En cuanto a la infraestructura tecnológica se pretende hacer uso de los espacios designados por la institución como *U Virtual*, que posee un área separada para la Formación Continua y permitirá crear un aula virtual para el curso, la administración de usuarios y soporte técnico lo brinda el área encargada de las plataformas educativas de la institución.

La institución cuenta para los participantes con una *biblioteca digital* que posee convenio con instituciones nacionales y extranjeras que comparten información de investigaciones, así como, artículos indexados de alta calidad. Para el caso de materiales didácticos a compartir será proporcionado por medio digital y en formato PDF para que puedan ser descargados. Esto está a disposición de cada participante del curso.

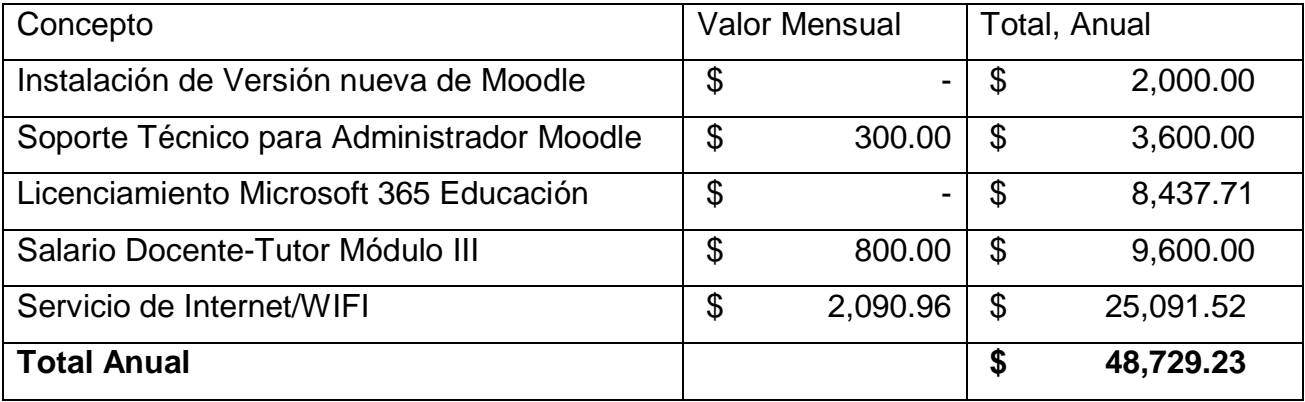

# **10. Bibliografía**

#### <span id="page-23-0"></span>**Webgrafía**

Biblioteca Nacional de Maestras y Maestros. [http://www.bnm.me.gov.ar/.](http://www.bnm.me.gov.ar/) 18 de ago. de 21 Feldman, D., & Instituto Nacional de Formación Docente (Argentina). (2010). *Didáctica general*. Buenos Aires: Ministerio de Educación. ISBN 978-950-00-0763-4 1 Recuperado de: <http://www.bnm.me.gov.ar/giga1/documentos/EL002480.pdf>

Edutec. Revista Electrónica de Tecnología Educativa. [https://www.edutec.es/revista/index.php/edutec-e.](https://www.edutec.es/revista/index.php/edutec-e) Agosto 2021. Llorente Cejudo, M. del C. (2006). El tutor en E-learning: aspectos a tener en cuenta. *Edutec. Revista Electrónica De Tecnología Educativa*, (20), a060. [https://doi.org/10.21556/edutec.2006.20.517.](https://doi.org/10.21556/edutec.2006.20.517)

FLACSO ANDES, Biblioteca Digital de Vanguardia para la Investigación en Ciencias Sociales. [https://www.flacsoandes.edu.ec/.](https://www.flacsoandes.edu.ec/) Agosto 2021. Lizarriturri, Sonia Gabriela (2010). Las estrategias metalingüísticas y metacognitivas necesarias para la producción de textos académicos explicativos. Tesis de Maestría. FLACSO. Sede Académica Argentina, Buenos Aires. Recuperado de: http://hdl.handle.net/10469/2615

Recursos Tecnológicos en Educación y Logopedia. [URL: https://www.uv.es/bellochc/.](https://www.uv.es/bellochc/) Mayo-agosto 2017. Belloch, C. (2012). Entornos virtuales de aprendizaje. Valencia: universidad de Valencia. Formato digital: EVA3.pdf. Recuperado de: <https://www.uv.es/bellochc/pedagogia/EVA3.pdf>

RIED. Revista Iberoamericana de Educación a Distancia [ried@edu.uned.es](mailto:ried@edu.uned.es) . Asociación Iberoamericana de Educación Superior a Distancia Organismo Internacional. 18 de Agosto de 2021 Cabero Almenara, Julio y Llorente Cejudo, M. Carmen (2007). LA INTERACCIÓN EN EL APRENDIZAJE EN RED: USO DE HERRAMIENTAS, ELEMENTOS DE ANÁLISIS Y POSIBILIDADES EDUCATIVAS. RIED. Revista Iberoamericana de Educación a Distancia, 10 (2), 97-123. ISSN: 1138-2783. Recuperado de: <https://www.redalyc.org/articulo.oa?id=331427207005>

RIED. Revista Iberoamericana de Educación a Distancia. [http://revistas.uned.es/index.php/ried/index.](http://revistas.uned.es/index.php/ried/index) Agosto 2021.García Aretio, L. (1999). Historia de la educación a distancia. *RIED. Revista Iberoamericana De Educación a Distancia*, *2*(1), 8–27. [https://doi.org/10.5944/ried.2.1.2084.](https://doi.org/10.5944/ried.2.1.2084)

# <span id="page-24-0"></span>**DESARROLLO DEL PROYECTO**

## <span id="page-25-0"></span>**1. Nombre del curso virtual:**

#### <span id="page-25-1"></span>**Actualización del Módulo III Plataformas Virtuales para la Enseñanza.**

# **2. Selección y Justificación de las herramientas tecnológicas.**

Para el desarrollo del módulo III, se ha escogido la plataforma Moodle para su implementación, en específico se trabajará, en un aula virtual en Moodle proporcionada por la Universidad Francisco Gavidia. Esta plataforma es Software Libre que puede ser instalado en servidores privados y puede ser configurado según lo decida la institución que lo instala. Tiene la versatilidad de poder agregarle módulos y extensiones de software adicionales para funcionalidades específicas que se decidan tener para las aulas, una de ellas es el servicio de programación de videoconferencias que crea salas dentro de las aulas y se pueden dejar las sesiones en línea en un calendario para su acceso, entre otras funcionalidades que pueden hacer más fácil la comunicación del docente con los cursados.

Se ha pensado en esta plataforma, ya que está basada en la teoría de enseñanza constructivista y construccionista que piensa en permitirle a los docentes y alumnos un espacio de interacción e interactivo que de oportunidad de que el alumno se sienta participante activo en su propio aprendizaje y acompañado, en ese proceso, aunque no vea cara a cara a sus docentes.

Esta plataforma posee **Recursos** variados que le permiten al administrador del aula desarrollar actividades como:

**Tutoría** a través de la mensajería interna del aula, foros, salas de chat y espacios de retroalimentación en las actividades creadas para la evaluación de contenidos.

**Desarrollo de Clases Virtuales**, haciendo uso de los recursos Página, Libro y Lección, porque en ellos se pueden incrustar materiales provenientes de otras herramientas en la web 2.0. y proporcionan el espacio adecuado para que el alumno permanezca en el aula y adquiera nuevos conocimientos compartidos por el docente.

**Organización de la estructura del aula** y los materiales didácticos, ya sea por unidades, periodos o contenidos según la metodología institucional que se decida llevar para el desarrollo del curso.

**Compartir materiales didácticos** en formatos descargables o de acceso por enlace, ello a través de los recursos. como la carpeta, archivo y URL.

**Creación de Grupos**, ya que el aula permite dividir a los participantes en grupos más pequeños o agrupaciones de grupos y ello da paso al trabajo colaborativo, además de llevar el control de las actividades asignadas a cada grupo.

La plataforma también posee **Actividades** para la evaluación continua de los participantes, como:

**Tareas,** que permite que los alumnos suban archivos de diferentes extensiones para la entrega de resúmenes, ensayos, o trabajos de investigación.

**Wikis y asignaciones de foros o actividades a grupos diferentes** para el trabajo colaborativo dentro del aula.

**Glosarios** que permitan al estudiante tener diferentes conceptos al alcance.

**Taller** para poder desarrollar la evaluación por pares, una actividad que aporta a la generación de conocimientos en comunidad.

A parte de los recursos y actividades, Moodle ayuda al docente a **llevar el seguimiento de los participantes** y las actividades evaluadas en el área de calificaciones que proporciona la facilidad de presentar notas de forma automática, también al final del curso tener un archivo exportable a Excel u otros formatos que den paso a modificar y arreglar las notas para presentarse como reportes, posee estadísticas e informes de la actividad que desarrolla el alumno dentro del aula y una herramienta, que si se habilita, lleva el seguimiento de finalización de las lecturas de los materiales y también de las actividades realizadas permitiendo al alumno ver su avance en el curso y estar pendiente de sus clases.

El docente en esta plataforma tiene la libertad de ser administrador de su aula y puede matricular a los alumnos, decidir los ajustes necesarios para la presentación del aula y tiene un Editor de Texto que le da la facilidad de grabar audio y video, o incrustarlos si es que no están permitidas esas funciones; directamente en el aula.

Debido a todo lo antes expuesto se escoge esta plataforma para implementar el proyecto, aunque se tenga que enseñar otra plataforma que es también parte de las pagadas por la universidad, pero ella será la que centralice el contenido del módulo.

#### **Secciones y herramientas que utilizaré:**

Las **secciones** que utilizaré son los bloques centrales del aula, divididas en UNIDADES y a su vez en clases por semana.

#### **Herramientas:**

Recursos **Página, Libro y Lección** para e-Clases.

**Foros** para que los participantes se conozcan y puedan compartir entre ellos ideas y conocimientos, o ponerse de acuerdo para desarrollar una Wiki.

Recursos **Archivo, Carpeta y URL** para compartir los materiales didácticos y recursos multimedia.

**Mensajería Interna** para la comunicación para el grupo de cursados.

**Editor de Texto** para incorporar imágenes, enlaces, material incrustado a todos los recursos para crear e-clases, o compartir materiales multimedia.

**Etiquetas** para organizar el aula y sus bloques de contenidos.

**Foro de Avisos** se utilizará para dar noticias sobre el curso, apertura de clases, apertura y cierre de foros, o para animar a la participación activa.

**Actividad Tarea**: adonde los participantes del curso podrán enviar el desarrollo de sus clases virtuales en formatos de Word, o pdf y podrán ser revisados en la misma actividad y brindar retroalimentación al alumno.

**Wiki:** este recurso permite que los cursantes trabajen en grupo de forma colaborativa en la investigación de un tema nuevo o desarrollando temas ya conocidos por ellos, pero de forma creativa.

**Cuestionarios:** Esta actividad servirá para poder realizar autoevaluaciones de los contenidos vistos en el curso.

<span id="page-28-0"></span>**Glosario:** Que tendrá los términos utilizados en las dos plataformas, que se enseñaran en el módulo.

# **3. Planificación de Clases**

Las clases que se desarrollaran son las de la Unidad II, titulada Plataforma Moodle, que contempla el aprendizaje del entorno virtual a utilizar por los participantes del módulo III para desarrollar un curso virtual dentro de la institución.

Recurso Multimedia utilizados para el aula y todos los bloques de la Unidad II.

#### **Banner Plataformas Virtuales Módulo III**

URL[:https://uvirtual.ufg.edu.sv/diplomado/draftfile.php/61480/user/draft/347354799/Mod](https://uvirtual.ufg.edu.sv/diplomado/draftfile.php/61480/user/draft/347354799/Mod3.png) [3.png](https://uvirtual.ufg.edu.sv/diplomado/draftfile.php/61480/user/draft/347354799/Mod3.png)

Descripción: Imagen que identifica el curso, se dispone en el bloque principal del aula. **Banner Moodle**

URL[:https://uvirtual.ufg.edu.sv/diplomado/draftfile.php/61480/user/draft/861950086/Ban](https://uvirtual.ufg.edu.sv/diplomado/draftfile.php/61480/user/draft/861950086/Banner%20Moodle_aula.png) [ner%20Moodle\\_aula.png](https://uvirtual.ufg.edu.sv/diplomado/draftfile.php/61480/user/draft/861950086/Banner%20Moodle_aula.png)

Descripción: Imagen como separador de unidad, identifica el tema de la plataforma que se aprenderá en la unidad II del módulo.

**Rótulo Lecturas Unidad II**

URL[:https://uvirtual.ufg.edu.sv/diplomado/draftfile.php/61480/user/draft/826826273/cool](https://uvirtual.ufg.edu.sv/diplomado/draftfile.php/61480/user/draft/826826273/cooltext396134624540967.png) [text396134624540967.png](https://uvirtual.ufg.edu.sv/diplomado/draftfile.php/61480/user/draft/826826273/cooltext396134624540967.png)

Descripción: Imagen con la leyenda lecturas obligatorias de la unidad II, que identifica todas las lecturas que deben leerse dentro de esa unidad.

#### **Etiqueta Clases**

URL[:https://uvirtual.ufg.edu.sv/diplomado/draftfile.php/61480/user/draft/246906196/cool](https://uvirtual.ufg.edu.sv/diplomado/draftfile.php/61480/user/draft/246906196/cooltext396134274500195.png) [text396134274500195.png](https://uvirtual.ufg.edu.sv/diplomado/draftfile.php/61480/user/draft/246906196/cooltext396134274500195.png)

Descripción: Imagen con la leyenda Clases que identificara dentro de cada bloque adonde estarán las clases de cada tema.

#### **Etiqueta Asignaciones**

URL[:https://uvirtual.ufg.edu.sv/diplomado/draftfile.php/61480/user/draft/702327030/cool](https://uvirtual.ufg.edu.sv/diplomado/draftfile.php/61480/user/draft/702327030/cooltext396133830424241.png) [text396133830424241.png](https://uvirtual.ufg.edu.sv/diplomado/draftfile.php/61480/user/draft/702327030/cooltext396133830424241.png)

Descripción: Imagen con la leyenda Asignaciones que identifica adonde se encuentran las consignas de las actividades para cada clase.

#### **Firma dos.**

[URL:https://uvirtual.ufg.edu.sv/diplomado/draftfile.php/61480/user/draft/747800410/firm](https://uvirtual.ufg.edu.sv/diplomado/draftfile.php/61480/user/draft/747800410/firma_clases.png) [a\\_clases.png](https://uvirtual.ufg.edu.sv/diplomado/draftfile.php/61480/user/draft/747800410/firma_clases.png)

Descripción: Isologo del tutor que se coloca al cierre de las redacciones de consignas de actividades.

# <span id="page-29-0"></span>**Clase 1**

#### <span id="page-29-1"></span>Título

#### **La Clase Virtual no depende de plataformas**.

#### <span id="page-29-2"></span>**Objetivos**

- Comprender la diferencia entre clase presencial y clase virtual.
- Conocer el entorno del aula virtual en Moodle para desarrollar una clase virtual.

#### <span id="page-29-3"></span>Contenidos de la clase

- Se traslada la clase presencial a lo virtual, o se crea una clase virtual.
- Qué consideramos como clase virtual.
- La clase virtual dentro de una plataforma.
- El entorno de Moodle para crear clases virtuales.

#### <span id="page-29-4"></span>Bibliografía

Avilés, S (2021). Unidad II Plataforma Moodle: Contenido para el desarrollo de clases virtuales para docentes. Versión 1. Formato Digital.

#### <span id="page-29-5"></span>Webgrafía

EcuRed (2021). Clase (Actividad Docente). Recuperado de:

[https://www.ecured.cu/Clase\\_\(actividad\\_docente\).](https://www.ecured.cu/Clase_(actividad_docente)) Ultima Consulta: 15 de febrero 2021.

EcuRed (2021). Didáctica de la Clase. Recuperado de:

[https://www.ecured.cu/Did%C3%A1ctica\\_de\\_la\\_Clase.](https://www.ecured.cu/Did%C3%A1ctica_de_la_Clase) Ultima consulta: 06/nov/2012

Rodriguez, M (2011). Metodologías docentes en el EEES de la clase magistral al portafolio. ISSN 1133-2654, Nº 17, 2011, págs. 83-103. Recuperado de:

<https://dialnet.unirioja.es/servlet/articulo?codigo=3653734>

Videla, R. L. (2010). Clases pasivas, clases activas y clases virtuales. ¿Transmitir o construir conocimientos? *Revista argentina de radiología*, *74*(2), 187-191. Recuperado de: <https://www.redalyc.org/pdf/3825/382538482010.pdf>

<span id="page-30-0"></span>Recursos Multimedia

**Tema 1: La clase no depende de plataformas.**

URL[:https://uvirtual.ufg.edu.sv/diplomado/draftfile.php/61480/user/draft/82522356/coolt](https://uvirtual.ufg.edu.sv/diplomado/draftfile.php/61480/user/draft/82522356/cooltext396102656751232.png) [ext396102656751232.png](https://uvirtual.ufg.edu.sv/diplomado/draftfile.php/61480/user/draft/82522356/cooltext396102656751232.png)

Descripción: Imagen con tema de la clase uno, se presenta al inicio del bloque que contiene esa clase.

#### **Pergamino y pluma verde**

Archivo Local

Descripción: Imagen como encabezado de la introducción a la clase uno, acompaña las palabras de bienvenida.

#### **Viñeta clase 1**

[URL:https://uvirtual.ufg.edu.sv/diplomado/draftfile.php/61480/user/draft/90328574/coolt](https://uvirtual.ufg.edu.sv/diplomado/draftfile.php/61480/user/draft/90328574/cooltext396101277609527.png) [ext396101277609527.png](https://uvirtual.ufg.edu.sv/diplomado/draftfile.php/61480/user/draft/90328574/cooltext396101277609527.png)

Descripción: Imagen con la leyenda "Clase 1:", apertura el tema e identifica a la clase.

#### **Subtema 1 Se traslada la clase**

URL[:https://uvirtual.ufg.edu.sv/diplomado/draftfile.php/61480/user/draft/90328574/coolt](https://uvirtual.ufg.edu.sv/diplomado/draftfile.php/61480/user/draft/90328574/cooltext396135566093617.png) [ext396135566093617.png](https://uvirtual.ufg.edu.sv/diplomado/draftfile.php/61480/user/draft/90328574/cooltext396135566093617.png)

Descripción: Imagen con la leyenda del subtema uno "Se traslada la clase presencial a lo virtual o se crea una clase virtual.". Se coloca al inicio del tema.

#### **Ícono guion blanco aqua-naranja**

URL[:https://uvirtual.ufg.edu.sv/diplomado/draftfile.php/61480/user/draft/90328574/ok.pn](https://uvirtual.ufg.edu.sv/diplomado/draftfile.php/61480/user/draft/90328574/ok.png) [g](https://uvirtual.ufg.edu.sv/diplomado/draftfile.php/61480/user/draft/90328574/ok.png)

Descripción: imagen de ícono con guion, separa las definiciones al inicio del subtema 1.

#### **Leyenda Lecturas de la clase.**

[URL:https://uvirtual.ufg.edu.sv/diplomado/draftfile.php/61480/user/draft/90328574/coolt](https://uvirtual.ufg.edu.sv/diplomado/draftfile.php/61480/user/draft/90328574/cooltext396134502390736.png) [ext396134502390736.png](https://uvirtual.ufg.edu.sv/diplomado/draftfile.php/61480/user/draft/90328574/cooltext396134502390736.png)

Descripción: Imagen que da paso al espacio adonde se detalla la bibliografía de la clase, en los diferentes subtemas de la clase.

#### **Subtema 2 Qué consideramos.**

[URL:https://uvirtual.ufg.edu.sv/diplomado/draftfile.php/61480/user/draft/230244025/cool](https://uvirtual.ufg.edu.sv/diplomado/draftfile.php/61480/user/draft/230244025/cooltext396135616955701.png) [text396135616955701.png](https://uvirtual.ufg.edu.sv/diplomado/draftfile.php/61480/user/draft/230244025/cooltext396135616955701.png)

Descripción: Imagen con el subtema "Qué consideramos como clase virtual". Se coloca al inicio del subtema dos.

#### **Subtema 3 La clase virtual dentro de una plataforma.**

[URL:https://uvirtual.ufg.edu.sv/diplomado/draftfile.php/61480/user/draft/251057625/cool](https://uvirtual.ufg.edu.sv/diplomado/draftfile.php/61480/user/draft/251057625/cooltext396135752328432.png) [text396135752328432.png](https://uvirtual.ufg.edu.sv/diplomado/draftfile.php/61480/user/draft/251057625/cooltext396135752328432.png)

Descripción: Imagen con el subtema tres de la clase "La clase virtual dentro de una plataforma", colocado al inicio del subtema.

#### **Subtema 4 El entorno de Moodle.**

[URL:https://uvirtual.ufg.edu.sv/diplomado/draftfile.php/61480/user/draft/479713627/cool](https://uvirtual.ufg.edu.sv/diplomado/draftfile.php/61480/user/draft/479713627/cooltext396135852932409.png) [text396135852932409.png](https://uvirtual.ufg.edu.sv/diplomado/draftfile.php/61480/user/draft/479713627/cooltext396135852932409.png)

Descripción: Imagen con el subtema cuatro "El entorno de Moodle para crear clases virtuales", se coloca al inicio del subtema.

#### **Leyenda Lecturas Obligatorias.**

URL[:https://uvirtual.ufg.edu.sv/diplomado/draftfile.php/61480/user/draft/687288970/cool](https://uvirtual.ufg.edu.sv/diplomado/draftfile.php/61480/user/draft/687288970/cooltext396131542814056.png) [text396131542814056.png](https://uvirtual.ufg.edu.sv/diplomado/draftfile.php/61480/user/draft/687288970/cooltext396131542814056.png)

Descripción: Imagen con la leyenda Lecturas Obligatorias, que separa el fin de la clase con las lecturas que acompañan a la clase.

#### **Megáfono y anuncio.**

[URL:https://uvirtual.ufg.edu.sv/diplomado/draftfile.php/61480/user/draft/529203084/activ](https://uvirtual.ufg.edu.sv/diplomado/draftfile.php/61480/user/draft/529203084/activista.png) [ista.png](https://uvirtual.ufg.edu.sv/diplomado/draftfile.php/61480/user/draft/529203084/activista.png)

Descripción: Imagen de encabezado para el área de las consignas de actividades de la clase uno.

#### **Botón rojo y guion.**

URL[:https://uvirtual.ufg.edu.sv/diplomado/draftfile.php/61480/user/draft/387199227/che](https://uvirtual.ufg.edu.sv/diplomado/draftfile.php/61480/user/draft/387199227/checked.png) [cked.png](https://uvirtual.ufg.edu.sv/diplomado/draftfile.php/61480/user/draft/387199227/checked.png)

Descripción: Ícono para identificar las actividades tipo viñeta.

#### **Botón parpadeante.**

URL[:https://uvirtual.ufg.edu.sv/diplomado/draftfile.php/61480/user/draft/387199227/che](https://uvirtual.ufg.edu.sv/diplomado/draftfile.php/61480/user/draft/387199227/checked%20%281%29.png) [cked%20%281%29.png](https://uvirtual.ufg.edu.sv/diplomado/draftfile.php/61480/user/draft/387199227/checked%20%281%29.png)

Descripción: Ícono para identificar las actividades tipo viñeta.

#### **Ícono foro uno.**

[URL:https://uvirtual.ufg.edu.sv/diplomado/draftfile.php/61480/user/draft/754318210/apre](https://uvirtual.ufg.edu.sv/diplomado/draftfile.php/61480/user/draft/754318210/aprender-en-linea.png) [nder-en-linea.png](https://uvirtual.ufg.edu.sv/diplomado/draftfile.php/61480/user/draft/754318210/aprender-en-linea.png)

Descripción: Imagen que acompaña a la consigna del foro mi síntesis.

#### **Video: Editar Perfil del Usuario en Moodle**

#### URL: [https://youtu.be/\\_9zBUh6nDCE](https://youtu.be/_9zBUh6nDCE)

Descripción: El video tutorial describe el perfil de usuario en Moodle y los apartados que se deben configurar al inicio de un curso. El tutorial es un apoyo al tema: El entorno de Moodle para crear clases virtuales.

#### **Organizador Gráfico La Clase Virtual**

URL: <https://view.genial.ly/615f6fe21564480db2eba05b/interactive-content-organizador-grafico-clase-virtual>

Descripción: A través de ideas centrales el organizador desarrolla el contenido "Qué consideramos como clase virtual".

#### **Imagen Interactiva Las plataformas y la clase**

URL: <https://view.genial.ly/6168b07126e0820d3532861b/interactive-image-las-plataformas-y-la-clase-virtual>

Descripción la imagen expone el contenido "La clase virtual dentro de una plataforma" que habla sobre, que la clase virtual, no depende de la plataforma adonde se vaya a implementar, sino que se deben ajustar los recursos según los objetivos de la clase.

### <span id="page-32-0"></span>Consignas de Actividades

#### **Actividad 1**

Pensar y decidir qué asignatura van a desarrollar para su trabajo práctico en esta unidad II. Y describir los siguientes apartados en un archivo de Word. Este archivo lo depositarán en la actividad **Tarea** que se dejará en el bloque de la semana 1.

#### **La estructura a seguir para ese documento de Word es:**

- $\div$  Incluir su nombre
- $\div$  Incluir el nombre de la asignatura
- Detallar quienes son los destinatarios de su asignatura.
	- $\triangleright$  Edad
	- $\triangleright$  Especialidad que cursan
- $\triangleright$  Nivel educativo
- Descripción de sus destinatarios (ciclo que cursan, si laboran o no, si son de la ciudad o del interior del país.)
- Breve descripción de que se trata la asignatura.

#### **El plazo para la entrega de esta actividad es de ocho días**.

#### **Actividad 2**

Como actividad 2 para esta semana les pido que, lean los siguientes artículos:

- Clase (Actividad Docente). [https://www.ecured.cu/Clase\\_\(actividad\\_docente\).](https://www.ecured.cu/Clase_(actividad_docente))
- ← Didáctica de la Clase. [https://www.ecured.cu/Did%C3%A1ctica\\_de\\_la\\_Clase.](https://www.ecured.cu/Did%C3%A1ctica_de_la_Clase)
- $\checkmark$  Metodologías docentes en el EEES de la clase magistral al portafolio. <https://dialnet.unirioja.es/servlet/articulo?codigo=3653734>
- $\checkmark$  Clases pasivas, clases activas y clases virtuales. ¿Transmitir o construir conocimientos?<https://www.redalyc.org/pdf/3825/382538482010.pdf>

más la clase 1 y puedan investigar más a fondo el tema; y a partir de ahí creen un **mapa conceptual** que desarrolle el tema sobre cuáles son las **diferencias entre una clase presencial y una clase virtual**. Para crear el mapa deberán utilizar herramientas en línea y **embeber (incrustar)** el resultado en el Foro **"Mi síntesis"** detallando la herramienta escogida.

Objetivos de la Actividades:

- Analizar para quien va dirigido el trabajo en el aula virtual que cada alumno desarrollará en el módulo.
- Realizar un control de lectura para el refuerzo del tema sobre las diferencias de la clase presencial y la clase virtual.
- Utilizar el botón de Embebido del Editor de Texto de Moodle.

Evaluación de las Actividades

 Entrega del archivo con la asignatura a trabajar en el módulo, presentada en la fecha establecida y que se haya hecho a través del espacio designado para ello, en el aula.

 Participación activa en el foro, por lo menos con dos entradas propias, la del mapa conceptual y compartiendo su experiencia. Y además que haya interacción del alumno con sus compañeros, por lo menos dos entradas más.

#### **El plazo para la entrega de esta actividad es de ocho días.**

#### <span id="page-34-0"></span>Foro

#### Objetivos del foro

- Compartir experiencias en el uso de nuevas herramientas web y el Editor de texto de Moodle.
- Crear nuevo conocimiento de parte de los integrantes del foro, en forma colaborativa.

#### Consigna Foro clase 1

Para este foro deseo puedan compartir **sus experiencias** sobre cuan fácil o difícil les resultó realizar el mapa conceptual con una herramienta de la web, cual herramienta utilizaron y como la encontraron, si ya habían utilizado esa herramienta o no, y además que compartan con sus compañeros el proceso que siguieron para incrustarlo en el foro desde la herramienta que utilizaron. En una **segunda intervención**, deberán compartir su conclusión del tema sobre el que realizaron el mapa conceptual, y también deben participar en las intervenciones (por lo menos en dos) de las que hagan sus compañeros.

Para la participación en el foro tendrán ocho días.

# <span id="page-35-0"></span>**Clase 2**

### <span id="page-35-1"></span>Título:

#### **Características de una clase virtual.**

### <span id="page-35-2"></span>**Objetivos**

- Conocer que es la clase virtual para los Entornos Virtuales de Enseñanza.
- ↓ Organizar el aula virtual para el desarrollo de una unidad de una asignatura o curso.

### <span id="page-35-3"></span>Contenidos de la clase

- Elementos que componen la clase virtual.
- La planificación de la clase dentro de la plataforma.
- Espacios de colaboración y comunicación en la clase virtual.

#### <span id="page-35-4"></span>Biografía

Avilés, S (2021). Unidad II Plataforma Moodle: Contenido para el desarrollo de clases virtuales para docentes. Versión 1. Formato Digital.

Aviles, Sonia (2021). Manual Wiki Moodle. Versión 2. Formato Digital.

### <span id="page-35-5"></span>Web grafía

Maygua, D. G. (2015). Características pedagógicas e instrucciones a tener en cuenta en el esquema de cursos en ambientes virtuales de aprendizaje, para que se conviertan en estrategia de aprendizaje autónomo y significativo para estudiantes de pregrado de la corporación universitaria remington.. [info:eu-repo/semantics/bachelorThesis, Universidad Nacional Abierta y a Distancia UNAD]. Repositorio Institucional UNAD. [https://repository.unad.edu.co/handle/10596/6369.](https://repository.unad.edu.co/handle/10596/6369)
Domínguez Menéndez, J. J. (2021). La clase en la modalidad virtual. *Revista Conrado*, *17*(S1), 374-381. Recuperado a partir de <https://conrado.ucf.edu.cu/index.php/conrado/article/view/1793>

## **Multimedia**

## **Tema 2: Características de una clase virtual.**

[URL:https://uvirtual.ufg.edu.sv/diplomado/draftfile.php/61480/user/draft/68783252/coolt](https://uvirtual.ufg.edu.sv/diplomado/draftfile.php/61480/user/draft/68783252/cooltext396102708234123.png) [ext396102708234123.png](https://uvirtual.ufg.edu.sv/diplomado/draftfile.php/61480/user/draft/68783252/cooltext396102708234123.png)

Descripción: Imagen con el tema de la clase dos, se presenta al inicio del bloque que contiene esa clase.

#### **Pluma escribiendo.**

[URL:https://uvirtual.ufg.edu.sv/diplomado/draftfile.php/61480/user/draft/276079280/Plu](https://uvirtual.ufg.edu.sv/diplomado/draftfile.php/61480/user/draft/276079280/Pluma%20escribierndo.jpg) [ma%20escribierndo.jpg](https://uvirtual.ufg.edu.sv/diplomado/draftfile.php/61480/user/draft/276079280/Pluma%20escribierndo.jpg)

Descripción: Imagen que va en el encabezado de toda la clase dos, como encabezado del recurso libro.

#### **Subtemac2.1: Elementos que componen la clase virtual.**

URL[:https://uvirtual.ufg.edu.sv/diplomado/draftfile.php/61480/user/draft/950468459/Cool](https://uvirtual.ufg.edu.sv/diplomado/draftfile.php/61480/user/draft/950468459/Cool%20Text%20-%20Elementos%20que%20componen%20la%20clase%20virtual%20396139312436924.png) [%20Text%20-](https://uvirtual.ufg.edu.sv/diplomado/draftfile.php/61480/user/draft/950468459/Cool%20Text%20-%20Elementos%20que%20componen%20la%20clase%20virtual%20396139312436924.png)

[%20Elementos%20que%20componen%20la%20clase%20virtual%2039613931243692](https://uvirtual.ufg.edu.sv/diplomado/draftfile.php/61480/user/draft/950468459/Cool%20Text%20-%20Elementos%20que%20componen%20la%20clase%20virtual%20396139312436924.png) [4.png](https://uvirtual.ufg.edu.sv/diplomado/draftfile.php/61480/user/draft/950468459/Cool%20Text%20-%20Elementos%20que%20componen%20la%20clase%20virtual%20396139312436924.png)

Descripción: Imagen con leyenda del subtema dos para la clase dos. Va dentro del primer capítulo uno del libro.

## **Subtemac2.2: Planificación de la clase.**

URL:[https://uvirtual.ufg.edu.sv/diplomado/draftfile.php/61480/user/draft/487276628/Cool%20Text%20-](https://uvirtual.ufg.edu.sv/diplomado/draftfile.php/61480/user/draft/487276628/Cool%20Text%20-%20La%20planificacin%20de%20la%20clase%20dentrode%20la%20plat%20396139531393895.png) [%20La%20planificacin%20de%20la%20clase%20dentrode%20la%20plat%20396139531393895.png](https://uvirtual.ufg.edu.sv/diplomado/draftfile.php/61480/user/draft/487276628/Cool%20Text%20-%20La%20planificacin%20de%20la%20clase%20dentrode%20la%20plat%20396139531393895.png) Descripción: Imagen con la leyenda "La planificación de la clase dentro de la plataforma.". Va dentro del capítulo dos del libro.

## **Subtemac2.3: Espacios de colaboración**.

URL:

[https://uvirtual.ufg.edu.sv/diplomado/draftfile.php/61480/user/draft/25331906/Cool%20Text%20-](https://uvirtual.ufg.edu.sv/diplomado/draftfile.php/61480/user/draft/25331906/Cool%20Text%20-%20Espacios%20de%20colaboracin%20y%20comunicacin%20en%20l%20396139641496554.png) [%20Espacios%20de%20colaboracin%20y%20comunicacin%20en%20l%20396139641496554.png](https://uvirtual.ufg.edu.sv/diplomado/draftfile.php/61480/user/draft/25331906/Cool%20Text%20-%20Espacios%20de%20colaboracin%20y%20comunicacin%20en%20l%20396139641496554.png) Descripción: Imagen con la leyenda "Espacios de colaboración y comunicación en la clase.". Va al inicio del capítulo 3.

## **Altavoz verde.**

URL:

[https://uvirtual.ufg.edu.sv/diplomado/draftfile.php/61480/user/draft/373056005/external](https://uvirtual.ufg.edu.sv/diplomado/draftfile.php/61480/user/draft/373056005/external-content.duckduckgo.com%20%281%29.gif)[content.duckduckgo.com%20%281%29.gif](https://uvirtual.ufg.edu.sv/diplomado/draftfile.php/61480/user/draft/373056005/external-content.duckduckgo.com%20%281%29.gif)

Descripción: Imagen con animación que se muestra en el área de consignas de la asignación dos.

## **Ícono foro dos.**

URL[:https://uvirtual.ufg.edu.sv/diplomado/draftfile.php/61480/user/draft/595516903/clas](https://uvirtual.ufg.edu.sv/diplomado/draftfile.php/61480/user/draft/595516903/clase-virtual%20%281%29.png) [e-virtual%20%281%29.png](https://uvirtual.ufg.edu.sv/diplomado/draftfile.php/61480/user/draft/595516903/clase-virtual%20%281%29.png) Descripción: Imagen que encabeza la consigna del foro.

## **Tema 3: Enriquecer la clase virtual.**

URL[:https://uvirtual.ufg.edu.sv/diplomado/draftfile.php/61480/user/draft/240430173/cool](https://uvirtual.ufg.edu.sv/diplomado/draftfile.php/61480/user/draft/240430173/cooltext396102766899778.png) [text396102766899778.png](https://uvirtual.ufg.edu.sv/diplomado/draftfile.php/61480/user/draft/240430173/cooltext396102766899778.png)

Descripción: Imagen con la leyenda del tema de clase tres. Va al inicio del bloque de esa clase, al frente del aula.

## Video: **Configuración del aula virtual en Moodle**

URL: <https://youtu.be/UzbvcHHwkw8>

Descripción: El video tutorial, muestra el proceso paso a paso de la configuración básica que cada docente debe hacer a cada una de sus aulas, al iniciar un nuevo curso.

## Video: **Configuración de la Actividad Foro en Moodle**

URL:<https://youtu.be/2LH-86mduSU>

Descripción: El video tutorial muestra el proceso para configurar la actividad foro en Moodle.

#### Video: **Tipos de Foros**

#### URL: <https://youtu.be/acHMmJu5bxc>

Descripción: El video tutorial muestra las diferencias que poseen los tipos de foros en Moodle y para qué tipo de actividades pueden servir.

## Video: **Sala de Chat de Moodle**

URL[:https://youtu.be/bhHgB-cRSmQ](https://youtu.be/bhHgB-cRSmQ)

Descripción: El video tutorial muestra cómo crear y configurar una sala de chat dentro del aula virtual de Moodle.

#### **Infografía Elementos de la clase virtual.**

URL:[https://www.canva.com/design/DAEtOxlvxko/JU10V9B5Kbbip3VEKl0SyQ/watch?utm\\_content=DA](https://www.canva.com/design/DAEtOxlvxko/JU10V9B5Kbbip3VEKl0SyQ/watch?utm_content=DAEtOxlvxko&utm_campaign=designshare&utm_medium=link&utm_source=publishsharelink)

[EtOxlvxko&utm\\_campaign=designshare&utm\\_medium=link&utm\\_source=publishsharelink](https://www.canva.com/design/DAEtOxlvxko/JU10V9B5Kbbip3VEKl0SyQ/watch?utm_content=DAEtOxlvxko&utm_campaign=designshare&utm_medium=link&utm_source=publishsharelink)

Descripción: La infografía desarrolla de forma gráfica el contenido "elementos que componen la clase virtual".

## Consigna Actividad clase 2

Para iniciar esta actividad deberán configurar su aula virtual subiendo una imagen que identifique el aula según la asignatura escogida para trabajar en este módulo, luego que hayan definido su espacio de trabajo deben organizar ese espacio de forma ordenada con una secuencia a seguir, ello lo lograrán con **"Etiquetas".**

Para poder crear las etiquetas deben hacer uso de estos sitios [https://es.cooltext.com/,](https://es.cooltext.com/) <https://textanim.com/> generar las siguientes imágenes de texto y esas incluirlas como imagen en el recurso "Etiqueta", **ajustar tamaño**. Ubicarlas en el bloque según vayan a ordenar su clase.

Deben decir:

- **CLASES**
- **LECTURAS OBLIGATORIAS**
- **ASIGNACIONES**
- **AVISOS**
- **MATERIAL COMPLEMENTARIO**

Si desean agregar otras pueden hacerlo.

- 1. Deberán hacer **un banner** que distinga su aula al ingresar, imagen creada por ustedes (usar Canva o Genially) que vaya acorde con la asignatura escogida para desarrollar, según lo decidieron la clase 1. Al tenerlo hecho deben **Editar el Tema e incluir esa imagen**, deben **ajustar su tamaño** para que se vea bien y acorde al bloque.
- 2. También deben **grabar un video de bienvenida** para sus alumnos de no más de 3 minutos de duración, puede ser con su teléfono o laptop, descargarlo y subirlo a su canal de YouTube y luego embeberlo, bajo el banner de su bloque pueden **embeberlo dentro de una Etiqueta** también.
- 3. Deben compartir en un **Recurso Carpeta** los documentos de lectura que les dejarán para ese tema (2 archivos extensión pdf).
- 4. Deberán desarrollar una de actividad **evaluativa** (no cuestionarios) para un tema de su asignatura y redactarla en un **Recurso Página**, adonde incluirán la Actividad de Moodle que utilizará para realizarla y como la van a desarrollar, y que medio de comunicación en el aula dejaran para que se puedan comunicar entre compañeros.
- 5. También deberán poner una foto de su rostro **a su perfil.**

## Objetivo de la Actividad Clase 2

 Implementar los procesos vistos en clase y en el material de la Unidad II, para la organización del aula virtual y los elementos que acompañan a la clase virtual.

## Evaluación Actividades Clase 2

- Se evaluará que el aula de práctica esté lista, con todos los apartados solicitados en la fecha designada. Y que esté desarrollada, la actividad evaluativa haciendo uso de una actividad de las que posee Moodle.
- El foro se evaluará tomando en cuenta que la presentación este embebida, dentro del foro, y que se haya presentado lo del aula de práctica de cada participante. Además, se tomará en cuenta que haya más de dos aportes por cada participante, con respecto a las producciones de sus compañeros.

## **La entrega de la actividad es para una semana.**

#### Foro Clase 2

Objetivos del Foro:

- Hacer visible el trabajo en cada aula de práctica para todos los alumnos del módulo.
- Compartir experiencias del uso de la plataforma Moodle entre compañeros.

Para el foro **"Administrando mi aula"** deberán desarrollar una **presentación** con las **capturas principales de como organizaron su aula de trabajo**, utilizando una

**herramienta para presentaciones en la web** que permita obtener **el código para incrustar** la presentación dentro del foro. Y deberán compartir por qué escogieron esa herramienta de presentaciones y porqué la recomendarían. Además, **en una segunda entrada** en el mismo foro deberán compartir si les fue fácil o difícil el trabajar en su aula de práctica, organizando el espacio, y como se relaciona esta actividad con lo leído en las lecturas de ampliación de esta clase:

- $\checkmark$  Características pedagógicas e instrucciones a tener en cuenta en el esquema de cursos en ambientes virtuales de aprendizaje, para que se conviertan en estrategia de aprendizaje autónomo y significativo [https://repository.unad.edu.co/handle/10596/6369.](https://repository.unad.edu.co/handle/10596/6369)
- $\checkmark$  La clase en la modalidad virtual. <https://conrado.ucf.edu.cu/index.php/conrado/article/view/1793>

También deben leer las participaciones de sus compañeros y brindarles su opinión con respecto a lo presentado. Por lo menos dos intervenciones de sus compañeros. **El foro estará habilitado para ocho días.**

# **Clase 3**

Título:

## **Enriquecer la clase virtual**.

## **Objetivos**

Aprender el diseño de clases interactivas con herramientas de la web y con el mismo Moodle, que permitan al usuario, ser participe activo en su aprendizaje.

## Contenidos de la Clase

- Utilizando enlaces dentro de la clase.
- Ambientes interactivos para la clase virtual.

## Biografía

Avilés, S (2021). Unidad II Plataforma Moodle: Contenido para el desarrollo de clases virtuales para docentes. Versión 1. Formato Digital.

## Webgrafía

Borgobello, Ana, Sartori, Mariana, & Roselli, Néstor. (2016). ¿Cómo interactuamos aquí y allá? Análisis de expresiones verbales en una clase presencial y otra virtual a partir de dos sistemas de codificación diferentes. Revista de la educación superior, 45(179), 95-

110.<https://doi.org/10.1016/j.resu.2016.06.003>

Bedoya, Alejandro (1997). La Interactividad. Recuperado de :

<http://penta3.ufrgs.br/midiasedu/modulo6/etapa1/biblioteca/interactividad.pdf>

## **Multimedia**

## **Pluma Azul.**

URL[:https://uvirtual.ufg.edu.sv/diplomado/draftfile.php/61480/user/draft/385806305/plu](https://uvirtual.ufg.edu.sv/diplomado/draftfile.php/61480/user/draft/385806305/pluma.png) [ma.png](https://uvirtual.ufg.edu.sv/diplomado/draftfile.php/61480/user/draft/385806305/pluma.png)

Descripción: Imagen con una pluma escribiendo, encabezado de la introducción a la clase tres.

## **Ícono enlace web1**.

URL[:https://uvirtual.ufg.edu.sv/diplomado/draftfile.php/61480/user/draft/431324806/enla](https://uvirtual.ufg.edu.sv/diplomado/draftfile.php/61480/user/draft/431324806/enlace.png) [ce.png](https://uvirtual.ufg.edu.sv/diplomado/draftfile.php/61480/user/draft/431324806/enlace.png)

Descripción: ícono que representa enlace, encabezado del subtema "Utilizando enlaces" de la Lección clase tres.

#### **Subtemac3.1 Utilizando enlaces.**

URL[:https://uvirtual.ufg.edu.sv/diplomado/draftfile.php/61480/user/draft/245356604/TDe](https://uvirtual.ufg.edu.sv/diplomado/draftfile.php/61480/user/draft/245356604/TDe5Ay0H.gif?time=1635118033114) [5Ay0H.gif?time=1635118033114](https://uvirtual.ufg.edu.sv/diplomado/draftfile.php/61480/user/draft/245356604/TDe5Ay0H.gif?time=1635118033114)

Descripción: Imagen con la leyenda del subtema "Utilizando enlaces dentro de la clase" de la clase tres, va al inicio del subtema.

## **Ícono enlace web 2.**

URL[:https://uvirtual.ufg.edu.sv/diplomado/draftfile.php/61480/user/draft/165467021/icon](https://uvirtual.ufg.edu.sv/diplomado/draftfile.php/61480/user/draft/165467021/iconoenlace.png) [oenlace.png](https://uvirtual.ufg.edu.sv/diplomado/draftfile.php/61480/user/draft/165467021/iconoenlace.png)

Descripción: ícono de enlace web como encabezado del subtema "Diferentes tipos de enlace".

## **Ícono https.**

URL[:https://uvirtual.ufg.edu.sv/diplomado/draftfile.php/61480/user/draft/91977196/enlac](https://uvirtual.ufg.edu.sv/diplomado/draftfile.php/61480/user/draft/91977196/enlace-web.png) [e-web.png](https://uvirtual.ufg.edu.sv/diplomado/draftfile.php/61480/user/draft/91977196/enlace-web.png)

Descripción: ícono de enlace como encabezado del subtema "Enlaces utilizando una imagen".

## **Imagen ícono URL Moodle**

[URL:https://uvirtual.ufg.edu.sv/diplomado/draftfile.php/61480/user/draft/686223041/ICO](https://uvirtual.ufg.edu.sv/diplomado/draftfile.php/61480/user/draft/686223041/ICONO_RECURSO_URL.png) [NO\\_RECURSO\\_URL.png](https://uvirtual.ufg.edu.sv/diplomado/draftfile.php/61480/user/draft/686223041/ICONO_RECURSO_URL.png)

Descripción: Imagen capturada de los recursos de Moodle. Encabezado del subtema: "enlaces directos utilizando el recurso URL".

## **Ícono Hiperenlace**.

URL[:https://uvirtual.ufg.edu.sv/diplomado/draftfile.php/61480/user/draft/183614136/hipe](https://uvirtual.ufg.edu.sv/diplomado/draftfile.php/61480/user/draft/183614136/hiperenlace.png) [renlace.png](https://uvirtual.ufg.edu.sv/diplomado/draftfile.php/61480/user/draft/183614136/hiperenlace.png)

Descripción: Ícono de enlace web, encabezado del subtema: "Hiperenlaces".

## **Subtemac3.3 Ambientes Interactivos.**

URL[:https://uvirtual.ufg.edu.sv/diplomado/draftfile.php/61480/user/draft/887653492/gn6l](https://uvirtual.ufg.edu.sv/diplomado/draftfile.php/61480/user/draft/887653492/gn6lvbfI.gif) [vbfI.gif](https://uvirtual.ufg.edu.sv/diplomado/draftfile.php/61480/user/draft/887653492/gn6lvbfI.gif)

Descripción: Imagen con la leyenda del subtema "Ambientes Interactivos para la clase virtual". Va al inicio del desarrollo de ese tema.

## **Ícono incrustar o embeber.**

URL[:https://uvirtual.ufg.edu.sv/diplomado/draftfile.php/61480/user/draft/887653492/sitio](https://uvirtual.ufg.edu.sv/diplomado/draftfile.php/61480/user/draft/887653492/sitio-web.png) [-web.png](https://uvirtual.ufg.edu.sv/diplomado/draftfile.php/61480/user/draft/887653492/sitio-web.png)

Descripción: Ícono con código para incrustar contenido. Encabezado del subtema Ambientes Interactivos de la Lección clase tres.

## **Ícono Conclusión.**

URL[:https://uvirtual.ufg.edu.sv/diplomado/draftfile.php/61480/user/draft/887653492/idea](https://uvirtual.ufg.edu.sv/diplomado/draftfile.php/61480/user/draft/887653492/idea%20%281%29.png) [%20%281%29.png](https://uvirtual.ufg.edu.sv/diplomado/draftfile.php/61480/user/draft/887653492/idea%20%281%29.png)

Descripción: Ícono con foco encendido, aviso de que se ha llegado a la conclusión del tema.

## **Megáfono y anuncio.**

URL[:https://uvirtual.ufg.edu.sv/diplomado/draftfile.php/61480/user/draft/433709464/activ](https://uvirtual.ufg.edu.sv/diplomado/draftfile.php/61480/user/draft/433709464/activista.png) [ista.png](https://uvirtual.ufg.edu.sv/diplomado/draftfile.php/61480/user/draft/433709464/activista.png)

Descripción: Imagen de encabezado para el área de las consignas de actividades de la clase tres.

## **Ícono Foro Clase 3**

[URL:https://uvirtual.ufg.edu.sv/diplomado/draftfile.php/61480/user/draft/979916661/clas](https://uvirtual.ufg.edu.sv/diplomado/draftfile.php/61480/user/draft/979916661/clase-virtual.png) [e-virtual.png](https://uvirtual.ufg.edu.sv/diplomado/draftfile.php/61480/user/draft/979916661/clase-virtual.png)

Descripción: Imagen que encabeza la consigna del Foro 3.

## **Presentación Interactiva Tutor Virtual**

URL[:https://view.genial.ly/5ec357b6acee480d7f58bd8d/interactive-image](https://view.genial.ly/5ec357b6acee480d7f58bd8d/interactive-image-collagesoniaaviles)[collagesoniaaviles](https://view.genial.ly/5ec357b6acee480d7f58bd8d/interactive-image-collagesoniaaviles)

Descripción: La presentación servirá como ejemplo de material didáctico interactivo. A la vez desarrolla el tema el tutor virtual que es importante que los alumnos lo conozcan. **Escenario Ramificado: Moodle LMS** URL:<https://h5p.org/node/915834>

El escenario ramificado desarrolla el tema de Moodle como Gestor de Contenidos y algunas de sus características. La herramienta web H5P en que se creó permite al alumno navegar por el camino que él decida. Es otro ejemplo de interactividad que se puede acoplar al entorno de Moodle.

## Consigna Actividad clase 3

Para esta semana, deberán crear dos clases virtuales originales (no copiar y pegar de otros documentos para llenar la clase). Pueden basarse en teoría, eso sí, pero deberán explicar, ampliar el tema y escribir como que estuviesen hablando frente a los alumnos en su clase presencial, ahí no leemos lo que la diapositiva dice textualmente, sino, que damos el aporte según la experiencia. Las clases deben tener una introducción breve, desarrollo del tema central y una conclusión de lo visto en ella. Para ello les invito a repasar las clases 1 y 2 y tomar en cuenta las características principales.

El desarrollo debe incluir:

- De forma creativa las ideas centrales.
- Incluir enlaces que dirijan al alumno a otras lecturas en sitios académicos como nuestra biblioteca digital u otros repositorios de universidades o empresas certificadas en su área, con información científica avalada internacionalmente, recolectar esas referencias para colocarlas al final de la clase, junto con bibliografía recomendada.
- Escoger para ampliar el tema dos vídeos (1 por cada clase) de empresas de peso en su disciplina de enseñanza, deberán ir embebidos dentro de las clases.

• También incluir una imagen interactiva creada con Genially para la clase 1 a donde compartan conceptos importantes del tema. Deberá embeberse en la clase.

Al tener lista la clase 1 deben llenar el documento de Excel en este **link (se compartirá una hoja de cálculo en Google Drive)**, con los datos que ahí se les pide, incluyendo el enlace a su imagen interactiva. Ese archivo es compartido a todos, así sus compañeros conocerán como realizaron su imagen. Después de llenar el Excel, deben implementar esa clase 1 en su aula de práctica, **dentro de un recurso "Página"** y **la clase 2 deberán depositarla en el espacio del Taller** que se les ha habilitado en el aula, la clase 2 en formato pdf.

Objetivo de Actividad:

- Implementar una clase virtual incluyendo un ambiente interactivo en ella.
- Experimentar la evaluación entre pares con la actividad Taller de Moodle.

Evaluación de la Actividad:

Esta actividad será evaluada tanto por el docente como por los compañeros del módulo, a través de un Taller adonde los alumnos depositarán su clase 2, y esta clase será asignada a un compañero quien pondrán una nota con los criterios que se indican en la rúbrica del Taller elaborada por el facilitador, esa nota y comentarios pueden verlos cada alumno y el docente pondrá también su nota al revisar el documento.

#### **La actividad deberá ser entregada en una semana.**

## Foro 3

## Objetivos del Foro

 Compartir la experiencia de ser evaluado por un compañero dentro de un entorno virtual de aprendizaje, y a la vez de convertirse en evaluador.

## Consigna del Foro:

Para este foro deben realizar dos participaciones. La **primera** adonde detalle su experiencia en el Taller, respondiendo a lo siguiente: ¿habían trabajado una evaluación entre pares?, ¿conocen sobre ese tipo de evaluación y que conocen sobre ella? y si sabían que existía la Actividad Taller en Moodle. Además, deben realizar una **segunda participación en el foro** adonde compartirán como piensan aplicar interactividad en sus clases, según lo leído en los artículos compartidos en la clase:

- ¿Cómo interactuamos aquí y allá?<https://doi.org/10.1016/j.resu.2016.06.003>
- La Interactividad.

<http://penta3.ufrgs.br/midiasedu/modulo6/etapa1/biblioteca/interactividad.pdf> Siempre deben responder a por lo menos dos participaciones de sus compañeros. **El Foro estará habilitado para ocho días.**

# **4. Redacción de Clases**

## CLASE 1: La Clase Virtual no depende de plataformas.

Hola estimados cursantes quiero darles la bienvenida a la Unidad II del módulo III. Ya hemos recorrido un buen tramo hablando sobre las plataformas virtuales y la labor docente transformada a partir del uso de ellas y el desarrollo de las nuevas formas de enseñar en estos entornos virtuales y la labor que el nuevo docente desempeñará como tutor virtual.

Para esta unidad vamos a centrarnos en un tema de suma importancia para la enseñanza a través de entornos virtuales, que es: "la clase virtual". Conocerán un nuevo escenario para dar clases que también es el lugar de encuentro para la enseñanza en un LMS, que como vimos, ya han sido diseñados para ese propósito. Con el contenido que desarrollaremos podrán analizar, si la clase, así como están acostumbrados a organizarla es suficiente o no para cumplir el objetivo de lograr el aprendizaje significativo en el alumno en un entorno donde no los ven. Tendrán que lograr al final distinguir, si lo que han venido haciendo en la presencialidad puede adaptarse exactamente dentro de lo virtual o sí se necesitan otras estrategias para crear dichas clases. Veremos las características que forman la clase virtual sus etapas y lo importante que es la planificación para lograr los objetivos que posea la clase. Y como me imagino han de estar ansiosos, podrán conocer como poder implementar la clase, dentro de una de las plataformas que posee la institución y prepararán el camino para poder luego realizarlo en la siguiente plataforma que trabajaremos, los invito a tomar con mucho interés esta unidad porque es la base de su aprendizaje en el módulo.

Iniciamos con ánimo la navegación hacia el nuevo mundo, los leo en el aula.

Se traslada la clase presencial a lo virtual, o se crea una clase virtual.

Partimos en este tema hablando de qué es una clase:

Definiciones:

La clase es la forma básica de la organización del proceso de enseñanza. EcuRed.

La clase magistral, es aquella que se centra en la exposición oral del profesor, sobre el contenido de la asignatura o curso a impartir.

Como podemos leer en las definiciones anteriores, en general la clase es la forma que el docente utiliza para ordenar, las ideas, metodologías a usar y contenidos sobre una temática en específico, que serán comunicadas en consonancia con los objetivos que se deseen alcanzar con respecto al tema que se esté desarrollando. Diferente es la definición de la clase magistral que se centra en la metodología que el docente utiliza para comunicar los conocimientos, para ese caso **la exposición oral**. De ambas definiciones podemos intuir que existen por tanto diferentes tipos de clases, pero que, en sí, la clase es la organizadora de la enseñanza en las aulas. Y que lo que la hace diferente es el objetivo que pretendemos alcanzar con ella y los medios que se utilicen para desarrollarla.

Pero ¿qué partes contiene una clase, basada en la didáctica y no en el entorno de enseñanza?

Podemos decir que:

- $\checkmark$  Introducción
- $\checkmark$  Desarrollo
- $\checkmark$  Y Cierre.

Pero ¿cómo se planifica una clase?

Expertos recomiendan hacernos varias preguntas, desglosemos algunas:

- Cuáles son mis objetivos a alcanzar.
- ¿Qué contenidos quiero desarrollar?
- En qué orden voy a dar esos contenidos.
- Recursos Didácticos que utilizaré para enseñar.
- En qué tiempo desarrollaremos la enseñanza.
- ¿Cómo mediremos que se haya alcanzado el aprendizaje?

Cuando hemos respondido estas preguntas tenemos el panorama completo para poder desarrollar la clase.

Como ven, en ninguno de los apartados anteriores hablo de ninguna herramienta o plataforma, y aún no menciono la clase virtual, se preguntarán por qué. Bueno, es simple la respuesta. Me he remontado a la base estructural de una clase sea presencial o no, y como ven, ello no depende de herramientas web, ni de plataformas educativas y tampoco de los tipos de clases que existan, la clase como base de la enseñanza, es parte de la didáctica y la pedagogía, que el docente ya conoce, y es la que organiza el proceso de enseñanza.

Pero retomemos la clase magistral y analicémosla, porque hasta hace un año y medio, era lo que se conocía como clase y mucho se cuestionaban otros métodos para dictar las clases incluso llegando a desprestigiar la enseñanza virtual asumiendo que no poseía calidad. Algo que puede rebatirse en absoluto hoy en día, porque se han realizado muchas investigaciones que respaldan este tipo de enseñanza, basadas en teorías como el construccionismo social, el conectivismo, el aprendizaje significativo entre otras. Pero veamos a continuación según Rodríguez (2011):

Las críticas sobre los defectos e inconvenientes que la clase magistral ha acumulado en estos últimos años, vistos desde las nuevas teorías de la enseñanza:

- Reducción de las fuentes de información **a las procedentes del profesor**, con el consecuente empobrecimiento del conocimiento al que accede al alumno.
- Reducción de las **funciones docentes a una sola, la exposición comunicativa** del propio conocimiento.
- Fomento de **la pasividad intelectual** del alumno.
- Sobrevaloración de la enseñanza, así entendida, sobre el aprendizaje del alumno, que es abandonado a sus propios medios, dando por hecho que su estancia en la universidad consiste en salvar obstáculos con el único objetivo de **aprobar asignaturas y conseguir un título**. Según este planteamiento, los que lo consigan serán obviamente los mejores.
- Escaso o nulo **seguimiento** del aprendizaje.
- Empleo abusivo o **exclusivo** del método.
- Incapacidad del método para alcanzar determinados objetivos de aprendizaje.
- Sobrevaloración del docente, convertido así en una **autoridad indiscutible e indiscutida en su disciplina** al constituirse en la única fuente de conocimiento válido para sus alumnos.

Con lo expuesto anteriormente no digo que ya no debe existir la clase magistral, no es de solo sustituir metodologías, sino que hoy en día se trata **de hibridar las nuevas** clases, incluyendo la innovación que solicitan los alumnos de esta Era y aprovechando todos los avances tecnológicos.

Por lo tanto, ¿Qué piensan de querer trasladar lo que hacemos en una clase presencial a lo virtual?, ¿será que los recursos didácticos como el pizarrón y la tiza o plumón pueden usarse igual en un entorno virtual, puede el docente seguir exponiendo sus saberes y conseguir que los alumnos creen conocimiento nuevo uniéndolo a sus saberes previos?, o ¿experimentar con lo expuesto dentro de un aula virtual? Los dejo con estas interrogantes y les invito entonces a entrar en el siguiente tema y descubrir nuevas respuestas.

## ¿Qué consideramos como clase virtual?

Como ya vimos en el tema anterior, la clase debe ser siempre planificada con tiempo y pensada según lo que se desea alcanzar, para poder contemplar en ella todos los aspectos que la componen y crear clases de calidad.

Con esto de la calidad quiero que salga de sus mentes el que las clases virtuales, son entornos para estudiar en soledad y sin interacción con los compañeros, y que por tanto no tiene el mismo grado de diseño que una clase presencial, eso era la educación a distancia y aún para esa enseñanza, nunca se dejó solo al alumno como muchos detractores de este tipo de enseñanza lo mencionan. Las clases virtuales obedecen a las nuevas teorías educativas (el conectivismo, aprendizaje en red, comunidades de aprendizaje etc..) y el nuevo mundo en que nuestros alumnos se mueven, no podemos seguir enseñando para la era industrial porque estamos en la digital, aunque no queramos y la emergencia sanitaria lo desvelo al completo.

Ahora nos centraremos en las clases virtuales, y para este tipo de clase, por experiencia se los recomiendo deben planificar con tiempo la clase y también crear todo lo que la apoya con anterioridad a su desarrollo. ¿Por qué se preguntarán?, bueno les invito a entrar en el siguiente material para conocer que es una clase virtual y sacar sus propias conclusiones.

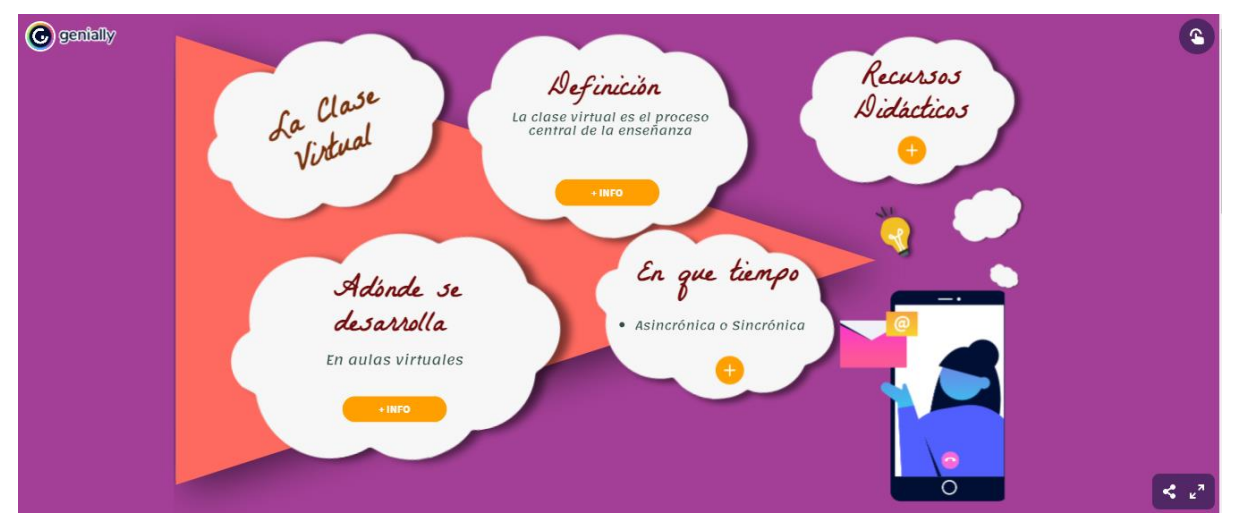

Espero y hoy tengan más claro que es una clase virtual y adonde se desarrolla. Ahora entremos a conocer un poco de la hibridación que les mencionaba.

La clase virtual dentro de una plataforma.

Continuamos con el conocimiento de cómo la clase virtual, es el centro del proceso formativo en un entorno virtual de enseñanza, ya vimos en el apartado anterior que la clase debe desarrollarse en un aula virtual, bajo recursos propios de la plataforma escogida. Aunque la clase no se planifique pensando desde la plataforma hacia los objetivos sino al contrario. Sí es importante que los docentes conozcan el entorno virtual adónde van a diseñar la clase y sus recursos, pero ello no impide que pueden tomar una hoja de Word, y ahí planificar su clase, tomando en cuenta todos los aspectos que la componen, y luego de tenerla planificada van y exploran los recursos de la plataforma en que la van a desarrollar y escogen los que les puedan servir mejor a sus objetivos pedagógicos. Por tanto, podrán desarrollar esa misma clase en diferentes entornos virtuales, a continuación, les comparto algunos ejemplos.

Los invito a dar clic a cada punto.

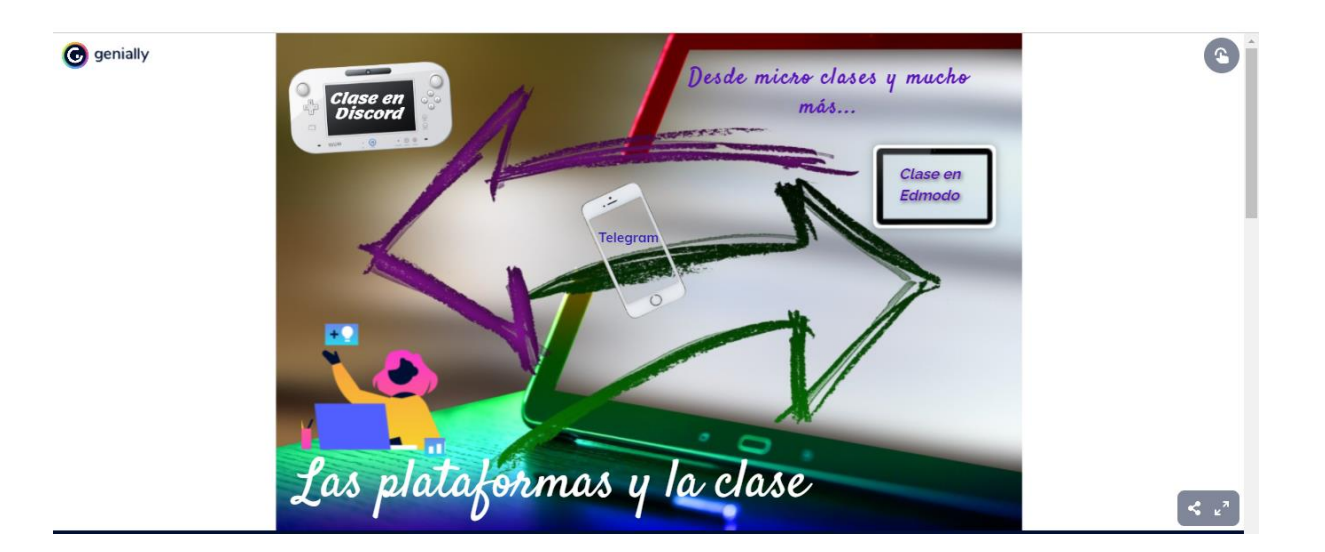

El entorno de Moodle para crear clases virtuales.

Bueno hemos llegado al final de la clase para esta semana, y luego de haber tratado el tema de la Clase Virtual en sus inicios y de tener claro que es y cuáles son los entornos adonde se desarrolla, **ahora les invito a leer el material de la unidad, titulado:** *Unidad II Plataforma Moodle***,** que desarrolla el uso de los recursos paso a paso para la implementación de una clase en su aula virtual, además les invito a ver el siguiente **video** 

**Editar perfil de Usuario en Moodle,** que es adonde ustedes se enfrentarán a un nuevo entorno y a la plataforma adonde pondrán en práctica lo que hemos leído en el material de la Unidad II y en la clase.

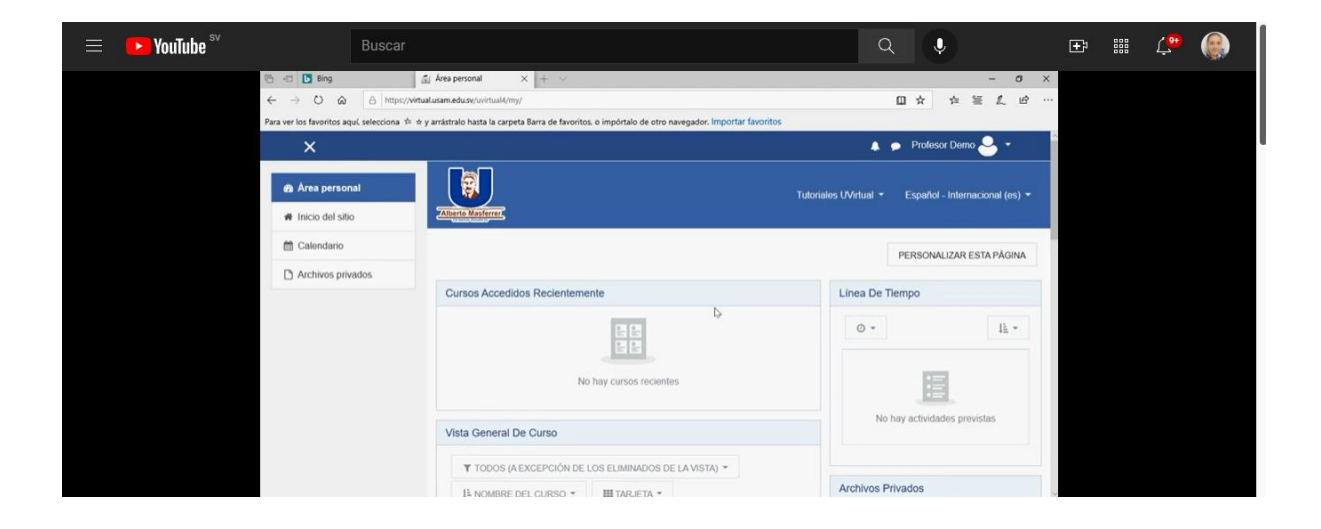

A continuación, podrán encontrar las consignas de las asignaciones para esta semana.

## Consignas de Actividades

Comparto el detalle de las asignaciones, les pido lean cada consigna de la actividad, y cumplan con lo solicitado, no está demás que hagan su lista para poder chequear al final que cumplan con todo.

## **Actividad 1**

Pensar y **decidir qué asignatura** van a desarrollar para su trabajo práctico en esta unidad II. Y **describir los siguientes apartados en un archivo de Word**. Este archivo lo depositarán en la **actividad Tarea** que se dejará en el bloque de la semana:

El archivo debe ser extensión .docx (Word), y deberán nombrar el archivo de la siguiente forma: **Nombre\_Apellido\_Asignatura.docx**

#### **La estructura de lo que contendrá el documento de Word es la siguiente:**

 $\div$  Incluir su nombre

- ❖ Incluir el nombre de la asignatura
- Detallar quienes son los destinatarios de su asignatura.
	- $\triangleright$  Edad
	- $\triangleright$  Especialidad que cursan
	- $\triangleright$  Nivel educativo
	- Descripción de sus destinatarios (ciclo que cursan, si laboran o no, si son de la ciudad o del interior del país.)
- Breve descripción de que se trata la asignatura.

## **Actividad 2**

Como actividad 2 para esta semana les pido que, lean los siguientes artículos:

- $\checkmark$  Clase (Actividad Docente). https://www.ecured.cu/Clase (actividad docente).
- Didáctica de la Clase. [https://www.ecured.cu/Did%C3%A1ctica\\_de\\_la\\_Clase.](https://www.ecured.cu/Did%C3%A1ctica_de_la_Clase)
- $\checkmark$  Metodologías docentes en el EEES de la clase magistral al portafolio. <https://dialnet.unirioja.es/servlet/articulo?codigo=3653734>
- Clases pasivas, clases activas y clases virtuales.  $\chi$ Transmitir o construir conocimientos?<https://www.redalyc.org/pdf/3825/382538482010.pdf>

más la clase 1 y puedan investigar más a fondo el tema; y a partir de ahí creen un **mapa conceptual** que desarrolle el tema sobre cuáles son las **diferencias entre una clase presencial y una clase virtual**. Para crear el mapa deberán utilizar herramientas en línea y **embeber (incrustar)** el resultado en el Foro **"Mi síntesis"** detallando la herramienta escogida.

## **Consigna Foro clase 1**

Para este foro deseo puedan compartir **sus experiencias** sobre cuan fácil o difícil les resultó realizar el mapa conceptual con una herramienta de la web, cual herramienta utilizaron y como la encontraron, si ya habían utilizado esa herramienta o no, y además que compartan con sus compañeros el proceso que siguieron para incrustarlo en el foro desde la herramienta que utilizaron. En una **segunda intervención**, deberán compartir su conclusión del tema sobre el que realizaron el mapa conceptual, y también deben participar en las intervenciones (por lo menos en dos) de las que hagan sus compañeros.

## Indicaciones Generales.

Para la participación en el foro y subir el archivo de Word con su asignatura elegida, tendrán **una semana. Por lo que les invito a no dejar pasar el tiempo para las lecturas.**

Para realizar el **embebido del mapa,** deben auxiliarse del manual del **Editor de Texto (Icono Editar código HTML).**

Ánimo y los leo en el aula. Cualquier consulta pueden hacerla directamente a mi correo.

## *Ing. Sonia*

## Clase 2 Características de una clase virtual.

Bienvenidos a la clase dos seguimos ampliando el conocimiento sobre la clase virtual, espero y les parezca muy interesante cada tema.

Elementos que componen la clase virtual.

La clase virtual es la redacción del contenido que se desea enseñar, ampliado, explicado e incentivando a la investigación del alumno del tema en cuestión. Para ello el docente debe redactar la clase, ¡sí escrita!, en estos entornos la comunicación debe ser la mayor parte a través de texto, es por ello, por lo que debe escribirse pensando para quien se está redactando, recordar que no se escribe para otros especialistas, sino que debe acomodarse el lenguaje para los alumnos, debe además redactarse sin asumir que los alumnos tienen, aunque sea una pequeña idea del tema, porque no podrá ver en sus rostros al leer la clase, si existen dudas. Este sería uno de los primeros elementos en la clase virtual, el **proceso de redacción** obedeciendo a las normas ortográficas y del lenguaje bajo el que se escribe. Luego podemos incorporar los siguientes elementos para la estructura de la clase virtual, que a la vez incluye los materiales didácticos y recursos ajustados a la virtualidad, haciendo uso de herramientas que hoy en día son variadas, de la web 2.0 y sobre todo pensados bajo la metodología de enseñanza virtual, no reproduciendo la forma tradicional de enseñanza que se limita a trasmitir información y que el alumno únicamente la repita, solo que a través de otros medios digitales. Como complemento de lo que les comparto arriba, les dejo estas dos lecturas

- Características pedagógicas e instrucciones a tener en cuenta en el esquema de cursos en ambientes virtuales de aprendizaje, para que se conviertan en estrategia de aprendizaje autónomo y significativo [https://repository.unad.edu.co/handle/10596/6369.](https://repository.unad.edu.co/handle/10596/6369)
- $\checkmark$  La clase en la modalidad virtual. <https://conrado.ucf.edu.cu/index.php/conrado/article/view/1793>

ampliatorias que deben realizar. Con ellas tendrán más claro el tema.

A continuación, les comparto una infografía, pueden interactuar con ella. Espero les guste.

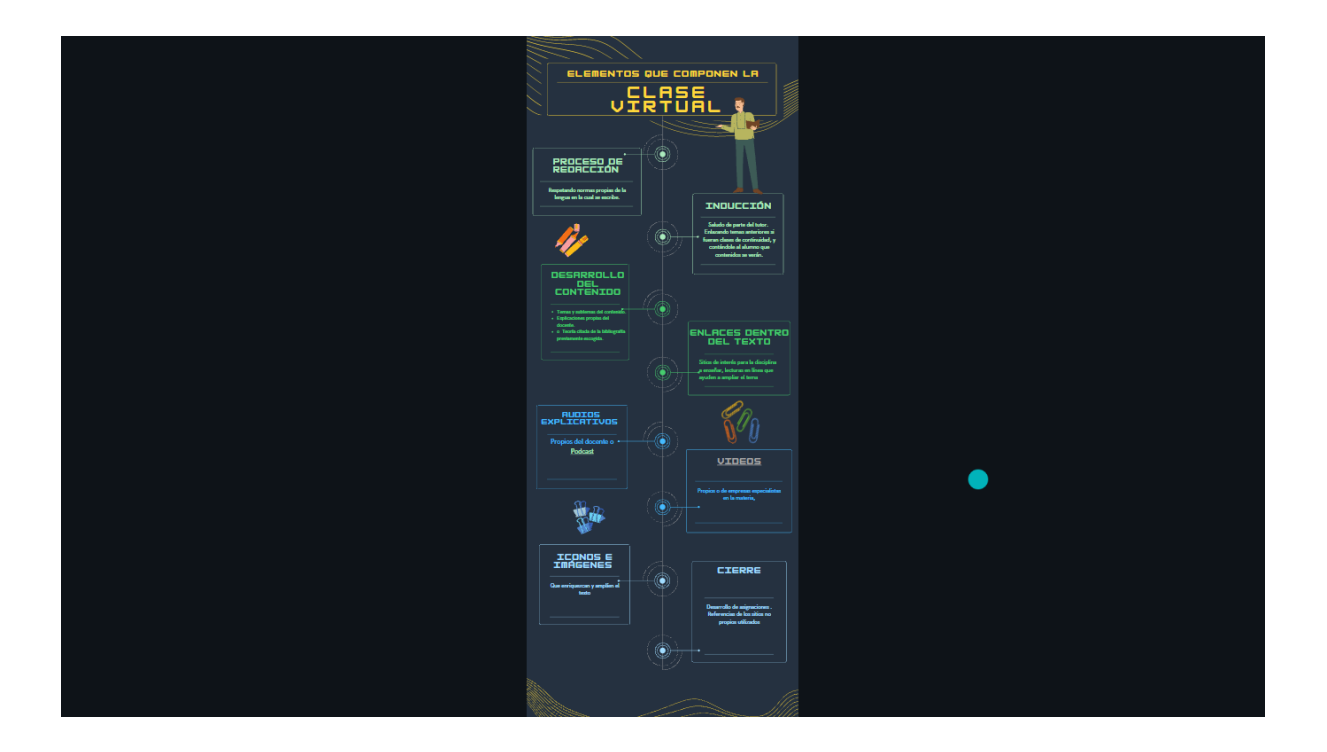

Después de interactuar con el objeto digital, les hago una serie de sugerencias, para cada apartado.

• Saludo de parte del tutor, con lenguaje familiar y no técnico.

- Introducción al tema, enlazando temas anteriores si fueran clases de continuidad, y contándole al alumno que contenidos se verán.
- Desarrollo del contenido.
	- o Temas y subtemas del contenido, redactados por el docente.
		- Acá se puede hacer uso de herramientas de la web 2.0.
	- o Explicaciones propias del docente.
		- Puede hacer uso de escenarios como presentaciones, infografías, organizadores gráficos etc.… para presentar esas ideas.
	- o Teoría citada de la bibliografía previamente escogida.
		- Puede tomarse partes de artículos o libros, pero dejando las citas de donde se tomó la teoría.
	- $\circ$  Enlaces dentro del texto, hacia sitios de interés para la disciplina a enseñar, lecturas en línea que ayuden a ampliar el tema, se recomienda que sean sitios de investigación o académicos con grados de calidad altos.
	- o Audios explicativos propios del docente o Podcast, embebidos.
	- o Videos propios o de empresas especialistas en la materia, embebidos.
	- o Iconos e imágenes que enriquezcan y amplíen el texto.
	- $\circ$  Desarrollo de asignaciones con que se evaluaran los contenidos vistos.
- Cierre del tema, haciendo resumen de lo visto y compartiendo conclusiones.
	- o Se deben incluir las referencias de los sitios no propios utilizados.

Espero que lo visto en este tema les apoye de acá en adelante en el diseño de sus clases virtuales, y les dé una idea del porqué de los dos módulos que verán luego de este, que tiene que ver con los materiales didácticos. Ahora quiero que entremos a la organización del espacio para la clase y vayan ya trabajando en sus prácticas.

La planificación de la clase dentro de la plataforma.

Habiendo visto que elementos posee una clase para la virtualidad, ahora veremos cómo pueden dentro del aula virtual, organizar ese contenido y además como desarrollar las actividades sin que los alumnos se pierdan en el entorno. Este aspecto es importante para que los espacios centrales del aula no queden saturados de contenidos, sino que utilicen adecuadamente los recursos del aula. Para ello deben ver el video a continuación:

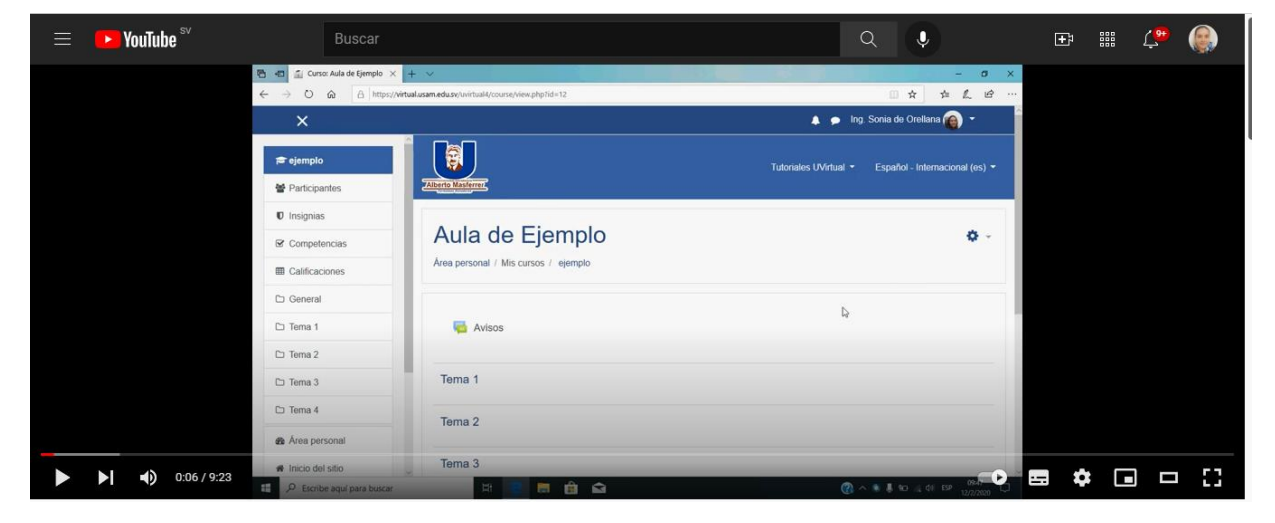

## **Configuración del aula virtual en Moodle**

Además, al terminar con el video, les invito a leer y seguir los procesos que tiene el *material de la unidad, Unidad II: Plataforma Moodle.*

También les detallo adelante una estructura a seguir para organizar las clases, pero esto no es algo que no se puede cambiar. Cada institución es libre de diseñar sus estructuras estándar para sus campus virtuales y las clases, con el fin de que cumplan los objetivos en su currículo.

Un espacio virtual debe ser organizado, pensando en la usabilidad del alumno. Pero también para que cumpla el propósito de que el alumno se sienta parte de una institución y logre la identificación con ella. Por tanto, debe pensarse en un diseño estándar, esto no limitando la creatividad del docente, pero sí, cumpliendo con contenidos mínimos para que se obtenga la misma calidad en todos los cursos.

Puedo recomendarles la siguiente estructura, que es la que trabajaran en sus aulas de práctica.

Para el caso de Moodle:

Utilizar los **temas del bloque**, para poner ahí el distintivo de la unidad.

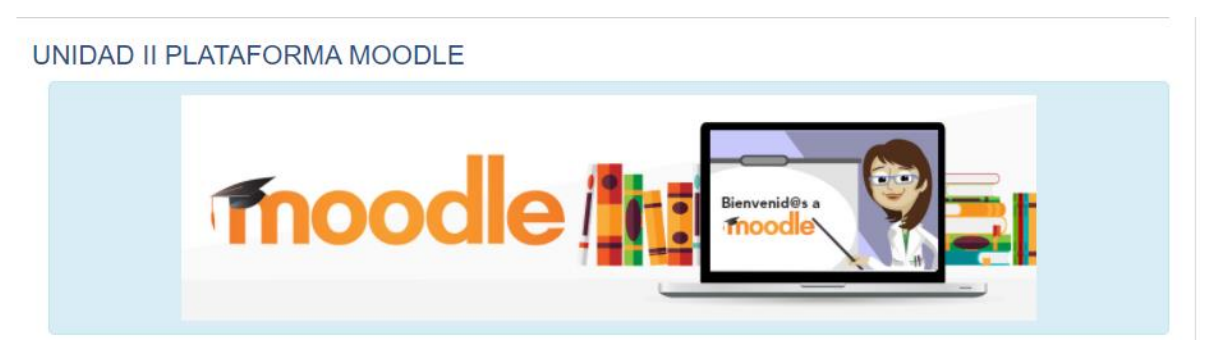

Diseñar **las etiquetas** que les ayudarán a dividir las partes de una clase. A continuación, dos ejemplos:

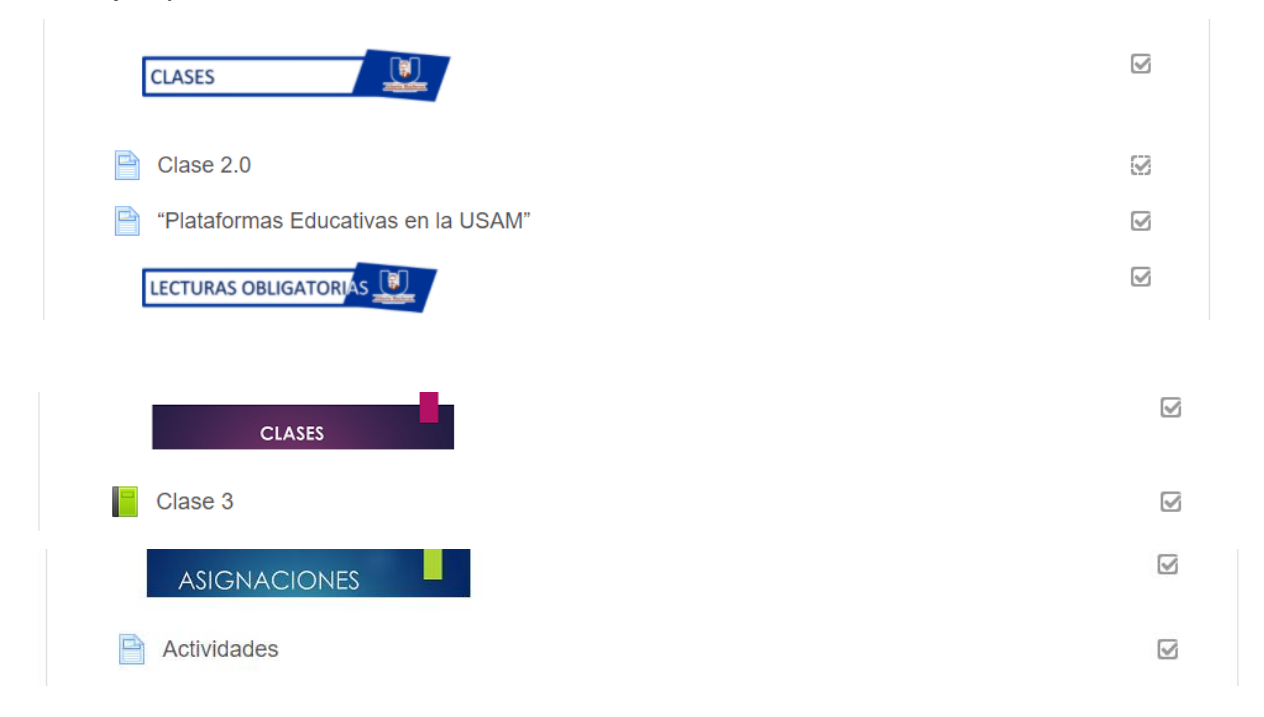

Para ello pueden utilizar **sitios que creen textos decorativos** que hagan vistosos los rótulos en el aula.

Bajo cada etiqueta podrán **organizar ya sea la clase virtual directamente dentro de sus recursos (Página, Libro o Lección), los materiales complementarios a la clase y al final de todo, el desarrollo de la clase,** un apartado distinto que contenga la asignación y las actividades con las que el alumno debe interactuar, como un foro, una wiki, etc.…

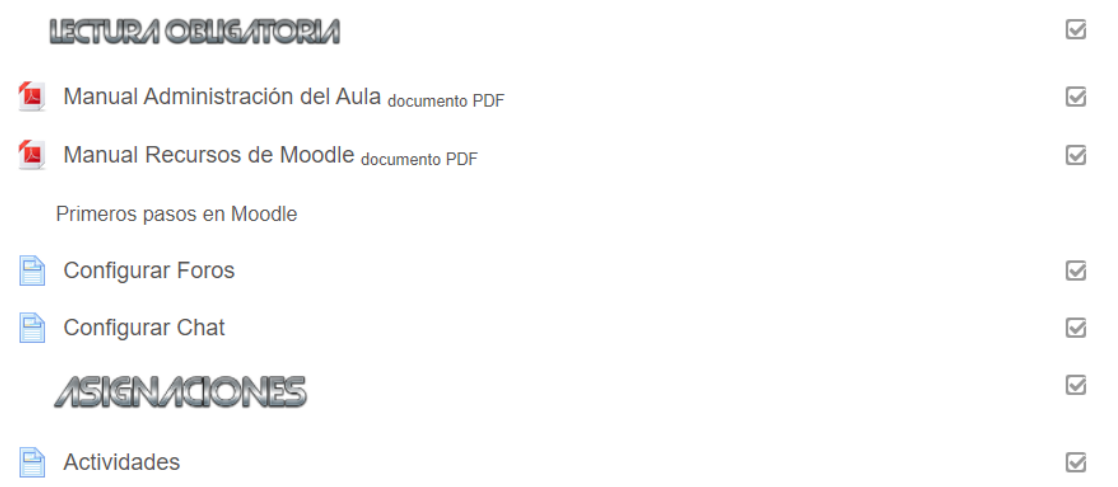

Y para finalizar, puedo recomendar hacer una retroalimentación para todo el grupo, haciendo recomendaciones para mejora en las actividades desarrolladas, eso lo pueden hacer en un bloque aparte e incluir algún distintivo como una imagen etc…

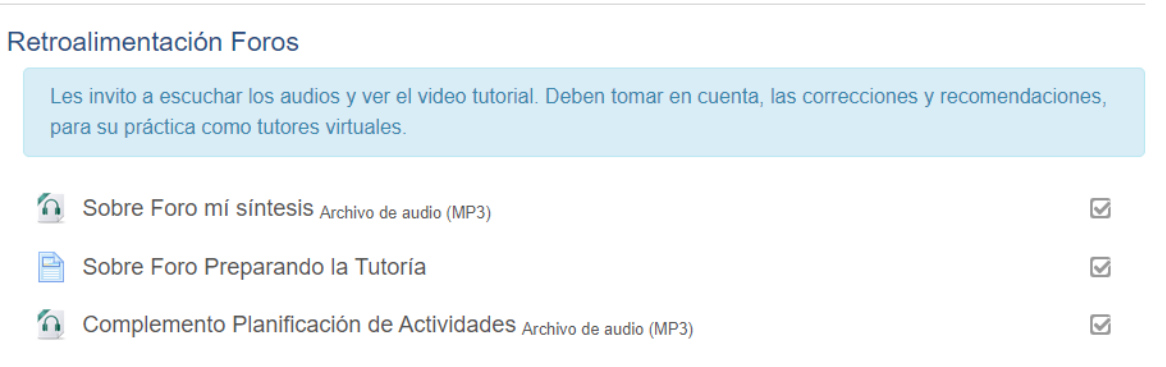

Ya que vimos como planificar una clase en Moodle, ahora veamos que recursos y actividades de la plataforma pueden contribuir al trabajo por grupos y a la interacción entre compañeros de curso y con el tutor.

Espacios de colaboración y comunicación en la clase virtual.

Este último tema, forman parte de las **características de una clase virtual**, porque las nuevas metodologías de la enseñanza se centran en el alumno, y, por tanto, en que ellos mismos, a través de una guía del docente y compartiendo con sus compañeros, produzcan nuevos conocimientos, y experimente el trabajo en colaboración. Para este tipo de evaluaciones, Moodle posee varias actividades, que pueden serles útiles, una de

ellas **son los foros** de los cuales les comparto una serie de videos que les explican cómo se **configura esa actividad** y los **tipos de foros que posee Moodle**. Tómense el tiempo de verlos y practicar en sus aulas.

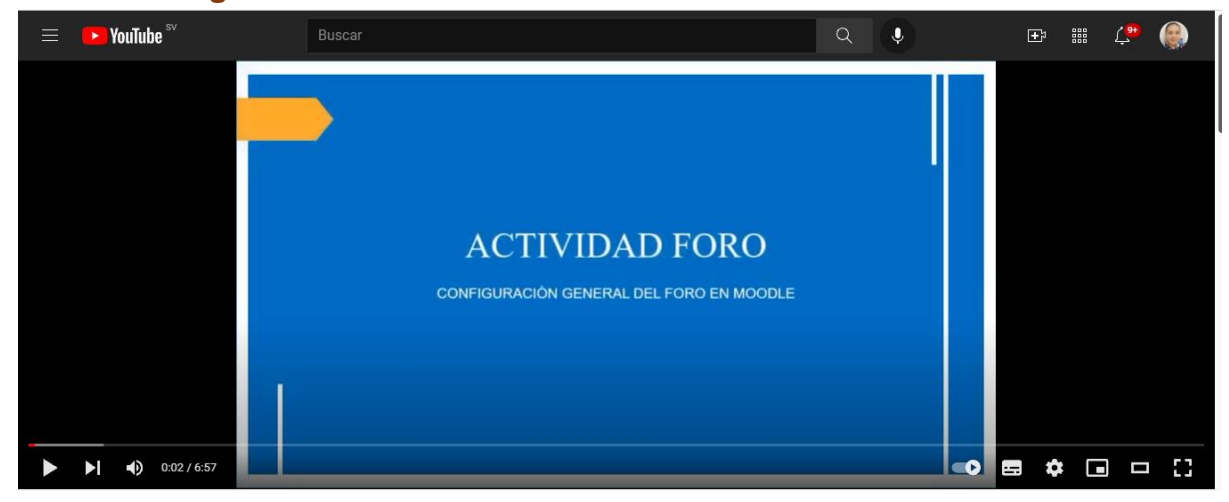

Video: **Configuración de la Actividad Foro en Moodle**

## Video: **Tipos de Foros**

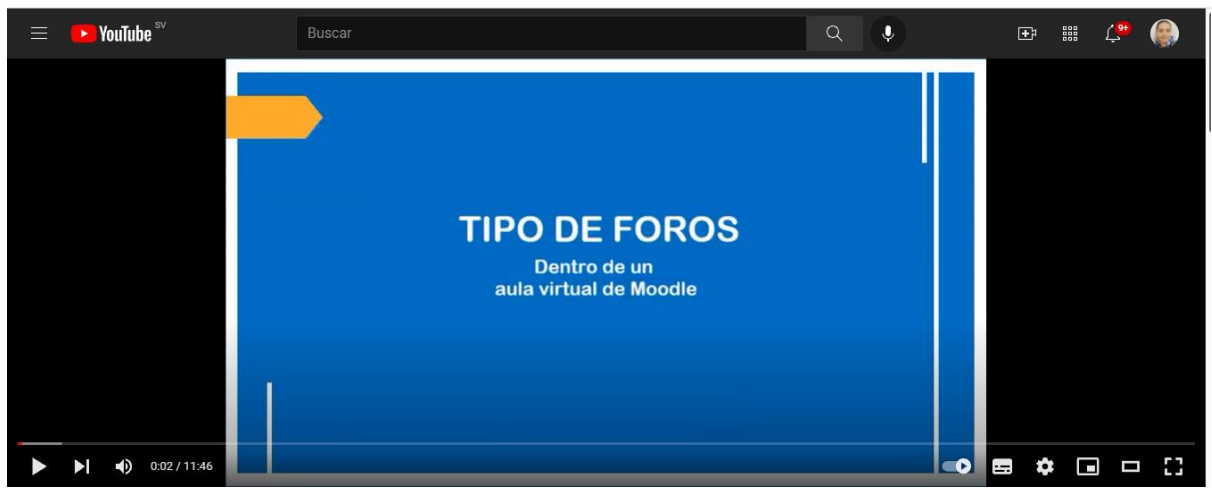

Otra actividad que pueden utilizar son las **Wikis**, que en Moodle se pueden trabajar directamente en su aula virtual, no tendrán que salir del aula para realizarla. Ahí los alumnos deben trabajar poniéndose de acuerdo en cómo crear y diseñar el espacio y se lleva un historial del trabajo que cada uno realiza en la wiki, es una actividad muy gustada, les invito a ver como se implementa en el siguiente manual.

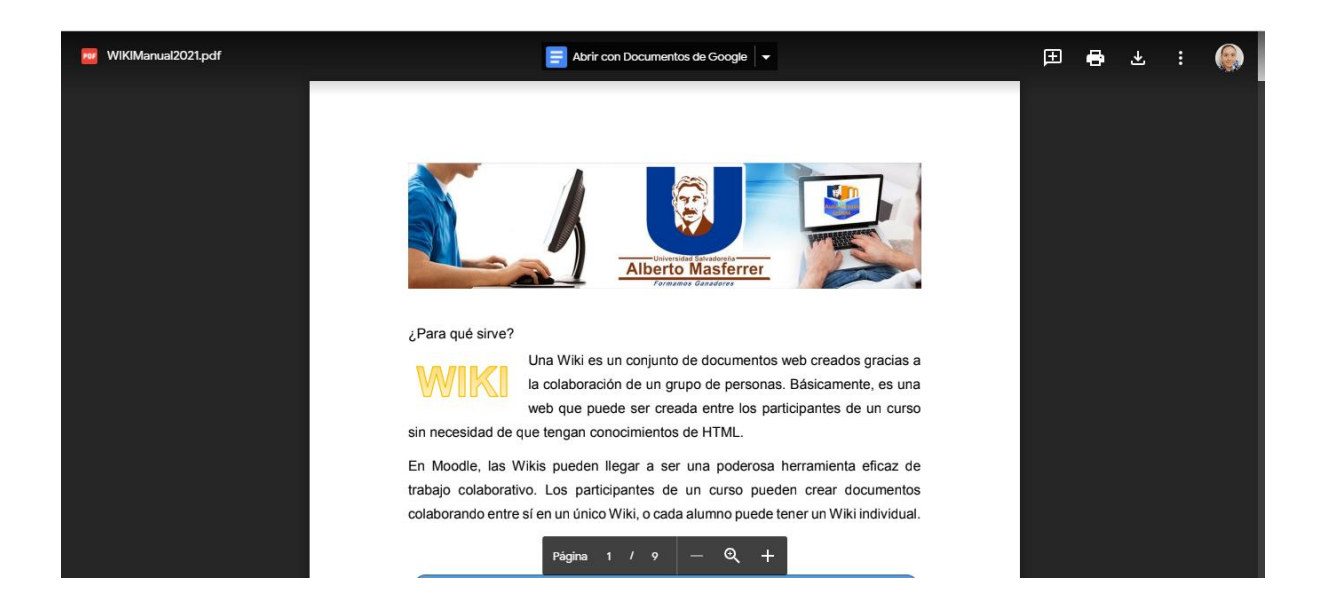

Con esto hemos llegado al final de la segunda clase, espero y hayan disfrutado todo lo visto y que además apliquen todo lo aprendido en sus clases virtuales.

A continuación, encontrarán las consignas de la asignación que deberán desarrollar esta nueva semana.

## Actividad 1 Actividad en el aula de práctica

**Tendrán ocho días para poderlas desarrollar**. Les pido no se atrasen en iniciar, porque son varios los elementos que deben crear y organizar.

## **Consigna**

Para iniciar esta actividad deberán configurar su aula virtual subiendo una imagen que identifique el aula según la asignatura escogida para trabajar en este módulo, luego que hayan definido su espacio de trabajo deben organizar ese espacio de forma ordenada con una secuencia a seguir, ello lo lograrán con **"Etiquetas".**

Para poder crear las etiquetas deben hacer uso de estos sitios [https://es.cooltext.com/,](https://es.cooltext.com/) <https://textanim.com/> generar las siguientes imágenes de texto y esas incluirlas como imagen en el recurso "Etiqueta", **ajustar tamaño**. Ubicarlas en el bloque según vayan a ordenar su clase.

#### Deben decir:

- CLASES
- LECTURAS OBLIGATORIAS
- ASIGNACIONES
- AVISOS
- MATERIAL COMPLEMENTARIO

Si desean agregar otras pueden hacerlo.

- 1. Deberán hacer **un banner** que distinga su aula al ingresar, imagen creada por ustedes (usar Canva o Genially) que vaya acorde con la asignatura escogida para desarrollar, según lo decidieron la clase 1. Al tenerlo hecho deben **Editar el Tema e incluir esa imagen**, deben **ajustar su tamaño** para que se vea bien y acorde al bloque.
- 2. También deben **grabar un video de bienvenida** para sus alumnos de no más de 3 minutos de duración, puede ser con su teléfono o laptop, descargarlo y subirlo a su canal de YouTube y luego embeberlo, bajo el banner de su bloque pueden **embeberlo dentro de una Etiqueta** también.
- 3. Deben compartir en un **Recurso Carpeta** los documentos de lectura que les dejarán para ese tema (2 archivos extensión pdf).
- 4. Deberán desarrollar una de actividad **evaluativa** (no cuestionarios) para un tema de su asignatura y redactarla en un **Recurso Página**, adonde incluirán la Actividad de Moodle que utilizará para realizarla y como la van a desarrollar, y que medio de comunicación en el aula dejaran para que se puedan comunicar entre compañeros.
- 5. También deberán poner una foto de su rostro **a su perfil.**

Al finalizar el trabajo en el aula, deberán enviarme un mensaje por correo electrónico, adonde informen que ya tienen organizada su clase.

## **Actividad 2**

#### Foro

La segunda actividad es un foro, para ello les invito a leer a detalle la consigna, e ingresar prontamente para que puedan compartir con sus compañeros sus aportes y experiencias.

Para el foro **"Administrando mi aula"** deberán desarrollar una **presentación** con las **capturas principales de como organizaron su aula de trabajo**, utilizando una **herramienta para presentaciones en la web** que permita obtener **el código para incrustar** la presentación dentro del foro. Y deberán compartir por qué escogieron esa herramienta de presentaciones y porqué la recomendarían. Además, **en una segunda entrada** en el mismo foro deberán compartir si les fue fácil o difícil el trabajar en su aula de práctica, organizando el espacio, y como se relaciona esta actividad con lo leído en las lecturas de ampliación de esta clase:

- $\checkmark$  Características pedagógicas e instrucciones a tener en cuenta en el esquema de cursos en ambientes virtuales de aprendizaje, para que se conviertan en estrategia de aprendizaje autónomo y significativo [https://repository.unad.edu.co/handle/10596/6369.](https://repository.unad.edu.co/handle/10596/6369)
- $\checkmark$  La clase en la modalidad virtual. <https://conrado.ucf.edu.cu/index.php/conrado/article/view/1793>

También deben leer las participaciones de sus compañeros y brindarles su opinión con respecto a lo presentado. Por lo menos dos intervenciones de sus compañeros.

Con estas indicaciones llegamos al final de la clase, les ánimo a iniciar esta tarea de diseñar un entorno virtual, cualquier consulta pueden realizarla vía correo electrónico o mensajería del aula.

#### *Ing. Sonia*

## Clase 3 Enriquecer la clase virtual.

Hola a todos, bienvenidos a la última clase de la unidad, pienso que han recorrido ya un buen tramo del módulo y se han enfrentado al trabajo directo con la plataforma Moodle, un avance muy importante para su formación como docentes virtuales. Para esta clase compartiremos como pueden, ustedes agregarle a su aula y en específico a sus clases un **toque de interactividad** y que el alumno se sienta libre en la navegación de los materiales, y se sorprendan por lo que van descubriendo.

En el material de la unidad dos: *Unidad II Plataforma Moodle* podrán encontrar como trabajar dentro del aula para poder lograr interactividad, acá les platico de que se trata este aspecto.

Utilizando enlaces dentro de la clase.

Comencemos hablando de que es la interactividad, y porque hoy en día es tan importante que los ambientes digitales estén llenos de interactividad.

De donde viene esta idea de la interactividad, déjenme contarles que viene de la comunicación, y de la importancia de que se pueda hacer llegar el mensaje de diferentes formas al receptor y este lo pueda comprender, decodificar. Pero no por simple recibimiento de la información de forma lineal, sino incentivándolo a la investigación y no obligarlo a seguir siendo un participante pasivo que espera un mensaje lo memoriza y lo repite.

Bedoya (1997) nos da un ejemplo, veamos de que se trata:

¿Qué tienen que ver los medios de comunicación con la interactividad? TODO, ya que la interactividad tal como la conocemos solo se da dentro de los medios. Así que comencemos con ejemplos de medios y razonando si son interactivos o no. ¿Un libro común es interactivo? **No**, debido a que tenemos que seguir la misma secuencia leyéndolo de principio a fin, es decir, un libro común **es un mensaje lineal**. Pero a mí me gustaban mucho leer esos libros de **"Crea tu propia historia"**, donde uno supuestamente era el protagonista de la historia y después de leer una o dos hojas se tenía **que tomar una decisión**, por ejemplo, el texto decía: "Si abres la puerta roja, vete

a la página 5. Si abres la puerta azul, vete a la página 7". Así dependiendo de la decisión, uno continuaba leyendo una parte diferente de la historia, haciéndolo un mensaje nolineal. ¿Este tipo de libros son interactivos? Yo creo que sí, y por ello estuvieron muy de moda entre los jóvenes ya que les permitía interactuar y no solo leer un libro común.

Al tomar como base lo leído y el avance en el aprendizaje en red, adonde existen equipos que se reúnen vía virtual a aprender juntos a compartir experiencias sobre temas en común o incluso para resolver problemas de trabajo, la forma tradicional de aprendizaje en un aula se queda corta, porque los niños y los jóvenes, fuera de la escuela, siguen aprendiendo y eso mismo esperan cuando llegan a las aulas y sobre todo los estudiantes de ambientes virtuales o semipresenciales. Es por ello que las clases mediadas por los entornos virtuales deben incluir la interactividad y los materiales didácticos deben tener ese mismo enfoque. Les comparto el artículo completo de la interactividad **en este enlace** [http://penta3.ufrgs.br/midiasedu/modulo6/etapa1/biblioteca/interactividad.pdf,](http://penta3.ufrgs.br/midiasedu/modulo6/etapa1/biblioteca/interactividad.pdf) espero les guste.

Que puedo decirles de la interactividad en las clases, para que no sean lineales. Uno de los medios para lograrlo utilizando la plataforma Moodle es.

#### **Diferentes tipos de enlaces:**

**Enlaces dentro del texto de las clases**. Los enlaces pueden ser hacia documentos digitales en la red, a sitios de investigación científica y educativa, bibliotecas digitales de empresas especialistas en temas o universidades que poseen sus revistas o publicaciones e incluso a Google Académico que concentra una gran cantidad de artículos educativos.

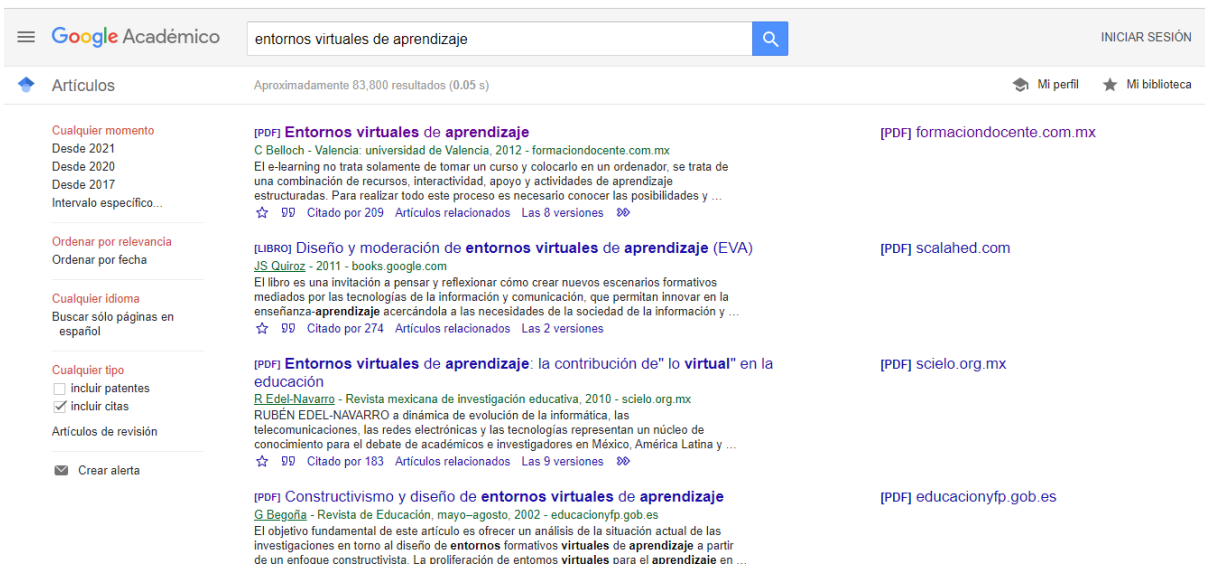

**Enlaces utilizando una imagen**, al dar clic sobre la imagen llevará al usuario hacia otro contenido.

Para lograr esto insertan la imagen luego la sombrean o seleccionan y se les habilitarán los íconos de enlaces y siguen el mismo proceso para el enlace dentro del texto.

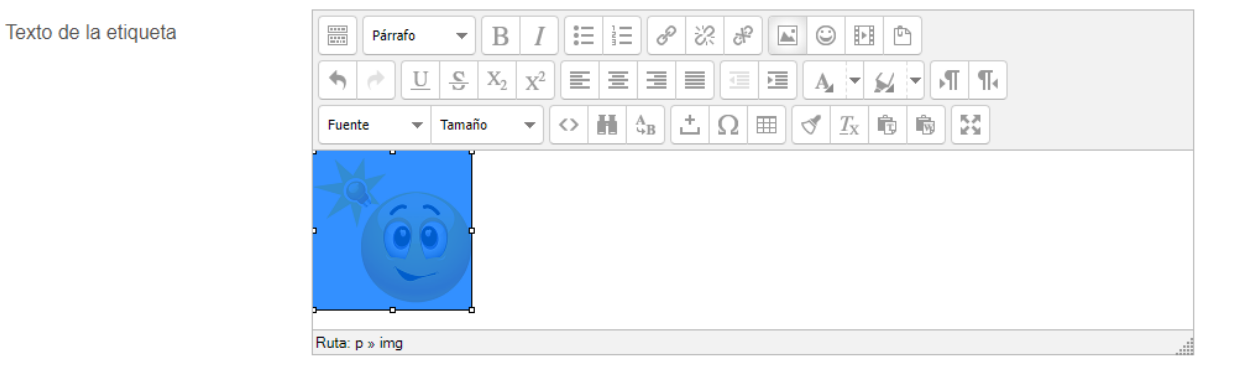

## **Enlaces directos utilizando el recurso URL**

Por ejemplo, queremos dejar en enlace a un **libro digital,** hacemos uso del recurso URL y ahí pegamos el enlace que copiamos del sitio. Así nos mostrará un ícono del mundito para acceso a ese enlace.

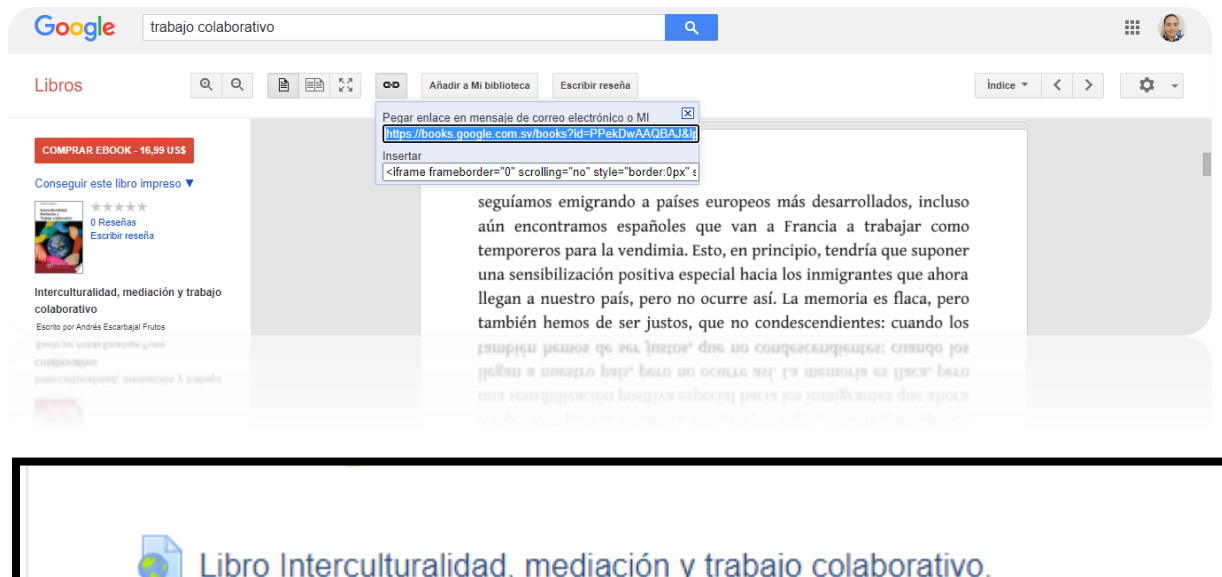

#### **Hiperenlaces**

También dentro de algunos recursos en Moodle como son las Wikis y las Lecciones o si utilizan Actividades IMS y SCORM, podrán crear botones de seguimiento a otros apartados del mismo contenido que estén compartiendo, esto permite que el alumno no siga la lectura de forma lineal, sino que pueda escoger que leer primero y tener esa oportunidad de decisión.

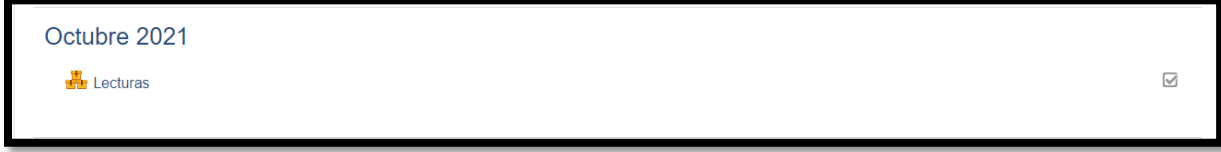

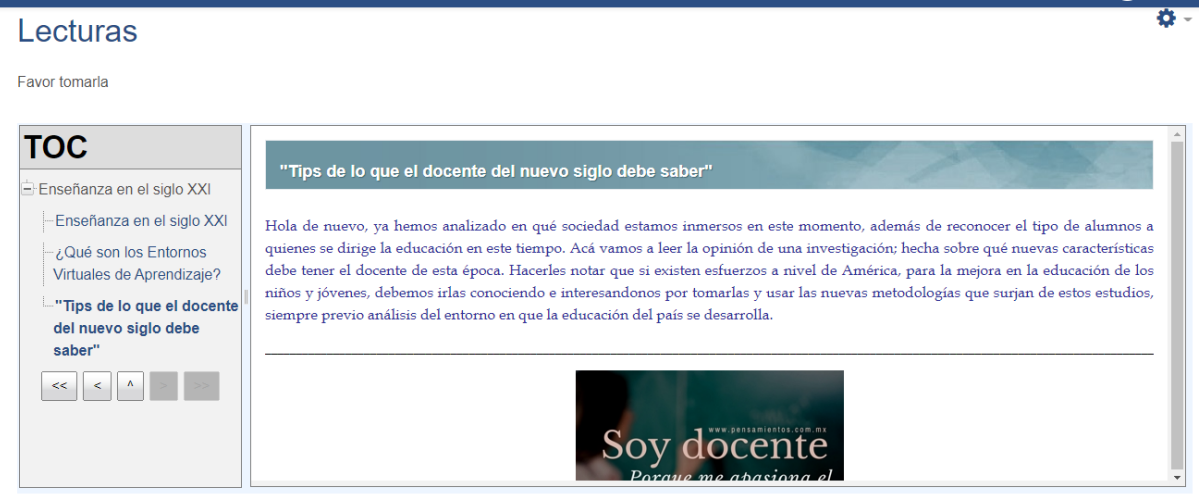

Con estos ejemplos de cómo utilizar diferentes enlaces para sus clases haciendo uso de sitios externos al contenido en plataforma, espero y vayan pensando como agregarán a sus clases enlaces que permitan saltar, moverse a otros documentos o información científica y educativa de calidad, que a la vez motiva al alumno a la búsqueda de nuevos contenidos. También les invito a leer el siguiente **artículo ¿Cómo interactuamos aquí y allá?** <https://doi.org/10.1016/j.resu.2016.06.003> que les apoyará en la creación de materiales didácticos interactivos.

Veamos hoy otro tipo de interactividad.

Ambientes interactivos para la clase virtual.

Si subimos el nivel de interactividad en el aula, podemos hablar de **embeber o incrustar**, que es la forma con que podrán agregar materiales creados por ustedes desde otras herramientas web u elementos de sitios con realidad aumentada o viajes inmersivos, la diferencia es que este tipo de recurso nos permite visualizar e interactuar con el objeto digital dentro del mismo Moodle, no saltarán como en los enlaces hacia otros lugares. Pero sí, podrán interactuar con el objeto. Y, por lo tanto, lograrán integrar a sus aulas recursos más llamativos, ambientes inmersivos o juegos que pueden contribuir a su contenido y a que el alumno si este motivado a acceder al aula con cada clase.

En conclusión, es importante que utilicemos todas las posibilidades que nos ofrece la web 2.0, y los recursos que tenemos en Internet para ampliar el salón de clases y

empezar a crear ciudadanos que se acostumbren al aprendizaje continuo, y mantenerse actualizando sus saberes en los diferentes ámbitos que se desenvuelven y que ello los ayude a amar el conocimiento el aprender.

Les comparto a continuación dos ejemplos de objetos interactivos creados por mí, uno con Genially y otro con H5P que les pueden servir para comprender mejor este concepto, los dos pueden incrustarse en Moodle. Deben dar clic, buscar y encontrar como llegar al contenido. Que lo disfruten.

## **Presentación Interactiva Tutor Virtual**

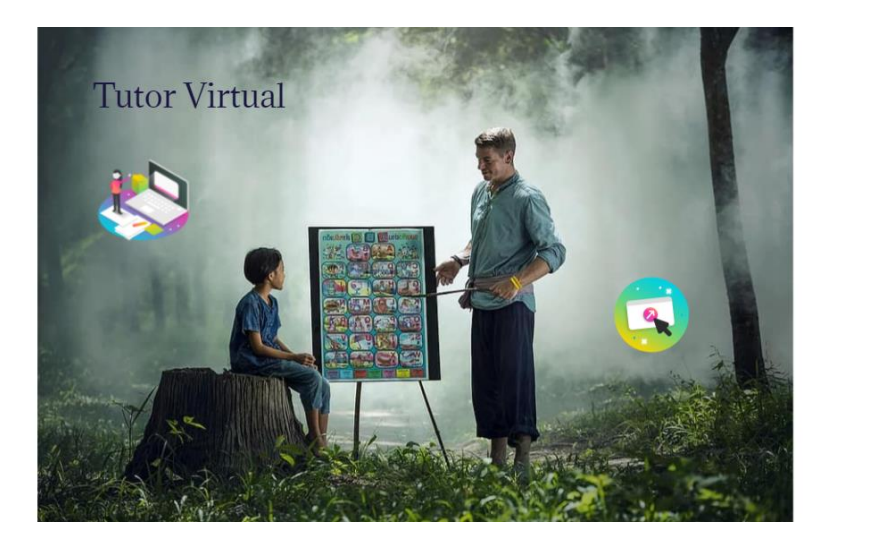

**O** genially

**Escenario Ramificado: Moodle LMS**

 $\bullet$ 

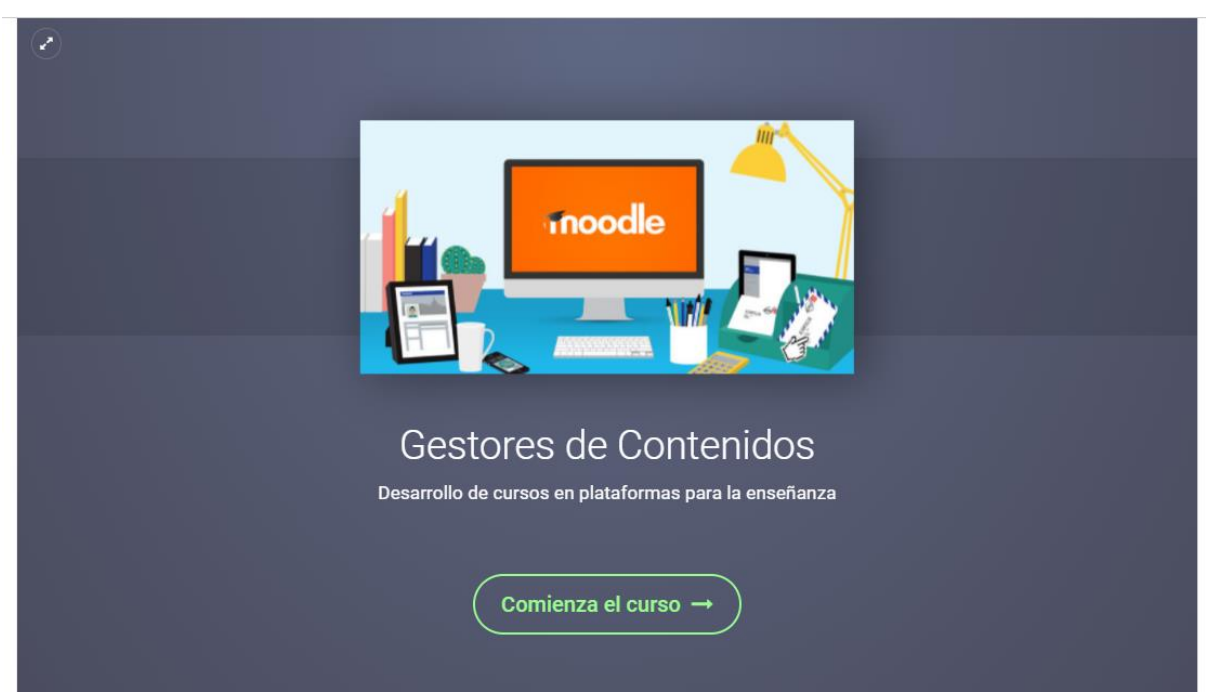

Luego de haber participado activamente en esta clase, les invito a leer a continuación las consignas de su asignación para la semana.

Invitarles a leerlas detalladamente e ir cumpliendo con cada uno de los puntos, pues serán tomados en cuenta para la evaluación.

Tienen **una semana para desarrollar tanto la actividad** como la participación en el foro. Así que no esperen que los alcance el tiempo para desarrollarlas. Deben apoyarse en el material de la clase y las lecturas recomendadas.

## Actividad 1

## **Consigna**

Para esta semana, deberán crear dos clases virtuales originales (no copiar y pegar de otros documentos para llenar la clase). Pueden basarse en teoría, eso sí, pero deberán explicar, ampliar el tema y escribir como que estuviesen hablando frente a los alumnos en su clase presencial, ahí no leemos lo que la diapositiva dice textualmente, sino, que damos el aporte según la experiencia. Las clases deben tener una introducción breve, desarrollo del tema central y una conclusión de lo visto en ella. Para ello les invito a repasar las clases 1 y 2 y tomar en cuenta las características principales.

El desarrollo debe incluir:

- De forma creativa las ideas centrales.
- Incluir enlaces que dirijan al alumno a otras lecturas en sitios académicos como nuestra biblioteca digital u otros repositorios de universidades o empresas certificadas en su área, con información científica avalada internacionalmente, recolectar esas referencias para colocarlas al final de la clase, junto con bibliografía recomendada.
- Escoger para ampliar el tema dos vídeos (1 por cada clase) de empresas de peso en su disciplina de enseñanza, deberán ir embebidos dentro de las clases.
- También incluir una imagen interactiva creada con Genially para la clase 1 a donde compartan conceptos importantes del tema. Deberá embeberse en la clase.

Al tener lista la clase 1 deben llenar el documento de Excel en este **link (se compartirá una hoja de cálculo en Google Drive)**, con los datos que ahí se les pide, incluyendo el enlace a su imagen interactiva. Ese archivo es compartido a todos, así sus compañeros conocerán como realizaron su imagen. Después de llenar el Excel, deben implementar esa clase 1 en su aula de práctica, **dentro de un recurso "Página"** y **la clase 2 deberán depositarla en el espacio del Taller** que se les ha habilitado en el aula, la clase 2 en formato pdf.

## Actividad 2

Consigna del Foro:

Para este foro deben realizar dos participaciones. La **primera** adonde detalle su experiencia en el Taller, respondiendo a lo siguiente: ¿habían trabajado una evaluación entre pares?, ¿conocen sobre ese tipo de evaluación y que conocen sobre ella? y si sabían que existía la Actividad Taller en Moodle. Además, deben realizar una **segunda participación en el foro** adonde compartirán como piensan aplicar interactividad en sus clases, según lo leído en los artículos compartidos en la clase:

- ¿Cómo interactuamos aquí y allá?<https://doi.org/10.1016/j.resu.2016.06.003>
- La Interactividad.

<http://penta3.ufrgs.br/midiasedu/modulo6/etapa1/biblioteca/interactividad.pdf> Siempre deben responder a por lo menos dos participaciones de sus compañeros.

Habiendo detallado las actividades, llegamos al final de la clase, hoy sí, pienso que tienen claro que la interactividad se crea y tiene un límite, pero permite la libertad del alumno en recorrer un recurso didáctico. Ahora los invito a realizar materiales interactivos.

## *Ing. Sonia*

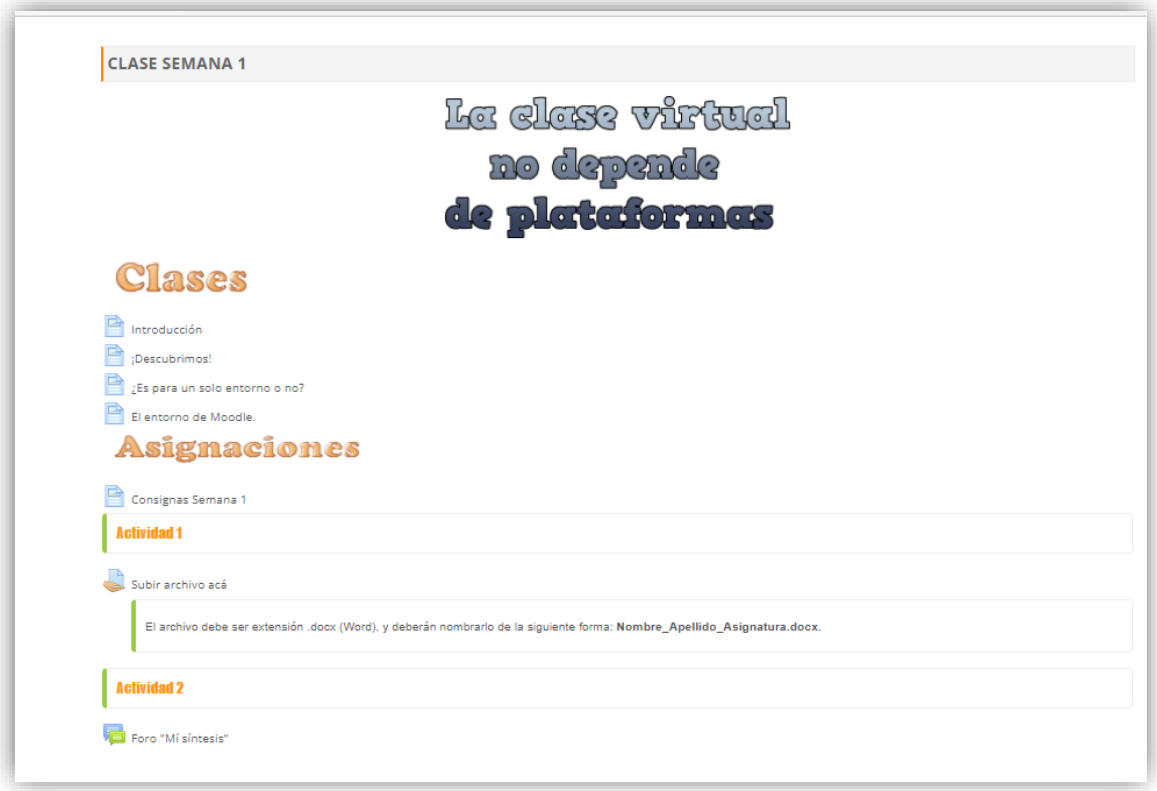

# **5. Captura de pantalla de las clases.**
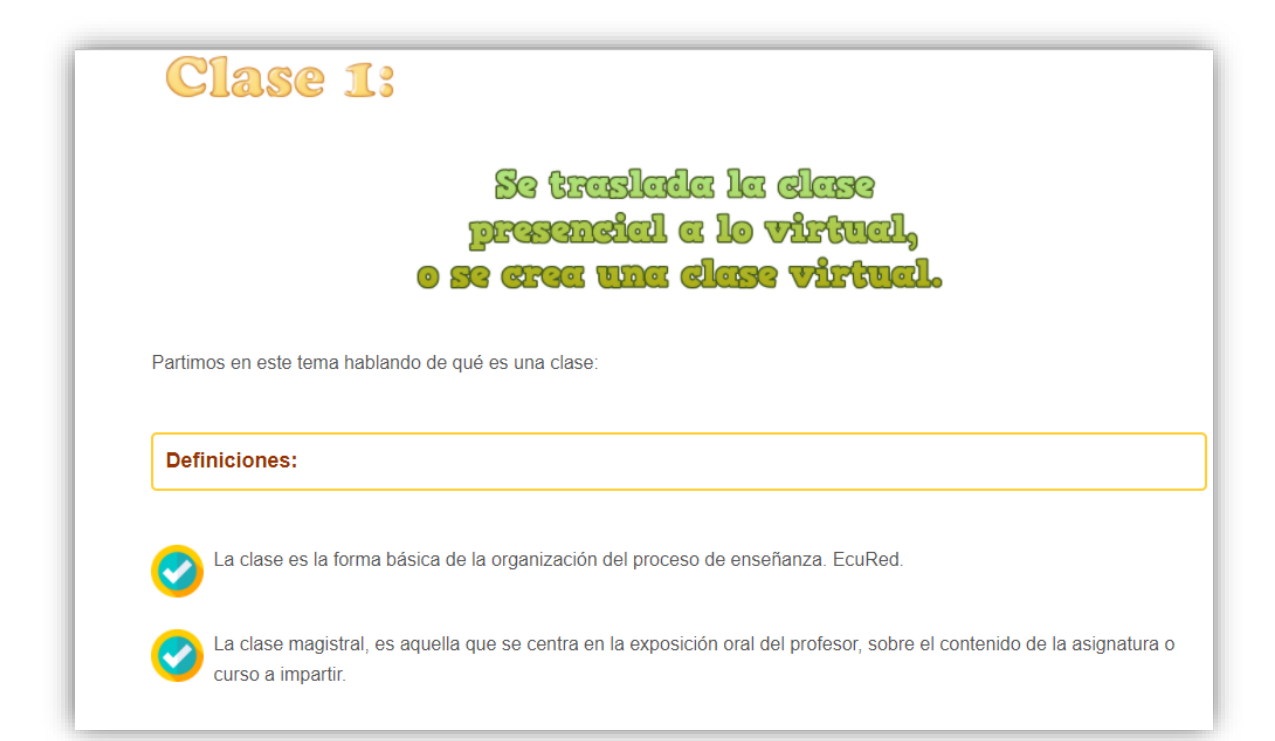

## ¡Descubrimos!

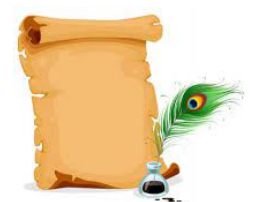

Como va vimos en el tema anterior, la clase debe ser siempre planificada con tiempo y pensada según lo que se desea alcanzar, para poder contemplar en ella todos los aspectos que la componen y crear clases de calidad.

Con esto de la calidad quiero que salga de sus mentes el que las clases virtuales, son entornos para estudiar en soledad y sin interacción con los compañeros, y

que por tanto no tiene el mismo grado de diseño que una clase presencial, eso era la educación a distancia y aún para esa enseñanza, nunca se dejó solo al alumno como muchos detractores de este tipo de enseñanza lo mencionan. Las clases virtuales obedecen a las nuevas teorías educativas (el conectivismo, aprendizaje en red, comunidades de aprendizaje etc..) y el nuevo mundo en que nuestros alumnos se mueven, no podemos seguir enseñando para la era industrial porque estamos en la digital, aunque no queramos y la emergencia sanitaria lo desvelo al completo.

\*\*\*\*\*\*\*\*\*\*\*\*\*\*\*\*

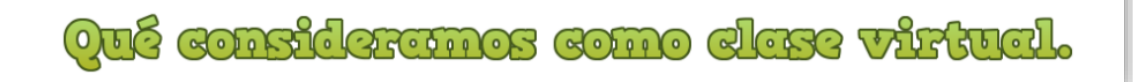

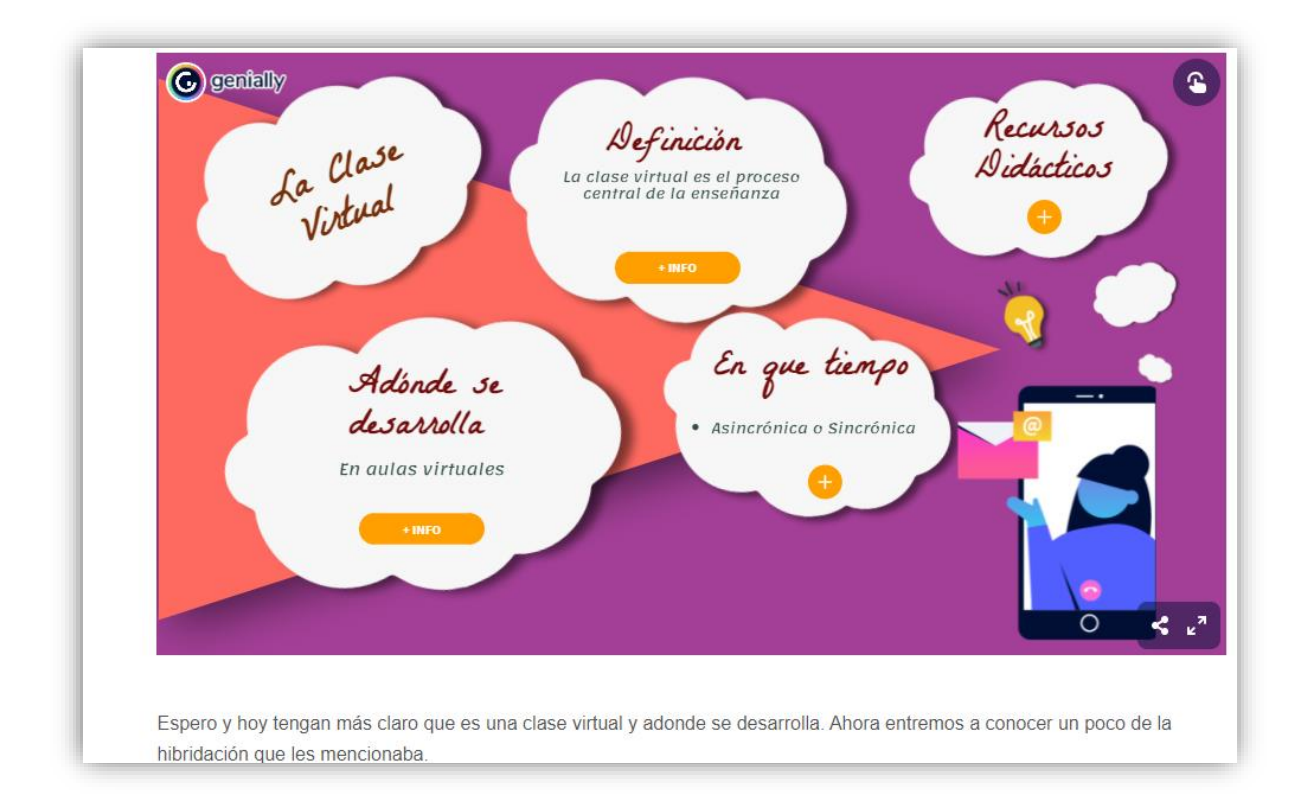

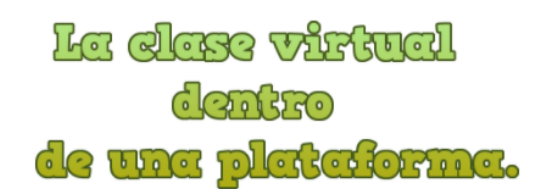

Continuamos con el conocimiento de cómo la clase virtual, es el centro del proceso formativo en un entorno virtual de enseñanza, ya vimos en el apartado anterior que la clase debe desarrollarse en un aula virtual, bajo recursos propios de la plataforma escogida. Aunque la clase no se planifique pensando desde la plataforma hacia los objetivos sino al contrario. Sí es importante que los docentes conozcan el entorno virtual adónde van a diseñar la clase y sus recursos, pero ello no impide que pueden tomar una hoja de Word, y ahí planificar su clase, tomando en cuenta todos los aspectos que la componen, y luego de tenerla planificada van y exploran los recursos de la plataforma en que la van a desarrollar y escogen los que les puedan servir mejor a sus objetivos pedagógicos. Por tanto, podrán desarrollar esa misma clase en diferentes entornos virtuales, a continuación, les comparto algunos ejemplos.

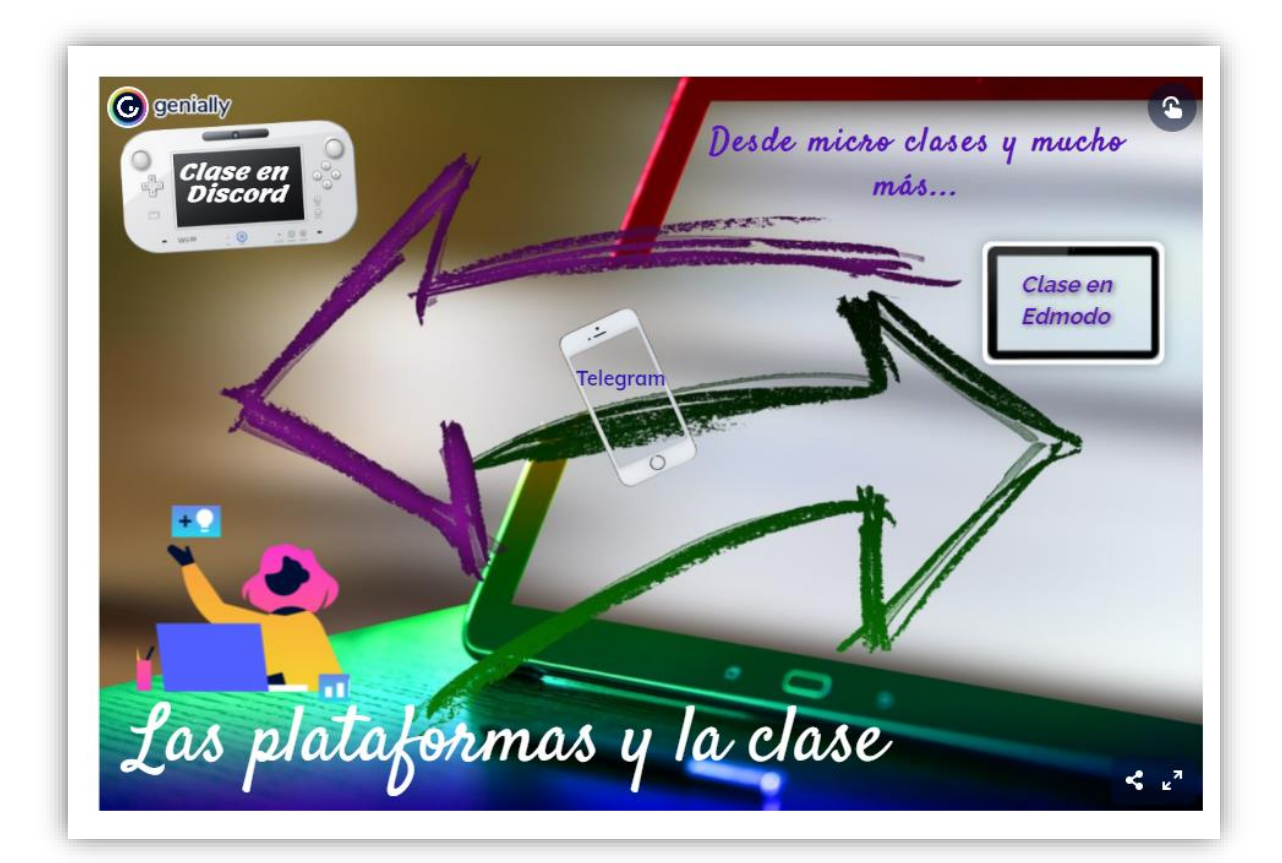

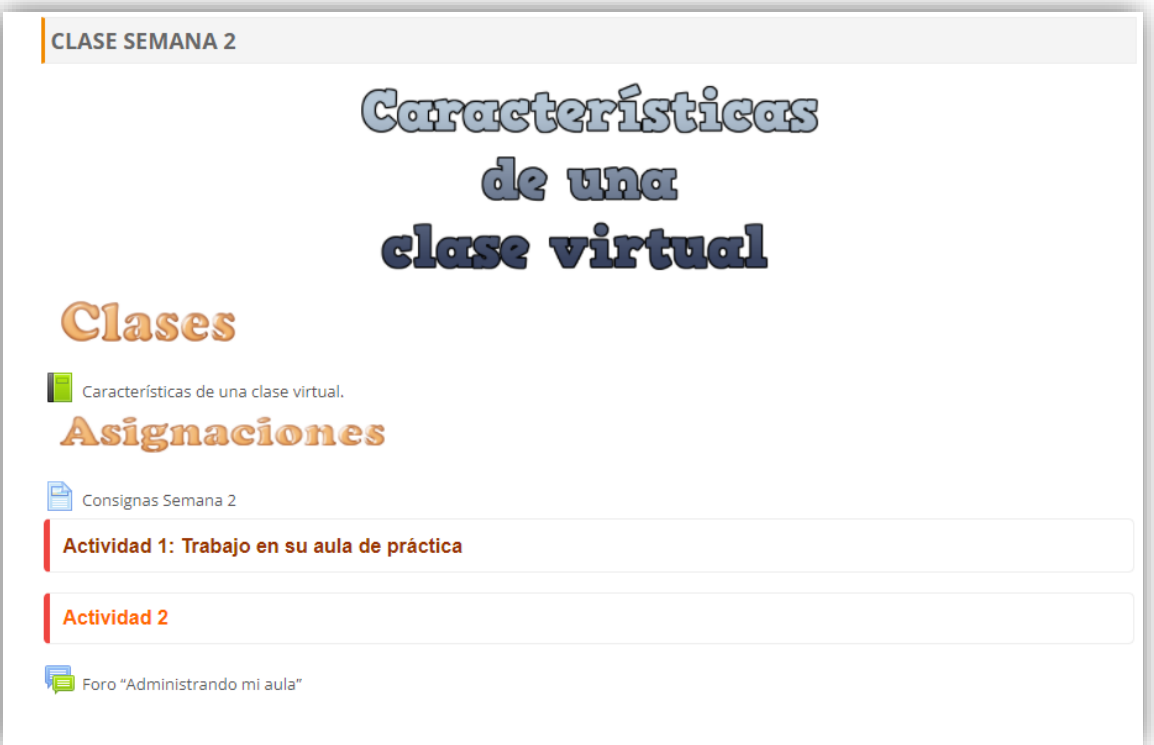

# Características de una clase virtual.

Bienvenidos a la clase dos seguimos ampliando el conocimiento sobre la clase virtual, espero y les parezca muy interesante cada tema.

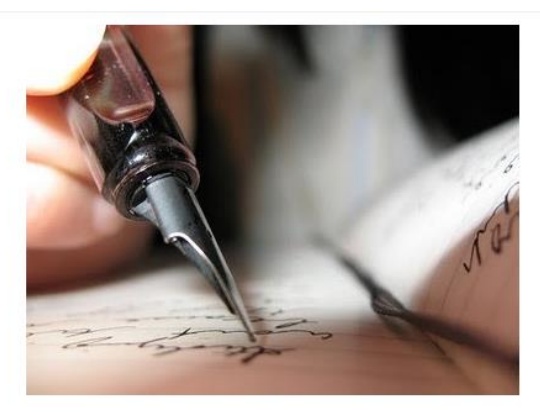

ELEMENEOS oue componen **A GLASE VIREUAL** 

La clase virtual es la redacción del contenido que se desea enseñar, ampliado, explicado e incentivando a la investigación del alumno del tema en cuestión. Para ello el docente debe redactar la clase, jsí escrita!, en estos entornos la comunicación debe ser la mayor parte a través de texto, es por ello, por lo que debe escribirse pensando para quien se está redactando, recordar que no se escribe para otros especialistas, sino que debe acomodarse el lenguaje para los alumnos, debe además redactarse sin asumir que los alumnos tienen, aunque sea una pequeña idea del tema, porque no podrá ver en sus rostros al leer la clase, si existen dudas. Este sería uno de los primeros elementos en la clase virtual, el proceso de redacción obedeciendo a las normas ortográficas y del lenguaje bajo el que se escribe. Luego podemos incorporar los elementos para la estructura de la clase virtual, que a la vez incluye los materiales didácticos y recursos ajustados a la virtualidad, haciendo uso de herramientas que hoy en día son variadas, de la web 2.0 y sobre todo pensados bajo la metodología de enseñanza virtual, no reproduciendo la forma tradicional de enseñanza que se limita a trasmitir información y que el alumno únicamente la repita, solo que a través de otros medios digitales.

Como complemento de lo que les comparto arriba, les dejo estas dos lecturas ampliatorias que deben realizar. Con ellas tendrán más claro el tema.

- · Características pedagógicas e instrucciones.
- · La clase en la modalidad virtual.

A continuación, les comparto una infografía, pueden interactuar con ella. Espero les guste.

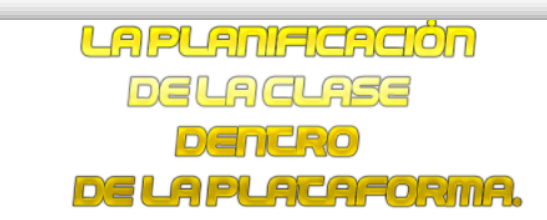

Habiendo visto que elementos posee una clase para la virtualidad, ahora veremos cómo pueden dentro del aula virtual, organizar ese contenido y además como desarrollar las actividades sin que los alumnos se pierdan en el entorno. Este aspecto es importante para que los espacios centrales del aula no queden saturados de contenidos, sino que utilicen adecuadamente los recursos del aula. Para ello deben ver el video a continuación:

#### Configuración del aula virtual en Moodle

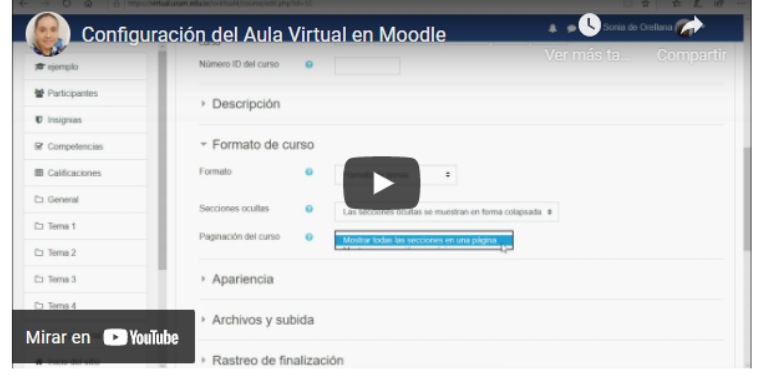

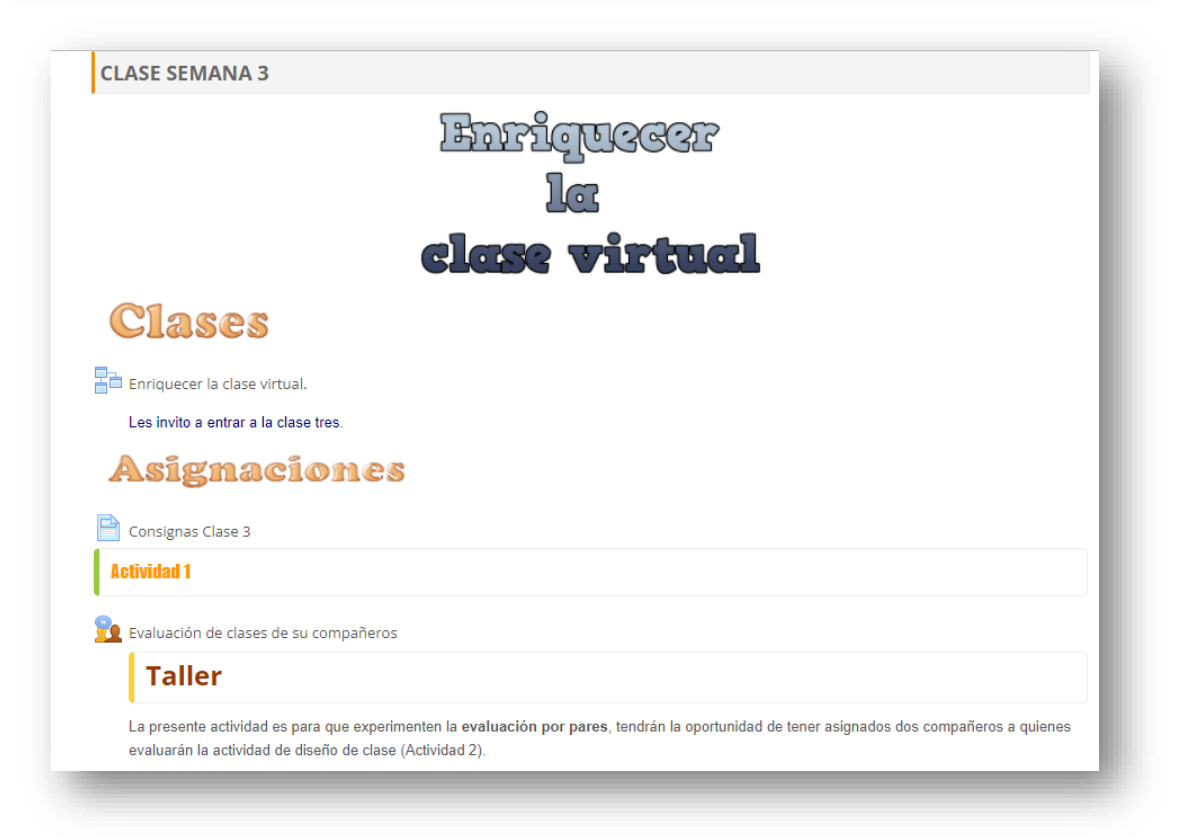

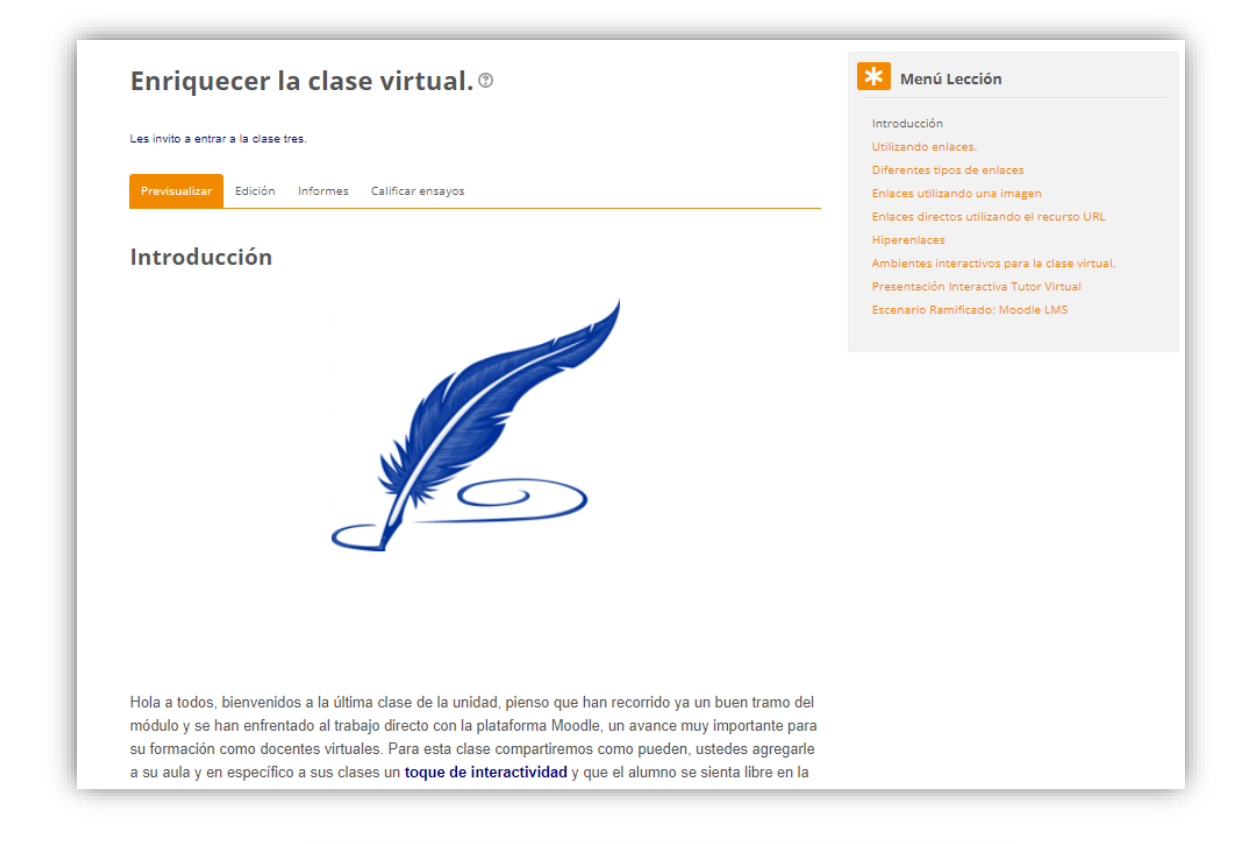

## AMBIENTES INTERACTIVOS PARA LA CLASE VIRTUAL.

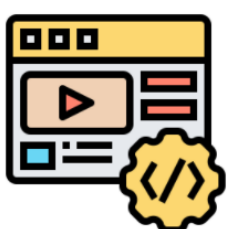

Si subimos el nivel de interactividad en el aula, podemos hablar de embeber o incrustar, que es la forma con que podrán agregar materiales creados por ustedes desde otras herramientas web u elementos de sitios con realidad aumentada o viajes inmersivos, la diferencia es que este tipo de recurso nos permite visualizar e interactuar con el objeto digital dentro del mismo Moodle, no saltarán como en los enlaces hacia otros lugares. Pero sí, podrán interactuar con el objeto. Y, por lo tanto, lograrán integrar a sus aulas recursos más llamativos, ambientes inmersivos o juegos que pueden contribuir a su contenido y a que el alumno si este motivado a acceder al aula con cada clase.

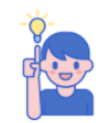

En conclusión, es importante que utilicemos todas las posibilidades que nos ofrece la web 2.0, y los recursos que tenemos en Internet para ampliar el salón de clases y empezar a crear ciudadanos que se acostumbren al aprendizaje continuo, y mantenerse actualizando sus saberes en los diferentes ámbitos que se desenvuelven y que ello los ayude a amar el conocimiento el aprender.

Les comparto a continuación dos ejemplos de objetos interactivos creados por mí, uno con Genially y otro con H5P que les pueden servir para comprender mejor este concepto, los dos pueden incrustarse en Moodle. Deben dar clic en Presentación Interactiva o Escenario Ramificado, dentro de cada objeto deben buscar y encontrar como llegar a cada contenido.

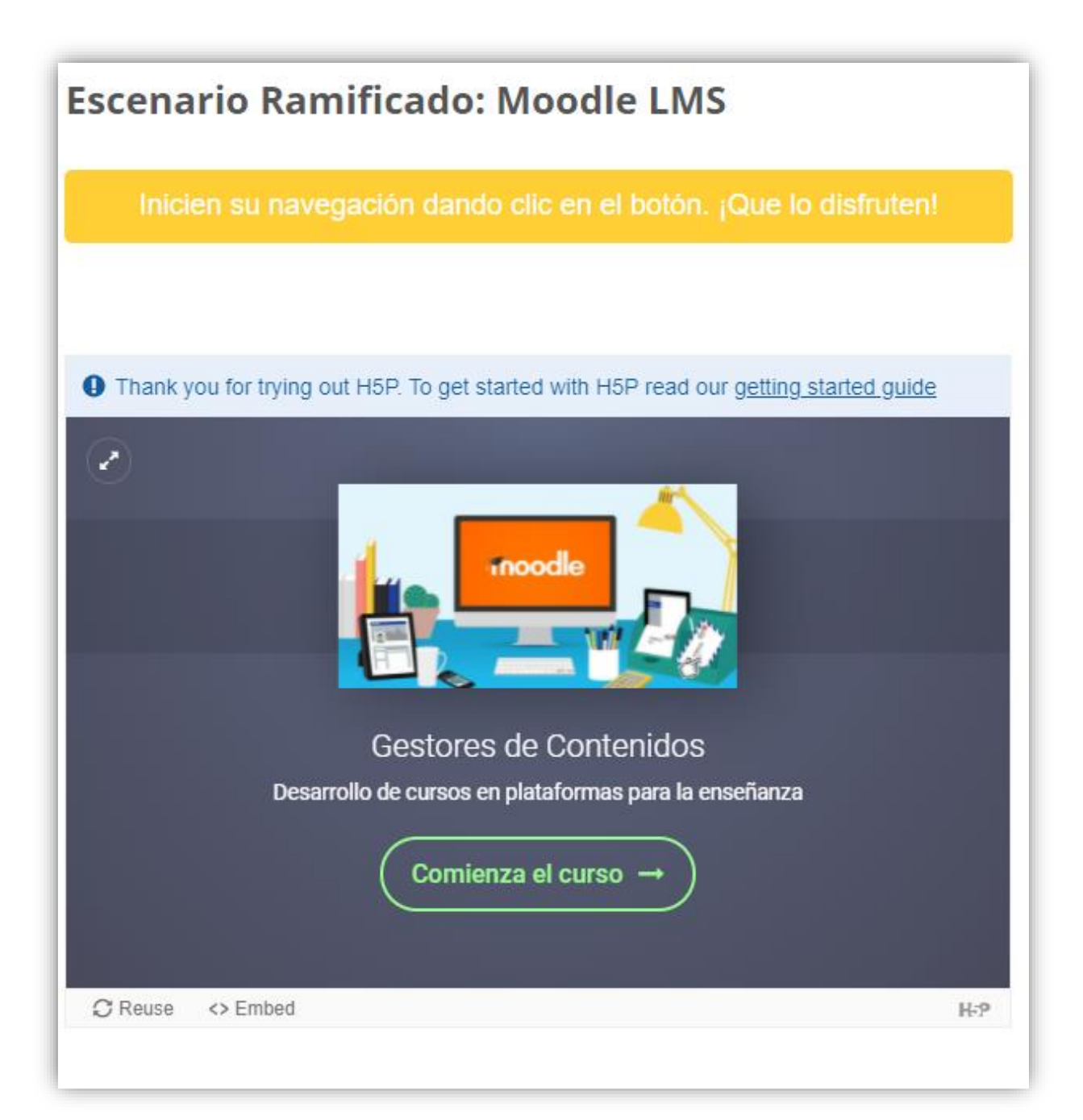

# **DOCUMENTOS ELABORADOS**

2021

# GUÍA DIDÁCTICA

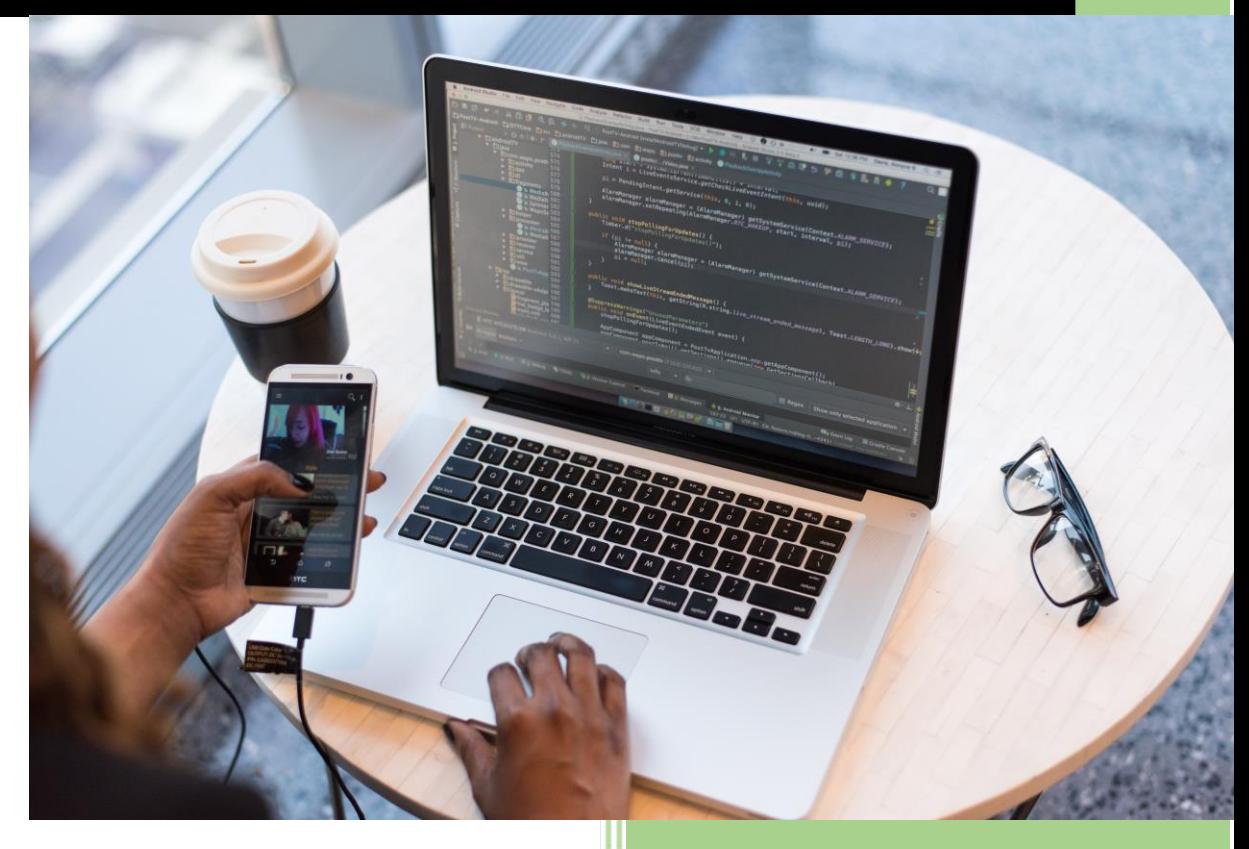

Ing. Sonia de Orellana USAM 4-9-2021

# 1 Fundamentación del Módulo

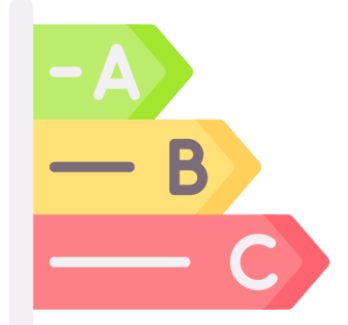

**E**n la actualidad y debido a la nueva realidad que vivimos, he de entender, que con la experiencia adquirida en estos meses atrás, pudieron ustedes darse cuenta, de que para poder brindar clases a través de entornos virtuales, se debe, como docente cumplir con requisitos necesarios que puedan brindar **un entorno adecuado** para este tipo de modalidad de enseñanza, tales como: la comunicación docente-alumno, alumno-alumno, recursos que permitan compartir materiales didácticos digitales y además escoger las herramientas para la evaluación, que puedan ajustarse a lo planificado en el curso y mantener también la seguridad en el proceso. Para esta época, siglo XXI, y aunque forzados por la emergencia sanitaria vivida; no fue difícil escoger una **plataforma virtual** de las existentes que apoyara en el desarrollo de las clases, eso se convirtió en una ventaja. Esto fue posible porque ya algunos años atrás, con los avances en la tecnología y las comunicaciones se había iniciado en el desarrollo de **sistemas (Software) especializados para la enseñanza virtual,** aunque no se ocuparan en su totalidad. *¿Qué hubiera pasado si esto se hubiera dado en la época en que no existían plataformas digitales, sino, solo espacios convencionales para enseñar?* Debido a que estos sistemas son de gran apoyo para otorgar enseñanza a través de Internet y que dieron la oportunidad de continuar con la enseñanza desde casa, es que el desafío que enfrentan los docentes en esta nueva época, es que no tan solo deben ser especialistas en sus áreas de estudio, *sino que también deben saber el manejo adecuado de estos sistemas especializados para la enseñanza, ser autónomos en* 

*la administración de sus aulas virtuales, y además ser expertos en la creación de contenidos digitales adecuados para esos espacios*. Es por ello que es fundamental para la Universidad Salvadoreña Alberto Masferrer, que se capacite a sus docentes en el uso adecuado de las dos **plataformas virtuales educativas** que posee la institución y en las metodologías nuevas de enseñanza para la virtualidad, por lo cual se ha creado el módulo III Plataformas Virtuales para la Enseñanza parte intermedia del Diplomado de Entornos Virtuales, que enseñara el trabajo con las plataformas Moodle y Microsoft 365 que hoy en día, son los **entornos virtuales** utilizados en el país para desarrollar aulas virtuales como espacios de enseñanza.

2 Objetivos Generales y Específicos

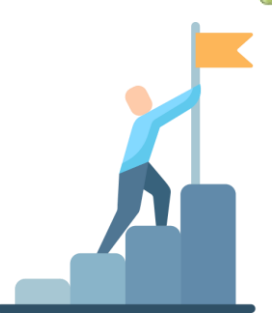

## Generales:

- Diseñar clases para los entornos virtuales de aprendizaje.
- Usar las plataformas virtuales de la institución, según sea la actividad por desarrollar, utilizando adecuadamente, los recursos que posean.
- Aplicar las metodologías de enseñanza virtual, en sus cursos.

### Específicos:

- Manipular el entorno de trabajo de la plataforma educativa Moodle.
- Distinguir los **recursos y actividades** en Moodle y sus usos, según objetivos de cada etapa en un curso o asignatura.
- Ser **autónomos**, en la configuración de los recursos y actividades en Moodle y Microsoft 365.
- Producir en TEAMS con apoyo de aplicaciones de la suite Microsoft 365, un aula virtual.
- Organizar una **clase virtual** tanto en Moodle como en OneNote.

• Usar las **herramientas de la web** en interacción con cada plataforma.

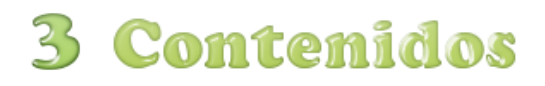

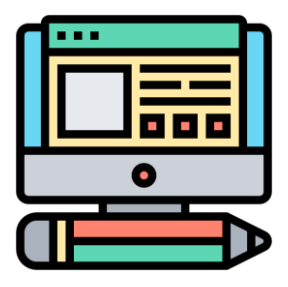

### UNIDAD I PLATAFORMAS VIRTUALES PARA LA ENSEÑANZA

- Qué son las plataformas virtuales para la enseñanza
- Características de las plataformas virtuales.
- El docente como administrador del entorno virtual.
- Plataformas de Enseñanza que utiliza la USAM.

### UNIDAD II PLATAFORMA MOODLE

- Moodle un entorno virtual especializado.
- El perfil docente en Moodle.
- El Aula de Trabajo (Prácticas).
- La interacción de Moodle con otras herramientas de la Web 2.0.

### UNIDAD III PLATAFORMA TEAMS Y ASOCIADOS MICROSOFT365

- TEAMS centralizador de enseñanza de la plataforma Microsoft 365.
- Entorno de TEAMS (Según las políticas de la USAM).
- Gestión de Equipos de Clases.
- Ampliando la funcionalidad de TEAMS.

# 4 Metodología de Trabajo

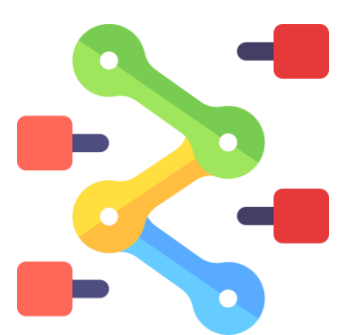

### Periodos de clases en el Módulo:

Las clases para el módulo III Plataformas Virtuales de Enseñanza se habilitarán de parte del **facilitador cada jueves**, y ella contendrá el tema que se desea explicar a los participantes para su análisis. Además de las asignaciones que se les dejarán como actividades **para la semana o dos semanas** según sea el caso.

Para el caso de la unidad en que se vea como contenido la plataforma TEAMS y OneNote, se **habilitará por parte del facilitador un espacio en TEAMS**, como tablón de anuncios, y para compartir las **clases un Bloc de Notas**, adonde se trabajarán las clases.

## Medios de Comunicación con el docente:

Para la comunicación con su facilitador, pueden hacer uso del *correo institucional* que está plasmado bajo el video de bienvenida del facilitador, además se hará uso de la *mensajería interna* **del aula**, que puede distinguirse como un sobrecito en el lado superior derecho del aula.

No se atenderán consultas sobre el módulo, de forma personal en la **oficina del facilitador o vía telefónica,** esto debido a que el Diplomado del que es parte el módulo III, es completamente virtual, siempre toda comunicación es vía correo o mensajería.

### Tiempos y medios de entrega para actividades:

Las actividades se dejarán para **una semana** si su dificultad es media, y para **dos semanas**, cuando la dificultad sea mayor o la actividad sea en grupo.

Deben **respetarse las fechas de entrega y los medios** que se les indiquen para su entrega, nunca se recibirán actividades vía correo electrónico porque la UVirtual posee actividades adonde pueden depositarse archivos, o crearse las actividades de manera directa en el Editor de Texto, según lo estipule el facilitador.

Para el caso del **aula de práctica**, deberán respetar los periodos para los que se dejan las prácticas y trabajar bajo lo solicitado en la consigna para esa semana, el día que corresponde cierre de práctica, se hará una revisión previa de lo entregado y se procederá a capturar en una imagen su avance, para control del facilitador.

Solo en caso de algún fortuito se otorgará prórroga para entrega de actividades, de lo contrario no.

Asiduidad al aula: Es parte importante el que el participante, acceda al aula virtual, sus contenidos, y noticias **por lo menos tres veces a la semana**. Con el objetivo de ir llevando el control de lo solicitado y el desarrollo de las actividades.

# 5 Evaluación de los Aprendizajes

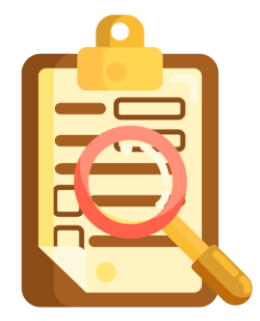

## Aula de Práctica Moodle

Para la **evaluación de los aprendizajes**, cada participante desarrollará prácticas en un espacio adecuado para el conocimiento de la plataforma Moodle (aula de práctica) adonde tendrá perfil de profesor para poder editar el aula y el bloque que escoja para trabajar.

Cada participante trabajará de **forma individual en esa aula de práctica**, creando y configurando los recursos y actividades que se le soliciten, aplicando lo visto en los tutoriales compartidos y siguiendo los manuales que se le compartan. Para estas prácticas **se evaluará** que esté completo el material solicitado, la creatividad en cómo se presenta, y la organización y configuración adecuada que se haga de los recursos o actividades.

#### Espacio de práctica TEAMS y OneNote

Para el caso del trabajo en la plataforma Microsoft 365, **cada docente debe crear desde su cuenta institucional, su propio espacio en Class Notebook** y adecuarlo para brindar clases virtuales, compartir con sus alumnos tareas y evaluaciones. Se evaluará la destreza con que se configure el espacio, que se cumpla con lo solicitado para poder desarrollar las clases, que el bloc de notas esté organizado para los estudiantes y que se realice la estructura solicitada para compartir los materiales didácticos en este espacio. Además, **que el facilitador sea incluido como alumno.**

### Evaluación de la teoría:

Se utilizarán **foros** para poder compartir el análisis de temas actuales sobre la docencia. Estos foros serán evaluados por la participación activa que cada cursante haga en ellos, según lo solicitado en la consigna del foro. Si existe un aporte para colaboración con los compañeros, se tomará en cuenta como punto adicional.

Actividad tipo Tarea: esta se evaluará teniendo en cuenta el contenido del documento alojado en ese espacio según la consigna, y se pondrá la calificación directamente en ese espacio junto con la retroalimentación.

Actividad Taller: Esta actividad será evaluada en un **20% por los compañeros** del aula, bajo una rúbrica que se dejará en ella, y el **80 % de la nota la calificará el docente**. Acá se utiliza la **evaluación por pares**. Siempre bajo una entrega de un documento resumen de una investigación previa.

Es importante que el cursante posea una actitud abierta al compartir con sus compañeros de curso, ello será evaluado de forma continua.

## Trabajo Final

.

El trabajo final consistirá en el desarrollo de un **cuaderno completo en OneNote,** junto con los materiales didácticos solicitados, y que cumpla lo integrando durante todo el curso referente a la enseñanza en entornos virtuales.

### Porcentajes de Actividades

## **Composición Nota final**

- Foros 15%
- Actividades Prácticas 30%
- Actividades Grupales 15%
- Trabajo Final 40%

La nota para aprobar el módulo es 7.0 como mínimo.

# 6 Cronograma de trabajo

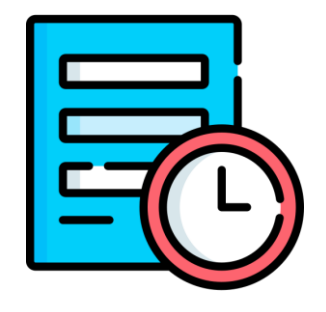

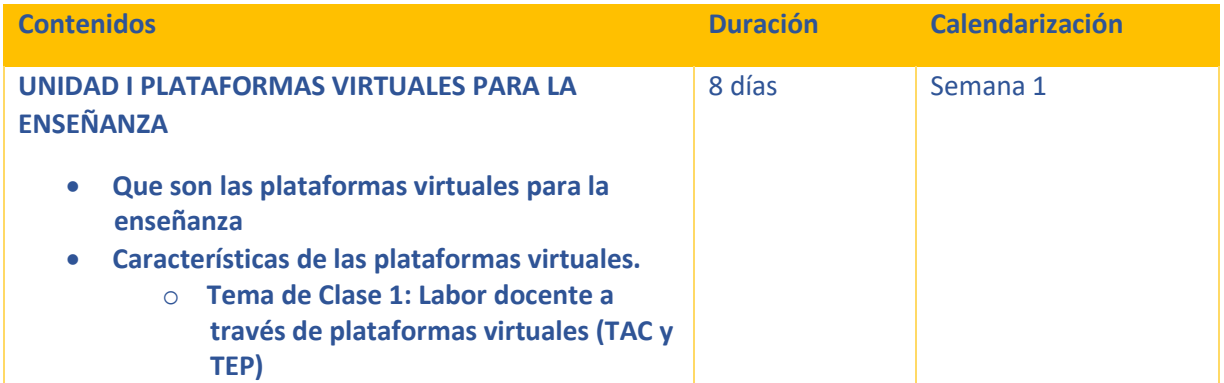

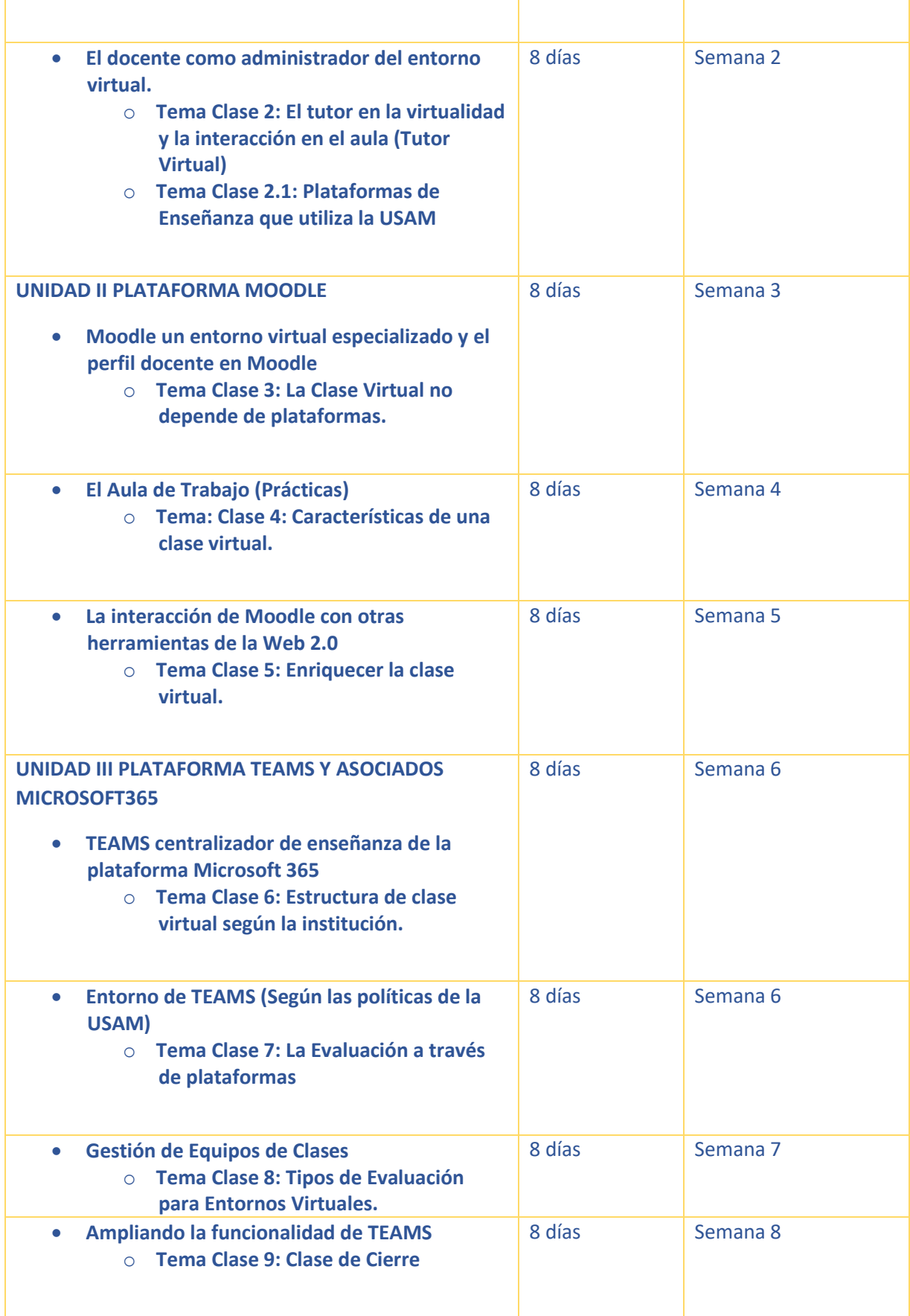

# **7 Presentación del Tutor**

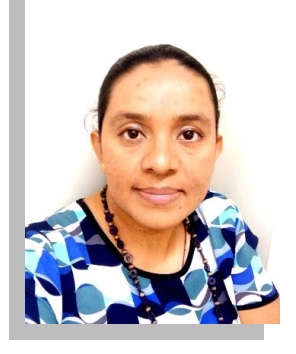

Hola a todos, mi nombre es Sonia de Orellana, mi profesión es la Ingeniería en Computación, tengo ya siete años laborando para la USAM, además me encuentro cursando las últimas materias de una Maestría en Entornos Virtuales de Aprendizaje, y ya hace unos años tomé un posgrado en Campus Virtuales para la gestión Educativa. También tengo experiencia en la Administración de Plataformas E-Learning tanto las que usa la USAM como otras que se utilizan en otras regiones de América. Poseo conocimientos para el diseño de materiales didácticos para los Entornos Virtuales de Enseñanza y los conocimientos para Diseñar cursos en modalidad e-learning, como este, que ustedes cursan en la USAM desde 2017. Apoyo brindando uno de los módulos del Diplomado de Entornos Virtuales de la USAM.

Déjenme decirles que me he desarrollado en la educación virtual desde hace unos años y **me sigue sorprendiendo**, porque cada día pueden agregarse nuevas experiencias utilizando las herramientas de la web 2.0. Así que tendrán mucho en que entretenerse, y disfrutar lo aprendido.

Ánimo los leo en las clases.

Ponia Evelyn

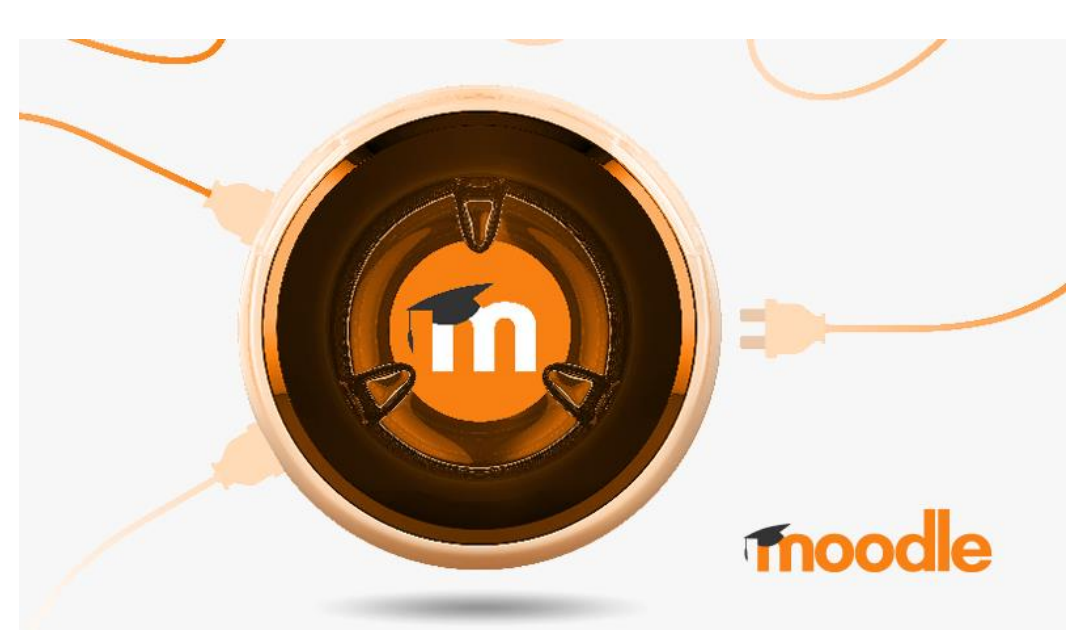

# **UNIDAD II PLATAFORMA MOODLE** Módulo III

# **DESCRIPCIÓN BREVE**

Contenido para el desarrollo de clases virtuales, para docentes.

Sonia de Orellana Autora Versión 1. Año 2021

# **INTRODUCCIÓN**

Hola a todos bienvenidos a la unidad dos, les invito a conocer una de las plataformas que estarán aprendiendo en este módulo, que es de las más utilizadas a nivel mundial. No únicamente por ser open source que quiere decir software que está abierto para poder ser adaptado, mientras se dé crédito a su creador. Podrán conocer si esa plataforma cumple o no, con varias características que la hacen un entorno virtual de enseñanza, y sobre todo espero y al final de la lectura se sientan motivados a seguir explorando el mundo de las plataformas porque serán testigos que se ha diseñado bajo teorías del aprendizaje y que con sus herramientas se puede desarrollar todo el proceso de enseñanza y aprendizaje. Con ello iniciarán el camino a ser expertos en la gestión de un aula virtual, que es espero su objetivo en el módulo.

# **MOODLE UN ENTORNO VIRTUAL ESPECIALIZADO**

Definición: Según Hiraldo (2013) **un entorno virtual de aprendizaje** es el conjunto de medios de interacción sincrónica y asincrónica que, con base en un programa curricular, lleva a cabo el proceso de enseñanza y aprendizaje a través de un sistema de administración de aprendizaje.

A partir de esa definición partimos esta segunda unidad, adonde veremos el **LMS Moodle** y como siendo un sistema de administración de aprendizaje. Posee lo necesario para el desarrollo de cursos en linea.

Moodle es una de las plataformas que surge con el cambio de la **sociedad en red** en la que vivimos, donde Internet permite la interconexión de redes de computadores y abrió las fronteras de los países y la educación, incorporando el uso de las TIC´s. Pero *¿por qué se vuelve Moodle una plataforma especializada?*

Esta plataforma se creó basada en una filosofía y una nueva teoría de la enseñanza, vamos a darle un vistazo.

## *Filosofía del Aprendizaje en que se fundamenta Moodle*

"El diseño y el desarrollo de Moodle se basan en una determinada filosofía del aprendizaje, una forma de pensar que a menudo se denomina "pedagogía construccionista social". Moodle Docs

En realidad, Moodle, fue pensado bajo la teoría **constructivista,** donde se permite al alumno no solo llenarse de información, sino que la pueda transformar al conjugarse con el saber previo que posee, y con la experiencia que ya tiene. Y esto le lleva a construir un nuevo saber. Pero ¿por qué? lo llevan a un nivel más alto, el **construccionismo,** porque aplican en la plataforma la idea de aprender en conexión con otros no siempre de forma individual, permitiendo espacios para los dos tipos de aprendizaje.

En Moodle pueden dárseles otros roles a cada alumno, permitiendo que ellos enseñen también a sus compañeros y el docente se vuelva un guía para que se pueda dar ese entorno adecuado.

Para Moodle *el docente debe centrarse en diseñar un curso que vaya más allá* de solo compartir información, sino en utilizar los recursos y actividades que posee la plataforma para desarrollar un ambiente de aprendizaje motivar para el alumno, donde él sea agente activo de su propio aprendizaje.

## *Como trabajar en Moodle*

Moodle se organiza de forma **Macro por Categorías**, donde el administrador de la plataforma puede organizar grupos de cursos que pertenezcan a una disciplina o en el caso de las universidades por facultades.

Luego la base **son los cursos o aulas virtuales**, ahí los docentes pueden diseñar los cursos con maneras innovadoras, y tener todo el entorno para desarrollar el proceso de enseñanza igual que si lo hicieran en el salón de clases físico. Estos pueden dejarse abiertos por un año, meses o incluso solo por un día.

A continuación, veamos las palabras que debemos distinguir en Moodle.

## *Palabras claves*

### **Actividades**

Una actividad en Moodle es adonde los alumnos pueden interactuar con la plataforma o entre ellos como compañeros o con el docente. Estas pueden ser calificadas. Ayudan a la evaluación continua del aprendizaje.

#### **Recursos**

Un recurso es un espacio adonde el docente comparte información a través de archivos, enlaces, vídeos. Todo de forma estática con el alumno, ellos solo podrán visualizarlo, escucharlo o leerlo, pero no podrá hacer nada con esa información, de manera directa editando.

### **Bloques**

"Un bloque en Moodle es un ítem que un maestro puede añadir a la izquierda o la derecha de una página de curso Moodle. Los bloques proporcionan información extra o enlaces para ayudar al aprendizaje. Los bloques son un poco parecidos a los "widgets" que encontramos en otros sitios en línea, por ejemplo, canales de noticias RSS, resultados de examen, un calendario, enlaces a blogs, términos del glosario o archivos privados. También existe un bloque HTML simple, que puede personalizarse como lo desee el profesor". Moodle Docs (2013).

Estas serían los distintos apartados que deben distinguir en el aula de Moodle, a continuación, detallaré porque la plataforma Moodle es especializada para la enseñanza.

## *El desarrollo de un curso en Moodle y el proceso educativo.*

Resulta que la plataforma Moodle posee las herramientas necesarias para poder, desarrollar una Asignatura, Módulo, Curso o Taller porque es fácil de organizar con los recursos que posee para ello, como:

- $\overline{\phantom{a}}$  Los bloques centrales, ordenados por fecha o por tema (editables)
- $\overline{\phantom{a}}$  Los bloques laterales que ayudan a llevar, tiempo y actividades, etc...
- Las Etiquetas, que pueden crearse según convenga.

# **LA CLASE VIRTUAL EN MOODLE**

Posee diferentes **recurso o actividades** que permiten desarrollar contenidos, y clases virtuales, haciendo uso de multimedia que enriquezcan ese desarrollo y además agregar enlaces a sitios de interés que pueden leerse dentro de la misma plataforma, ello a través de los recursos y actividades siguientes:

- $\blacksquare$  Libro **- Lección**  $\pm$  SCORM **↓** Wiki **E** Glosarios
- **E** Página

# EL SEGUIMIENTO Y TUTORÍA EN MOODLE

Esta etapa del proceso de enseñanza es importante, porque de él depende, lo *acompañados que se sientan los alumnos de parte del tutor*, Moodle posee varios recursos y actividades para ello, como:

 $\pm$  Los Foros  $\overline{\phantom{a}}$  Chats

- **<sup>■</sup> Mensajería Interna**
- $\overline{\phantom{a}}$  Informes de participación por actividad o por curso.
- $\leftarrow$  Accesos por cada participante.

# LA EVALUACIÓN EN MOODLE

Como les dije, la plataforma está pensada para brindarle al docente el entorno para que pueda desarrollar un curso completo y utilizando **el aprendizaje activo** de parte del alumno.

Para la **evaluación continua** que es la modalidad de evaluación que utiliza la educación virtual, en el aula virtual de Moodle apoya al docente con las siguientes actividades:

- **Cuestionario**
- **Wiki Colaborativa**
- $\ddot{\phantom{a}}$  Taller (Evaluación por pares)
- $\div$  SCORM (con preguntas de refuerzo por tema)
- $\overline{\phantom{a}}$  Foros
- $\pm$  Tareas
- $\overline{\phantom{a}}$  Bases de Datos
- $\overline{\phantom{a}}$  Lección (permite preguntas de refuerzo)

También puedo agregar que existen actividades para evaluar incluso el curso, y obtener **retroalimentación para mejorar** su desarrollo.

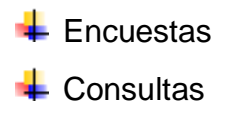

Veamos ahora como trabajar en dicha plataforma, teniendo un perfil con permisos de edición, o sea que no solo podrá leer la información que se presenta en el aula sin que será creador de contenido dentro del aula.

# EL PERFIL DOCENTE EN MOODLE

Para acceder a la plataforma Moodle cada usuario posee un usuario y contraseña, al crearle su perfil es que se crea un espacio con sus credenciales para que ingrese a la plataforma, pero con ello no quiere decir que tenga acceso a los cursos. Para tener accesos a ellos cada usuario debe de ser matriculado en los cursos que corresponde y al hacer esto el administrador de la plataforma asigna un rol en el aula.

### **Los roles son:**

- 1. Profesor
- 2. Profesor sin permiso de edición
- 3. Y Estudiante

Los roles permiten establecer qué tipo de acciones puede realizar cada usuario, para el caso del de Profesor es el que le permite poder **editar el aula virtual**, es el que puede agregar contenido y configurar recursos y actividades de su aula, se vuelve un administrador de su aula, para eso se preparan ustedes, los roles que pueden asignar ustedes como administradores en el aula son: **Estudiante y Profesor sin permiso de Edición**. Ambos son roles inferiores al de profesor; el **rol de estudiante** es el que permite participar en foros o enviar tareas, tiene interacción con las actividades y materiales que el Profesor le permita. Por otro lado, y tal como lo indica el nombre, el rol **Profesor sin permiso de Edición** no tiene capacidades para añadir recursos u otras actividades dentro del aula virtual, sin embargo, si podrá ver los recursos o actividades que no estén disponibles para los estudiantes y además puede realizar calificaciones de las tareas de un estudiante.

En adelante veremos el rol del docente como administrador de su aula y lo que puede realizar, con ese rol.

# EL AULA DE TRABAJO (PRÁCTICAS)

En este apartado encontrarán todos los procesos a seguir para configurar los Ajustes del Aula, y como crear contenido dentro del aula. Pueden ir siguiente cada proceso practicando en sus aulas de trabajo que se les proporcionan para que conozcan el entorno de Moodle. En esa aula de trabajo ustedes tienen rol de Profesor.

# **Activar Edición**

El bloque Administración del curso inicia con la sección **"Activar Edición"** es la orden para que se habiliten todos los recursos y actividades para trabajar en el aula, también puede encontrarlo en la cabecera.

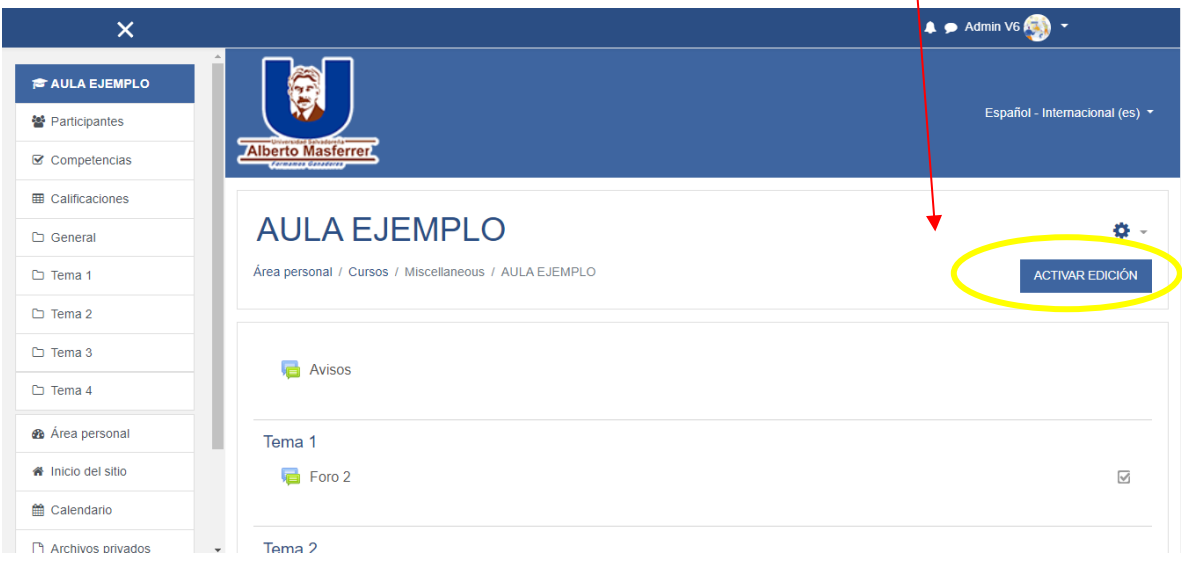

Cuando active el botón se le habilitará el lado derecho, adonde puede **editar encabezados**, y agregar actividades por temas, semanas o según usted haya configurado su aula.

En el ejemplo yo ya agregué varios recursos, por ello se ve material dentro de los temas, pero al ingresar por primera vez al aula, solo aparecerán los temas y los bloques en blanco.

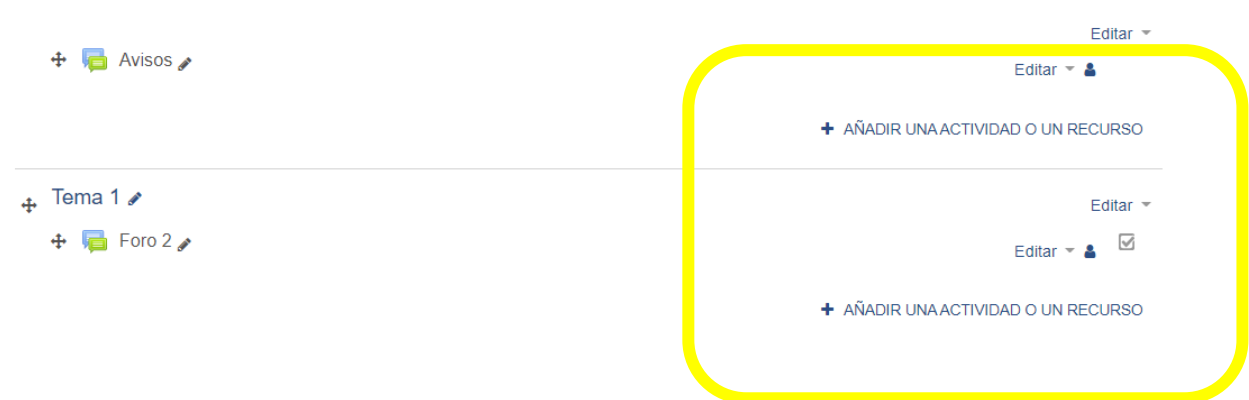

## **Editar Ajustes del Aula**

Al dar clic sobre este enlace se habilitará la configuración del aula virtual, ahí podrá usted modificar, según sus necesidades las opciones del curso. "Menos el nombre, nombre corto más id del curso, porque esos campos el administrador los utiliza en la plataforma tal cual se crearon".

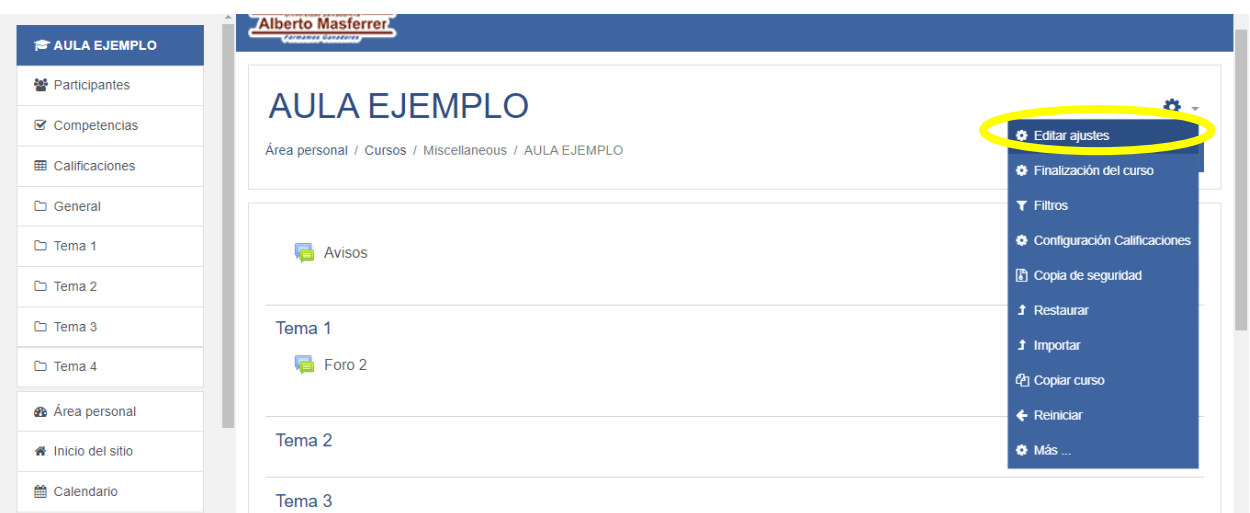

Luego de las generalidades encontrará un área para que usted describa su materia, y ponga información básica del curso. Es importante que se tome un momento para redactar la descripción.

Debe dar clic en esté ícono, para desplegar las opciones Del editor de texto.

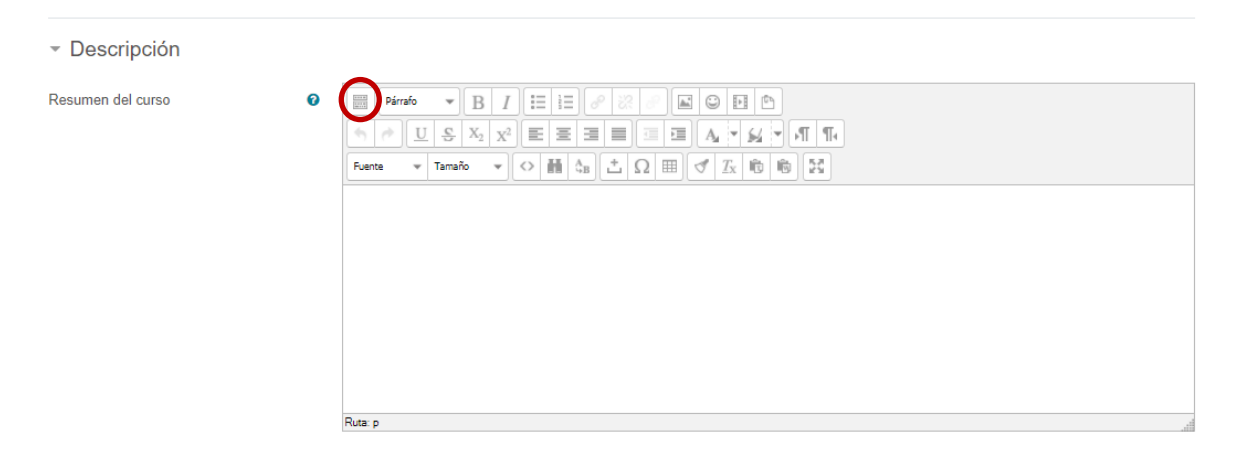

Abajo se les presenta un espacio para subir una imagen que acompañará la descripción del curso. Solo debe arrastrar la foto de su escritorio hacia el espacio adonde esta la flecha azul y soltar para cargar la imagen.

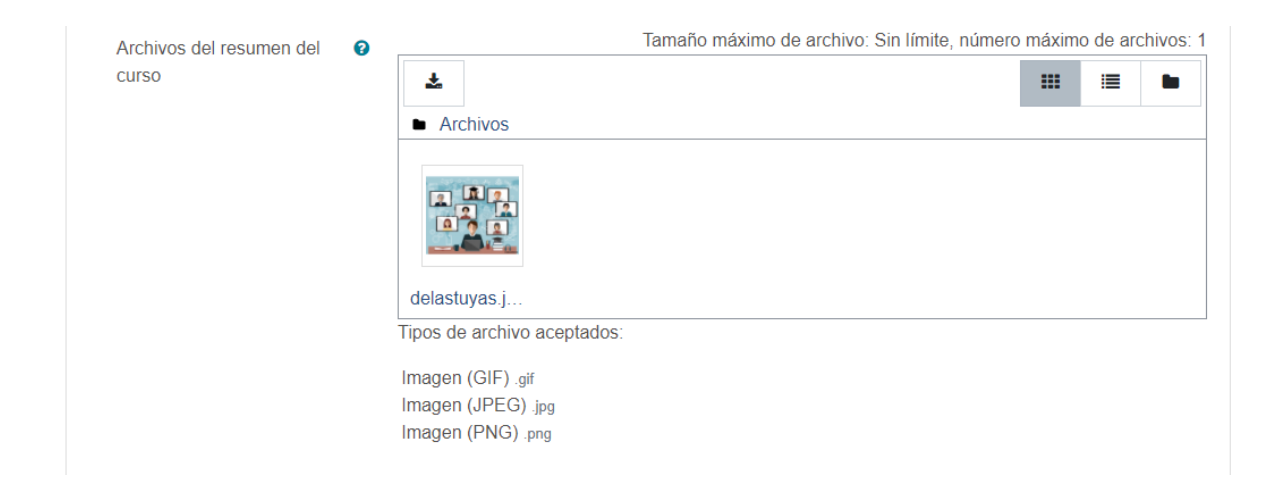

# **Formato del aula virtual**

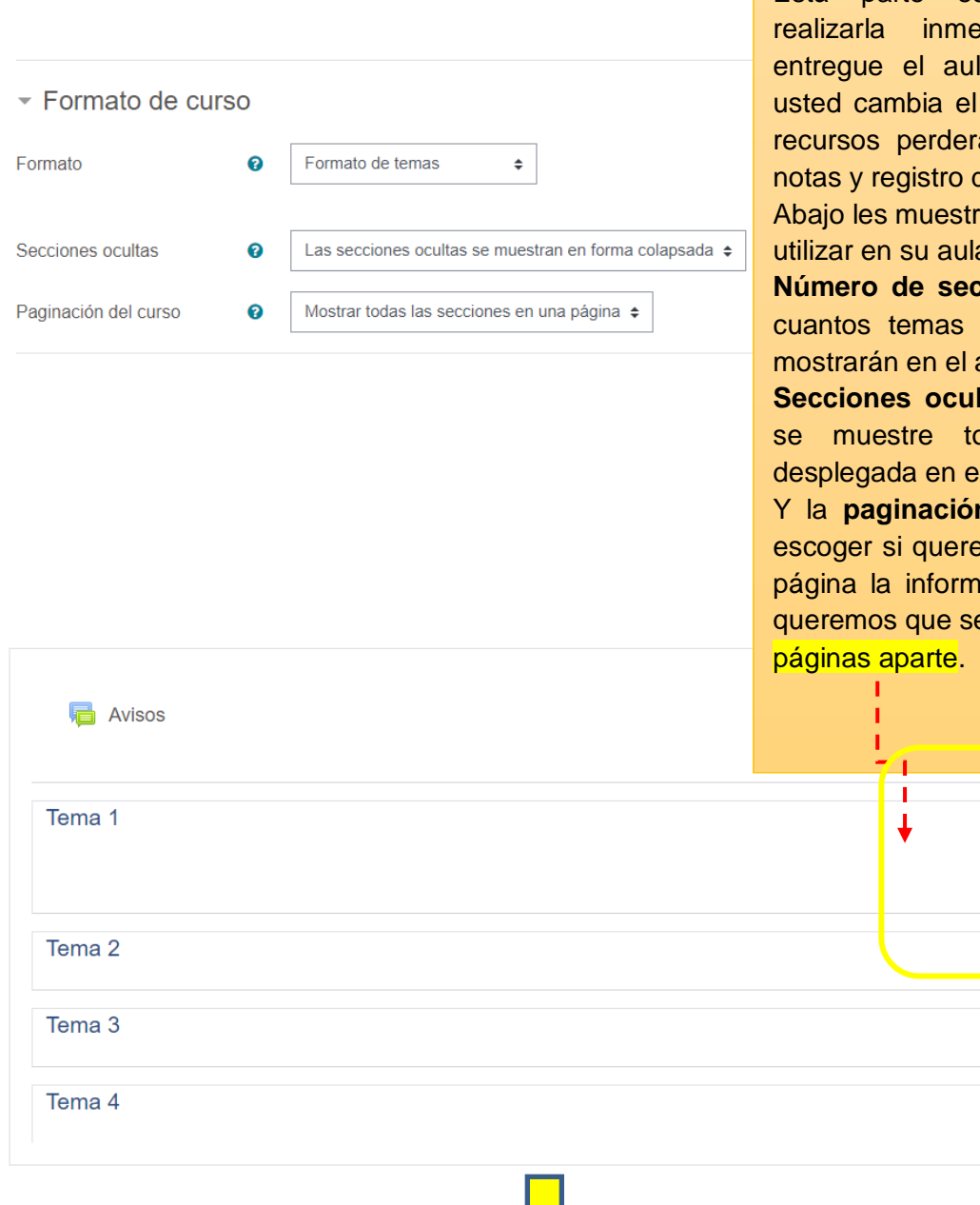

Está parte es importante debe ediatamente se le la virtual, porque si formato ya teniendo á esa información y de ellas.

ro los tipos que puede utilizar en su aula.

**Ciones**, se refiere a o semanas, etc. se aula.

**Itas:** permite que no oda la información el aula.

**n del curso** permite emos ver en una sola ación del curso o si e muestre un tema en

> Foro: 1 Progreso: 0 / 1

Al dar clic sobre el tema, se muestra en una página aparte el tema de la siguiente forma. Y podrá pasar al siguiente tema dando clic en la flecha.

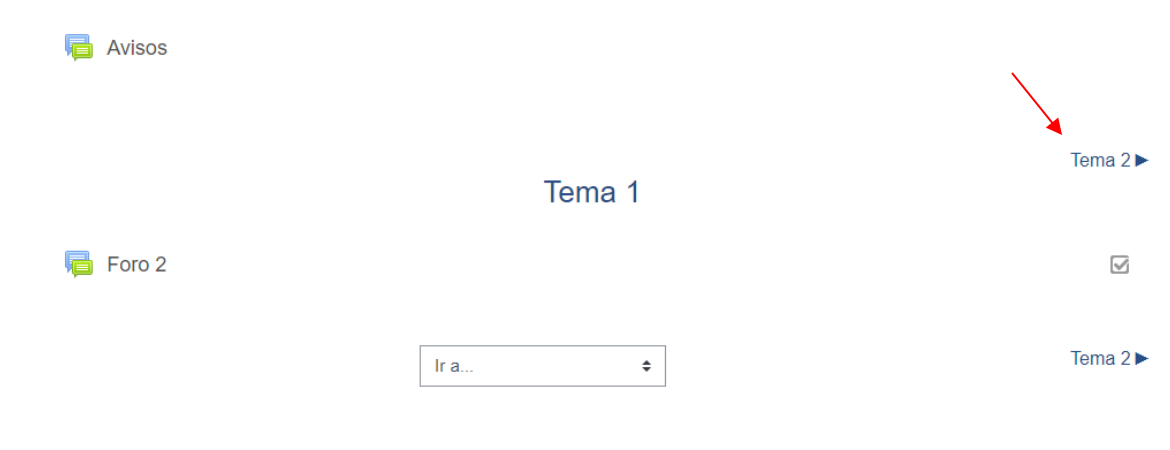

## **Tipos de Formatos**

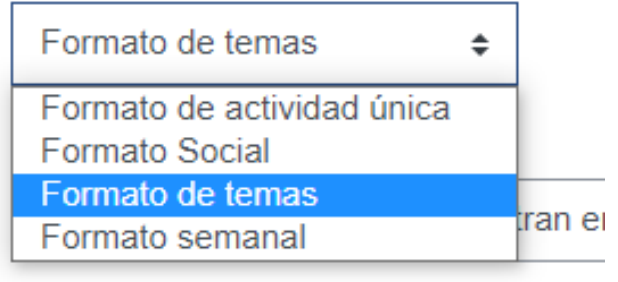

El formato actividad única, solo le permitirá tener un foro, dentro del aula virtual. ¡Nada más!!! **Ojo** no utilice esté formato para sus clases.

Formato Social: Se crea únicamente un foro. (No escoger para sus clases)

# **Formato por temas:**

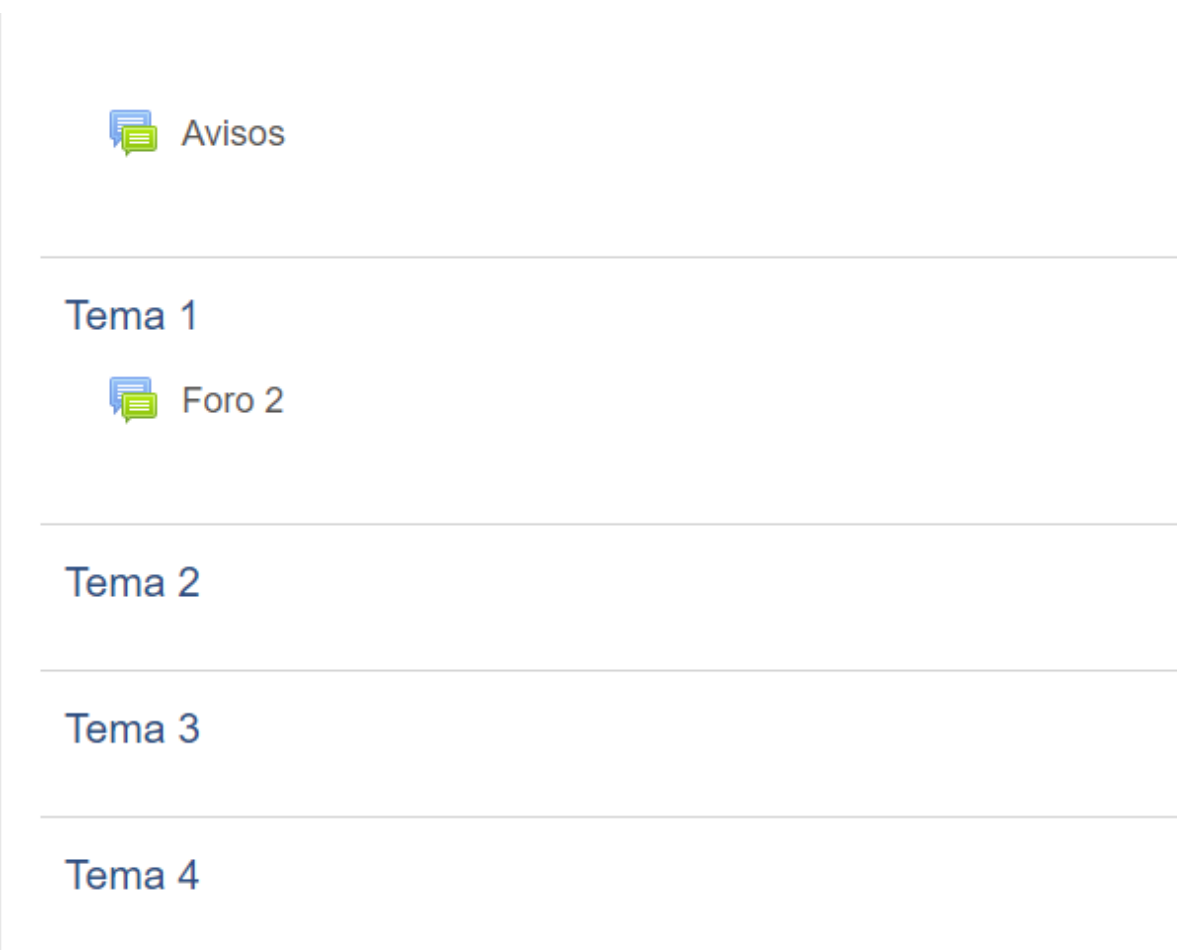

Formato por semana: Irá por fechas desde el día de la creación del curso.

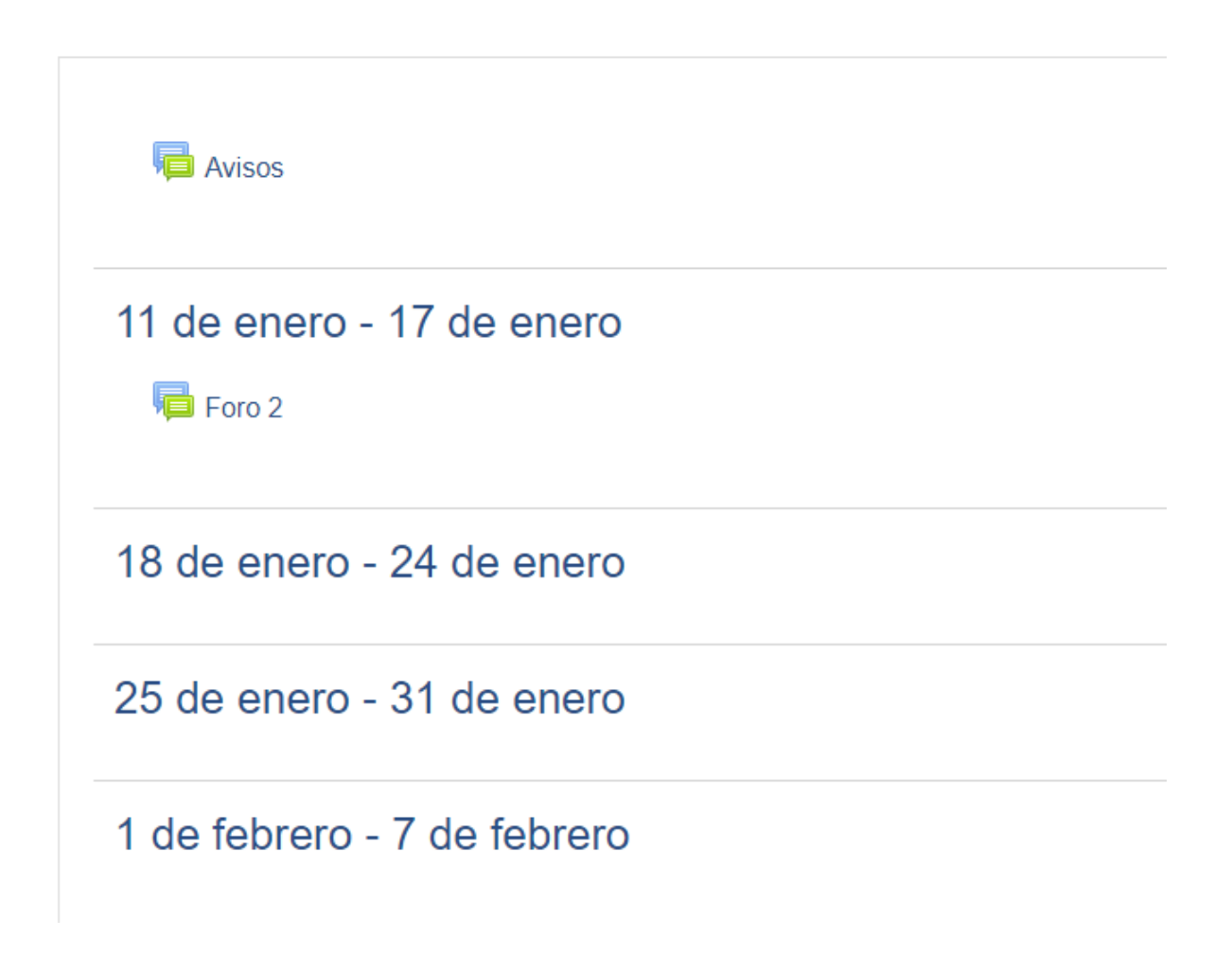

# **Apariencia, Grupos y Renombrar Roles**

Está parte debe dejarse, así como está por defecto, a menos que su materia sea en idioma inglés puede cambiar el idioma.

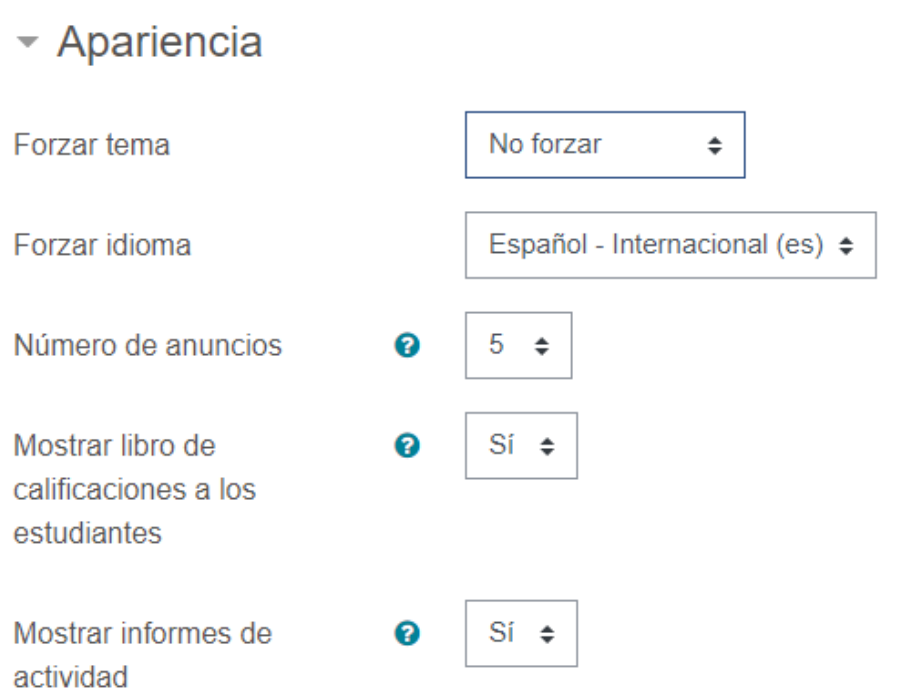

Este otro apartado muestra el **tamaño máximo que debe tener un archivo**, para ser subido a la plataforma, si usted quiere cambiar el tamaño puede desplegarlo y escoger tamaños menores.

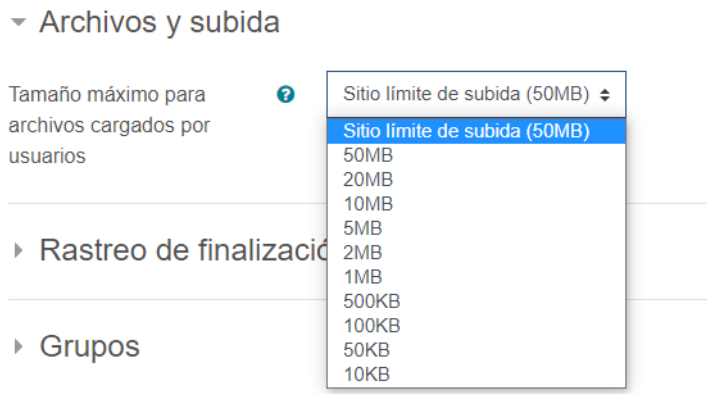

En la parte de grupos, debe estar así *"No hay grupos*" si no ha creado grupos, si su matriculación en el aula es por grupos, puede poner *grupos separados* para asignar a cada grupo tareas o fechas diferentes de forma grupal y cada grupo verá solo la tarea correspondiente a su grupo. Si escoge *grupos visibles,* aunque la tarea sea para un grupo el otro también podrá verla.

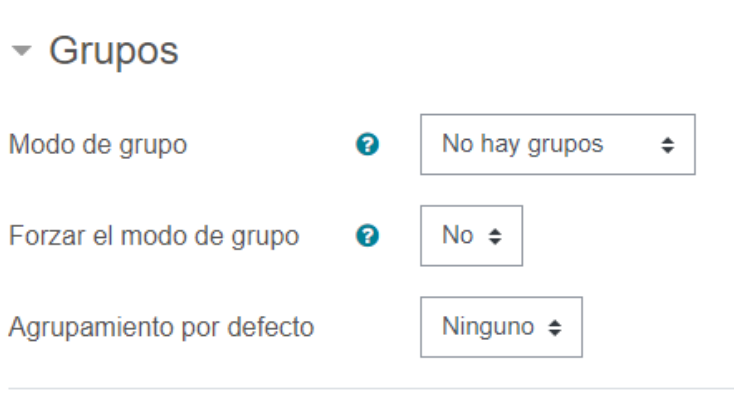

Forzar el modo de grupos debe mantenerlo en "no" si no ha creado grupos en el aula, si desea trabajar con grupos puede ponerlo en sí. Si activa el modo grupos y crea además grupos de grupos verá en Agrupamiento esos nombres y podrá utilizarlos.

Renombrar rol  $\odot$ 

Su palabra para 'Gestor'

Su palabra para 'Creador de curso'

Su palabra para 'Profesor'

Su palabra para 'Profesor sin permiso de edición'

Su palabra para 'Estudiante'

Su palabra para 'Invitado'

Su palabra para 'Usuario identificado'

Está parte le permite personalizar las palabras con que se llaman a los diferentes roles del sitio, dentro de su aula virtual por ejemplo al Profesor se le puede llamar docente, al profesor sin permisos de edición tutor etc.

## **Participantes bloque lateral izquierdo**

Está área es para ver la lista de los alumnos matriculados y además poder matricular a los alumnos

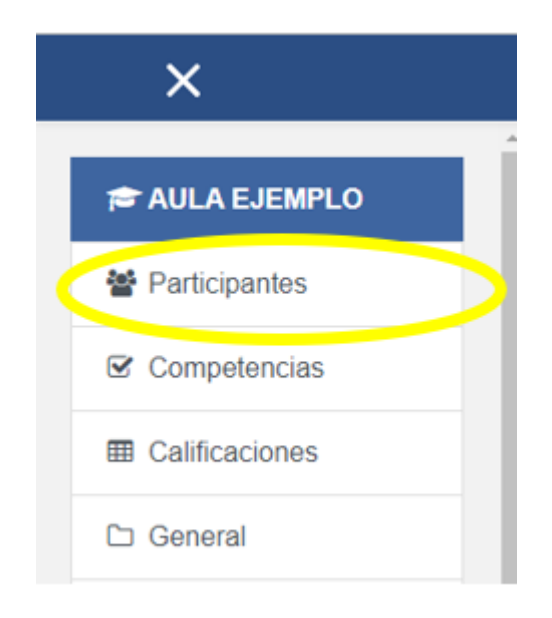

Área de Administración para configurar auto matrícula, crear banco de preguntas para el cuestionario y ver informes de la actividad de los participantes del curso.

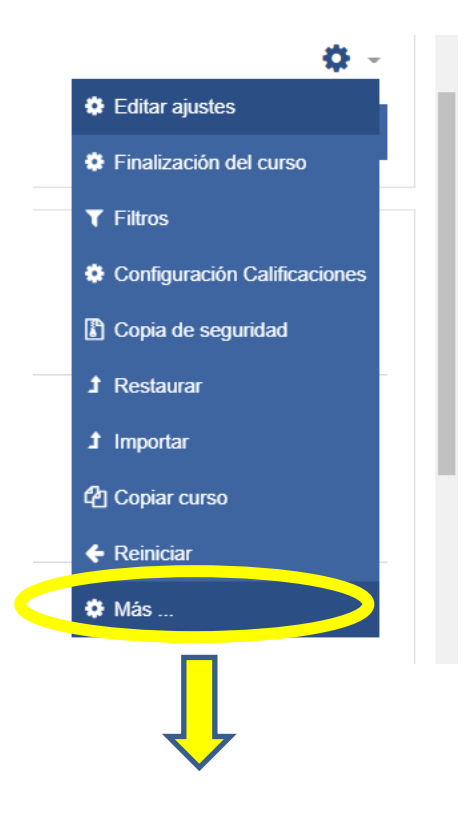

# Administración del curso

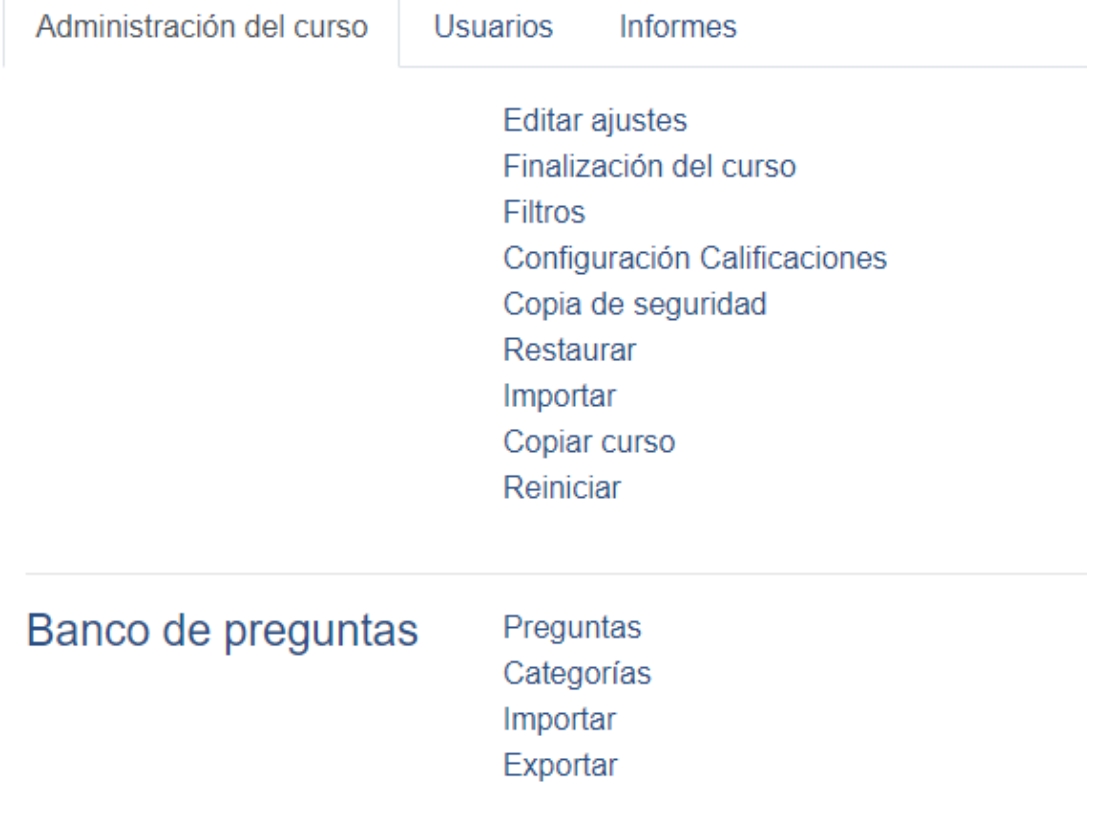
#### **Informes**

La parte de informes le será muy útil para contralar la participación de sus alumnos de forma resumida, según usted lo vaya solicitando.

#### Registros

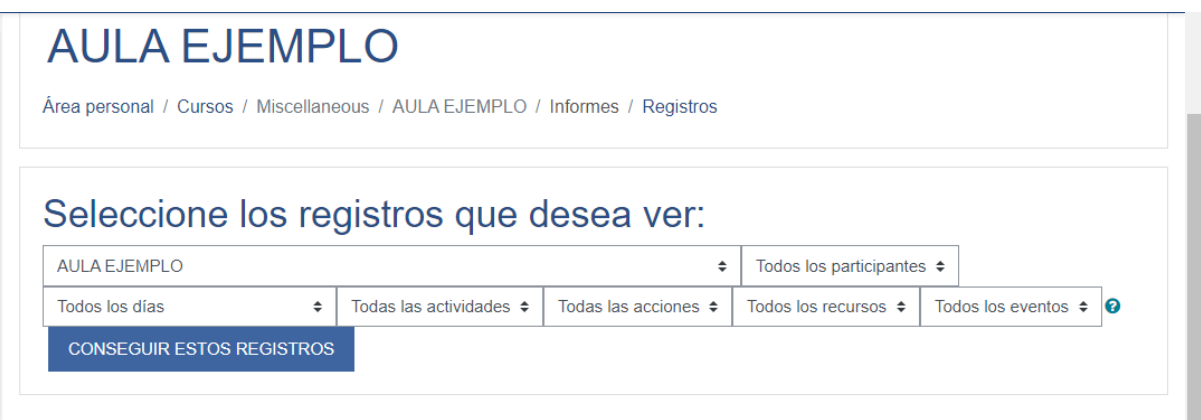

## **Registros Activos**

Está área le muestra datos importantes en tiempo real sobre el ingreso al aula.

## **Actividad del Curso**

En esta parte, podrá encontrar por recurso publicado en el aula la participación por usuario.

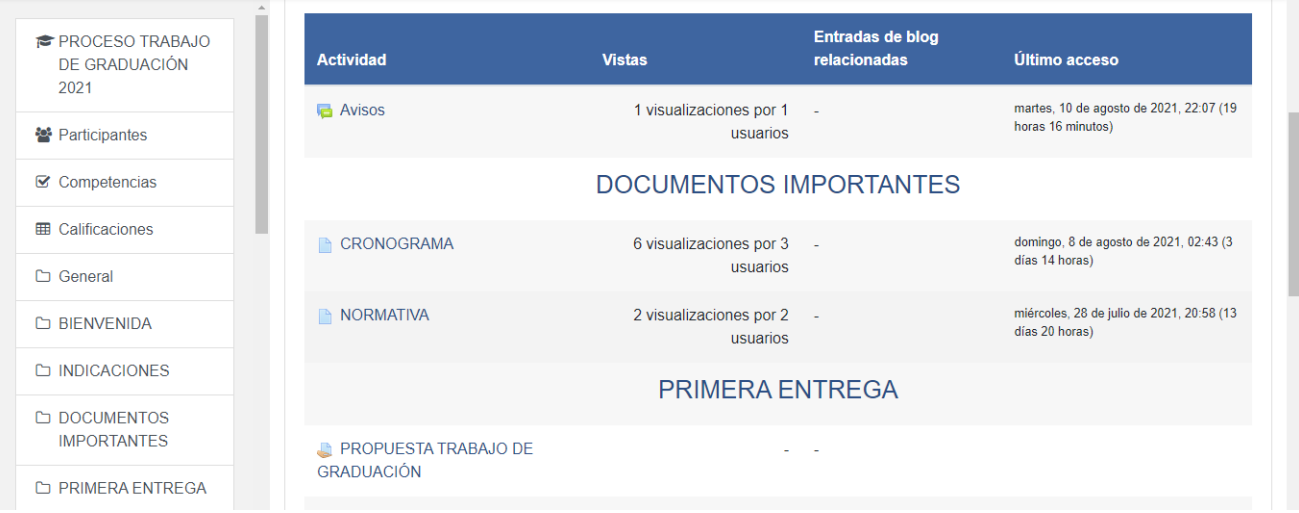

#### **Participación del curso**

Puede ir viendo como han ido moviéndose por el aula los alumnos y los tiempos que están dentro del aula.

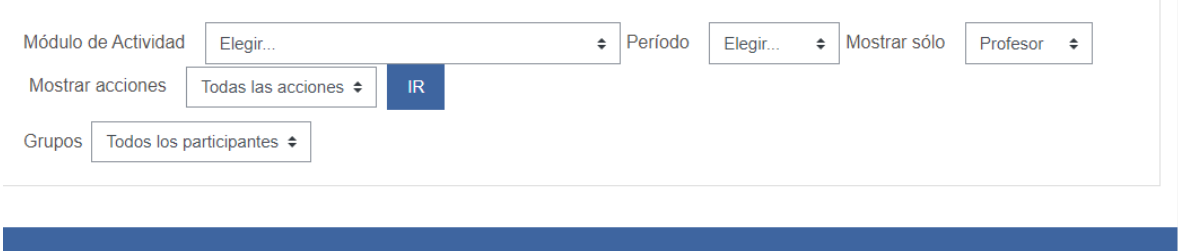

#### **Banco de Preguntas**

Esté área es de suma importancia pues a través de ella, podrá formular cuestionarios en el aula virtual.

- Banco de preguntas
	- Preguntas
	- Categorías
	- · Importar
	- Exportar

#### **Cambio de rol a…**

Acá podrá ver el aula desde la perspectiva del alumno o un invitado.

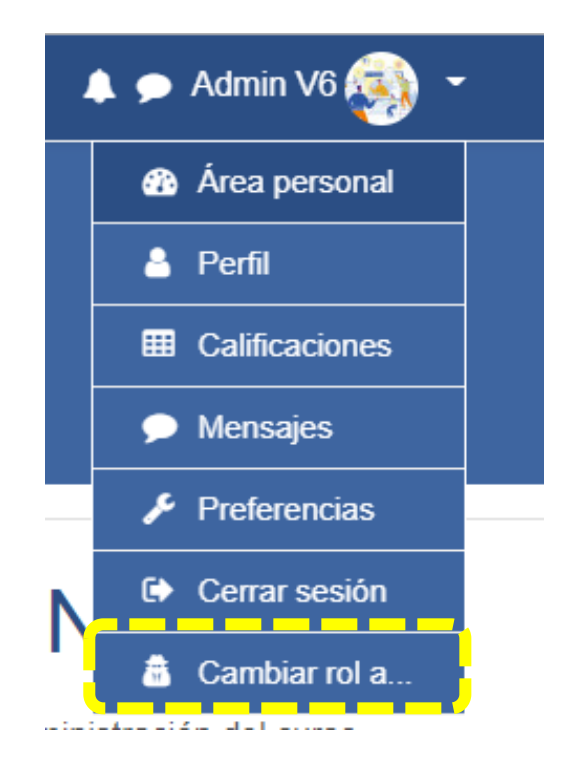

Con esto, terminamos con la administración para el aula virtual en la plataforma Moodle. Les invito a seguir aprendiendo.

# **RECURSOS DE APOYO A LA EDICIÓN**

Recordemos que, para poder trabajar los recursos, deberán *tener activo el botón ACTIVAR EDICIÓN* y luego dar clic en el enlace **Añadir una actividad o un recurso** dentro del bloque que deseen presentar la información. Para todos los recursos o actividades es el mismo proceso, luego solo deben escogerla dando clic en el círculo que aparece a la par del recurso y luego en Agregar.

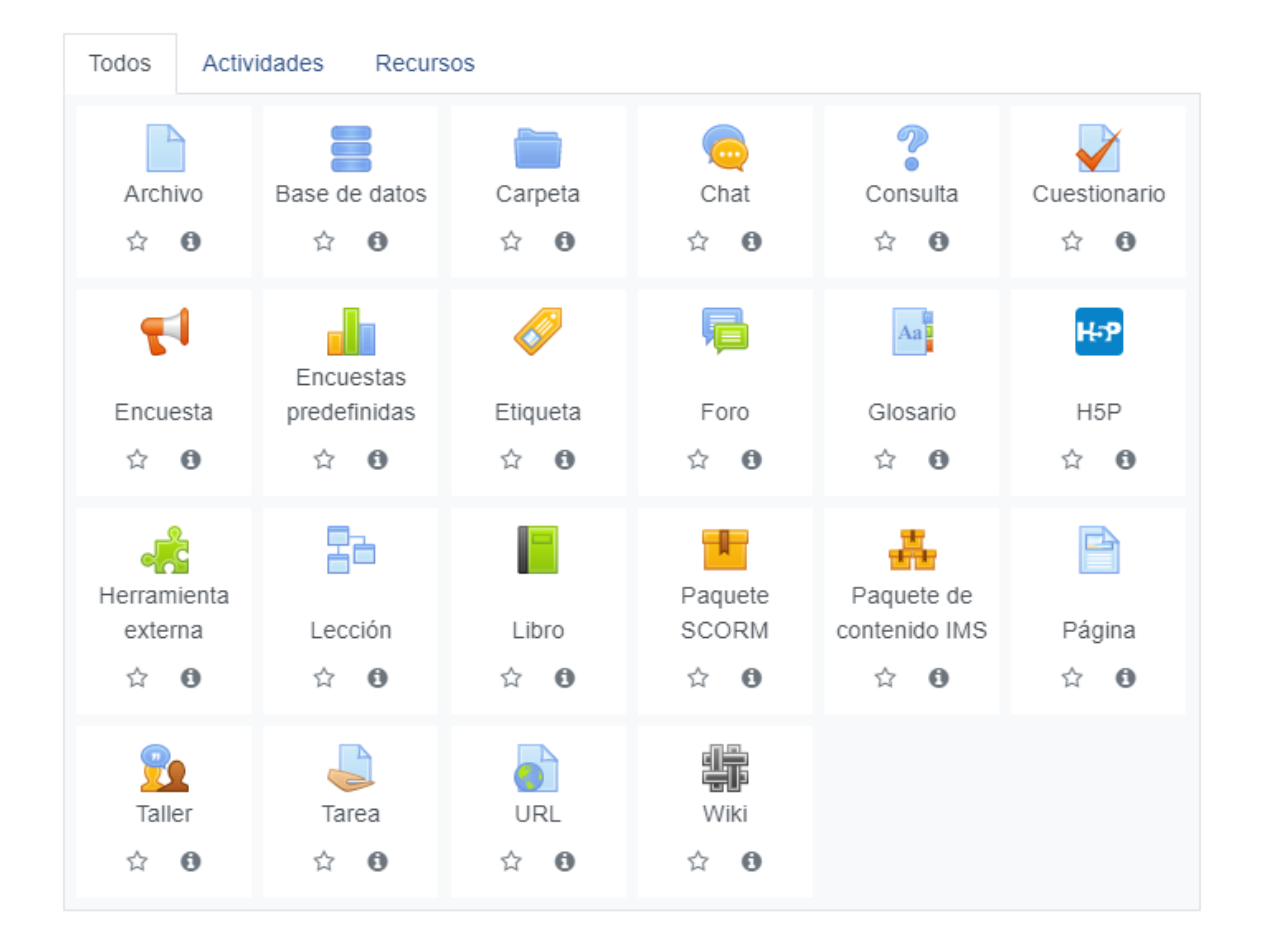

#### **ETIQUETA**

Es un recurso para **destacar temas dentro del aula**, agregar imágenes que señalen algo importante dentro del tema o semana, agregar multimedia directamente en el aula y organizar sus Recursos dentro del aula.

Al escoger este recurso nos mostrará esta otra pantalla, adonde podremos agregar lo que deseemos, seleccionar si lo mostramos o no y guardamos los cambios, con ello tendremos lista la Etiqueta.

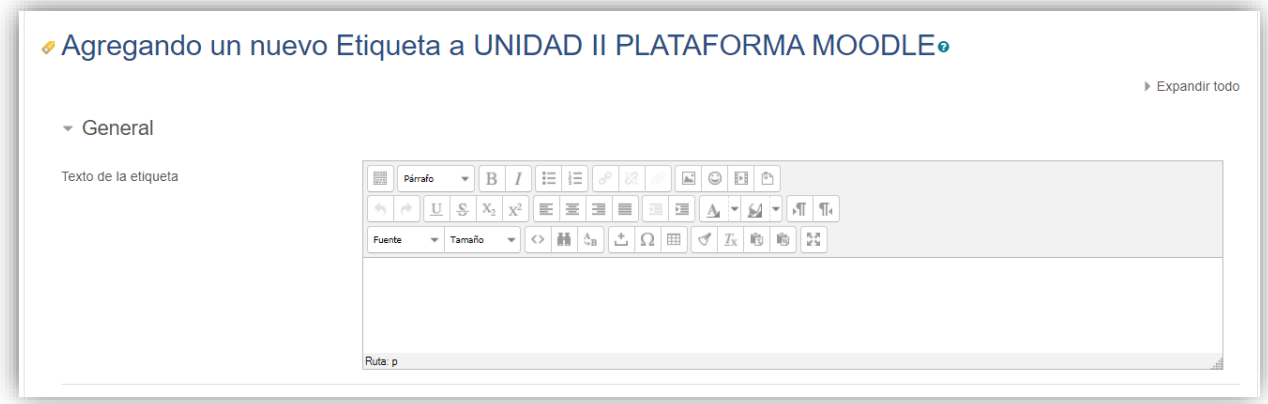

#### **URL**

Con el recurso URL podemos compartir enlaces a otras páginas web, o a videos, audios y presentaciones que tengamos alojados en los repositorios personales (OneDrive, Drive, Dropbox etc…).

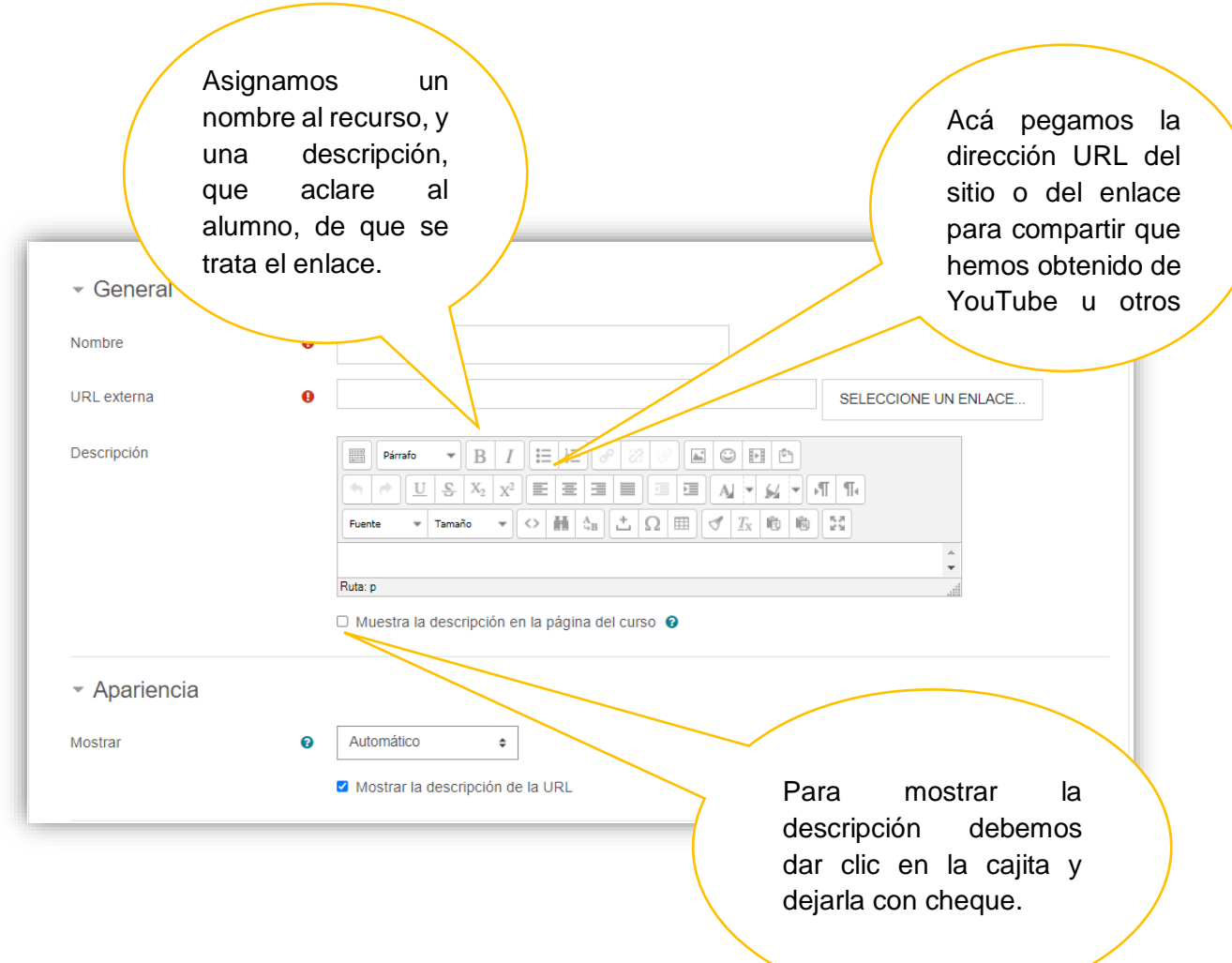

#### - Apariencia

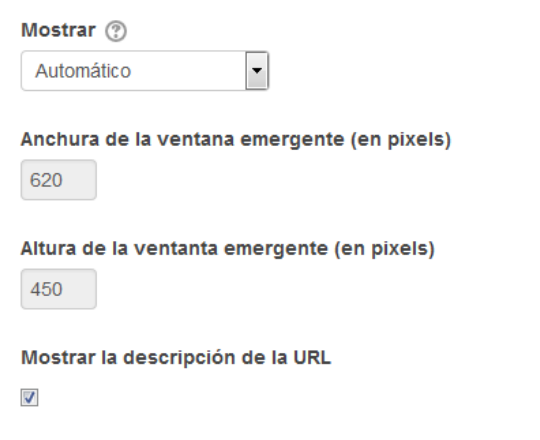

Este apartado es muy importante porque de él depende como presentamos el Recurso. El ancho y el alto para cuando usamos incrustado, ya son fijos. Y para mostrar la URL marque la casilla como se muestra en la imagen.

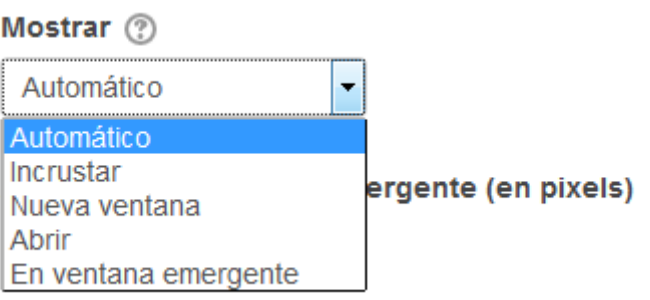

- Automático: Abre el enlace llevándolo al sitio de donde proviene.
- Incrustar: queda dentro del recurso adonde lo puso, y ahí se abre el enlace.
- Nueva ventana: Le envía al navegador, la orden de abrir otra ventana y mostrar ahí el enlace.
- Abrir: Abre el enlace sustituyendo la página de Moodle.
- En ventana emergente: Abre el enlace en otra ventana, que salta de su aula.

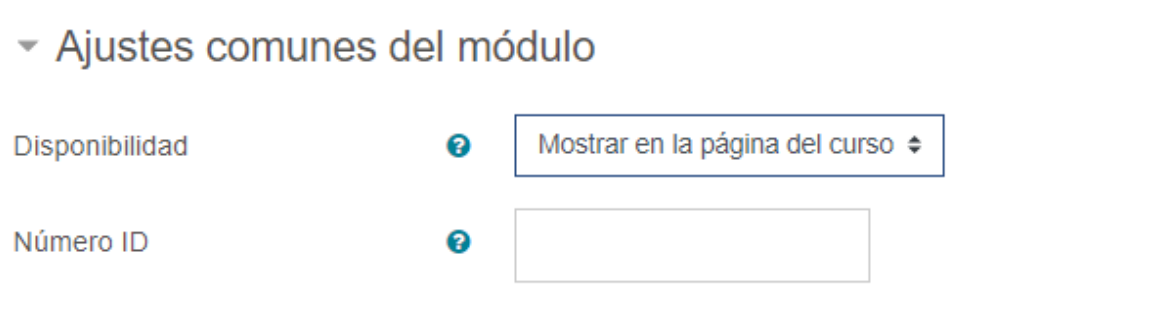

Luego en Disponibilidad, desplegando escogemos mostrar u ocultar.

Y el id es para que usted pueda ir guardando según un código sus archivos.

NOTA: No todos los enlaces funcionan con el formato incrustar. Ahí deberán revisar ese recurso si lo ven antes de mostrarlo.

#### **Crear un recurso de tipo página**

Esté recurso es muy versátil, y es el que yo he utilizado para mis clases. Pues simula una hoja web, y puede agregarle imágenes, iconos etc.

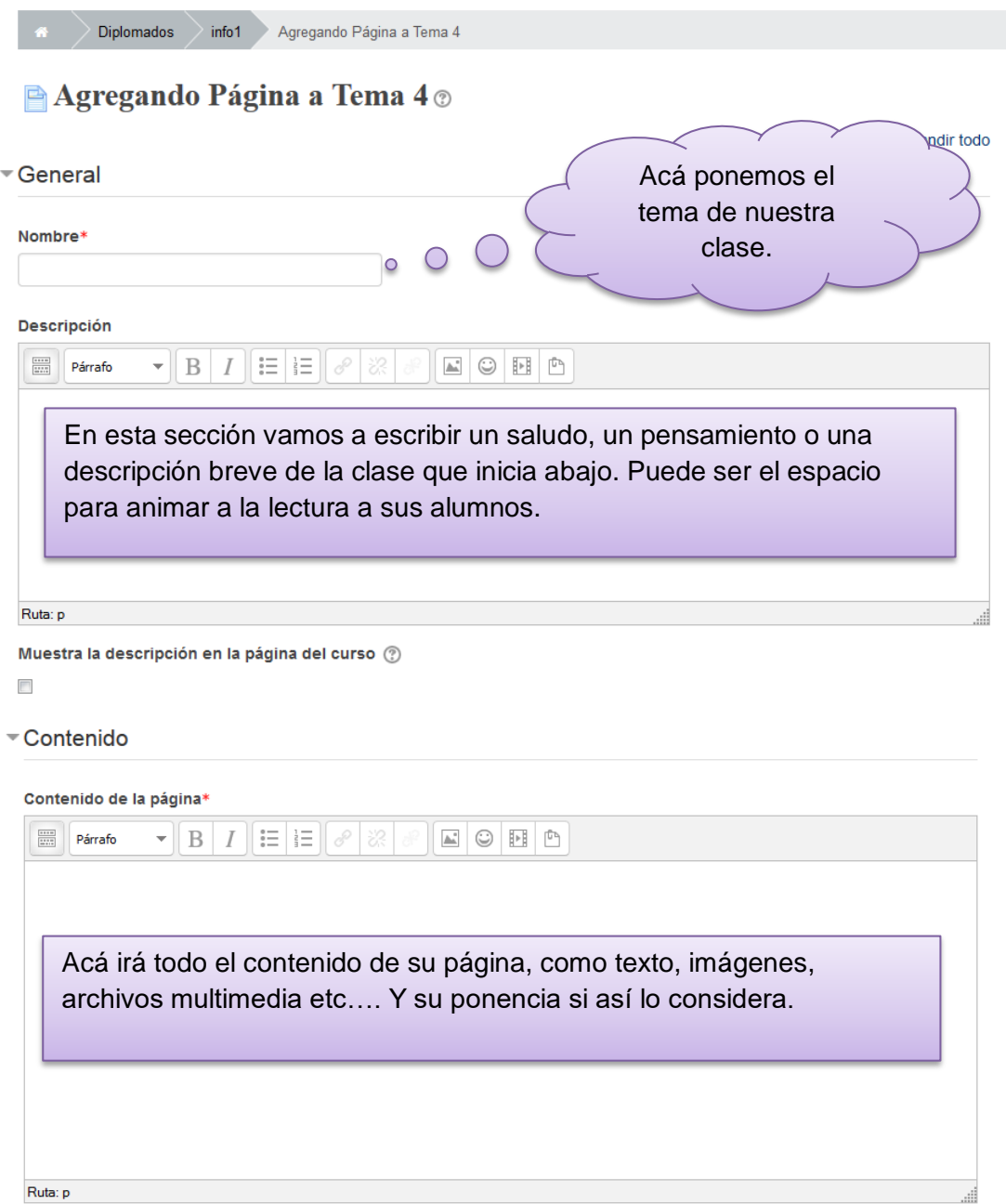

- Apariencia

- Mostrar el nombre de la página
- □ Mostrar la descripción de la página
- Mostrar última fecha de modificación

Apariencia: Da la opción de habilitar ver o no ver el nombre de la página y mostrar o no, la descripción. Es importante que habilite Mostrar la descripción de página, sino no se verá en su clase.

## **Crear recursos de tipo archivo.**

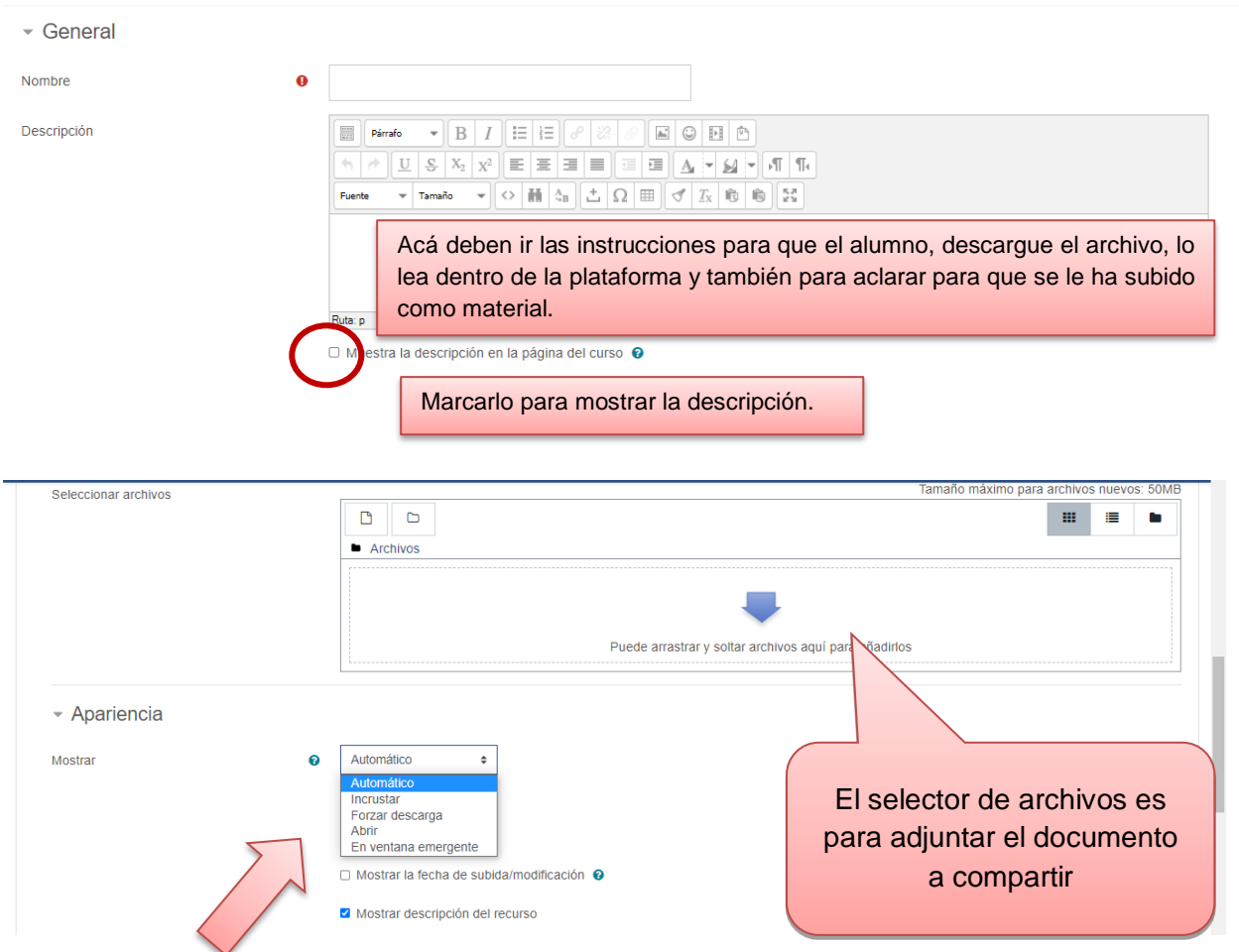

La única opción que difiere de las que ya vimos con el recurso URL, es el de *FORZAR DESCARGA*. Y funciona al darle clic al archivo, se baja de una vez para que lo guarde en su pc.

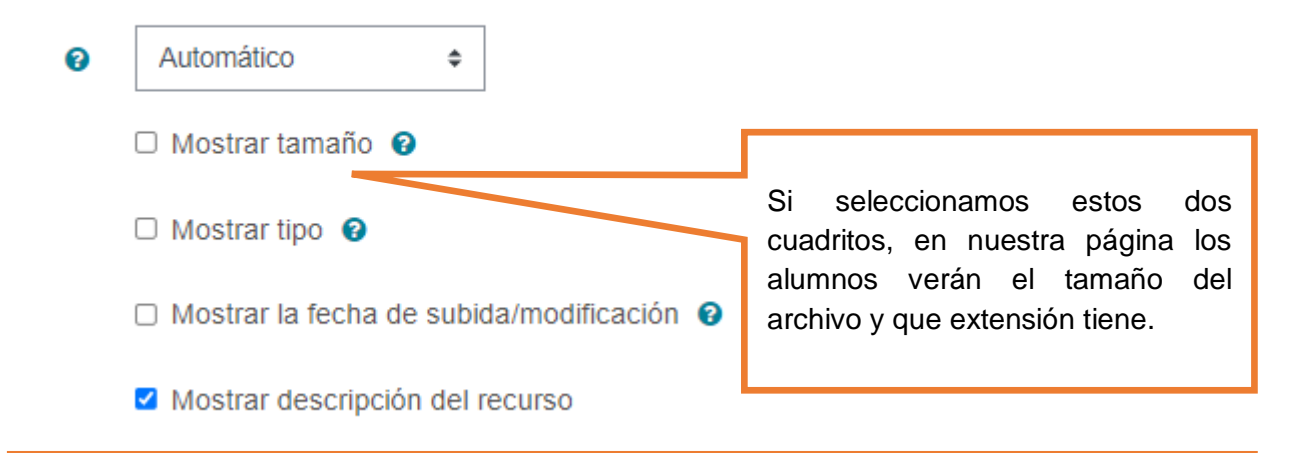

Datos fijos, si escogemos ver el archivo dentro del aula, o si lo vemos en ventanas emergentes o nuevas.

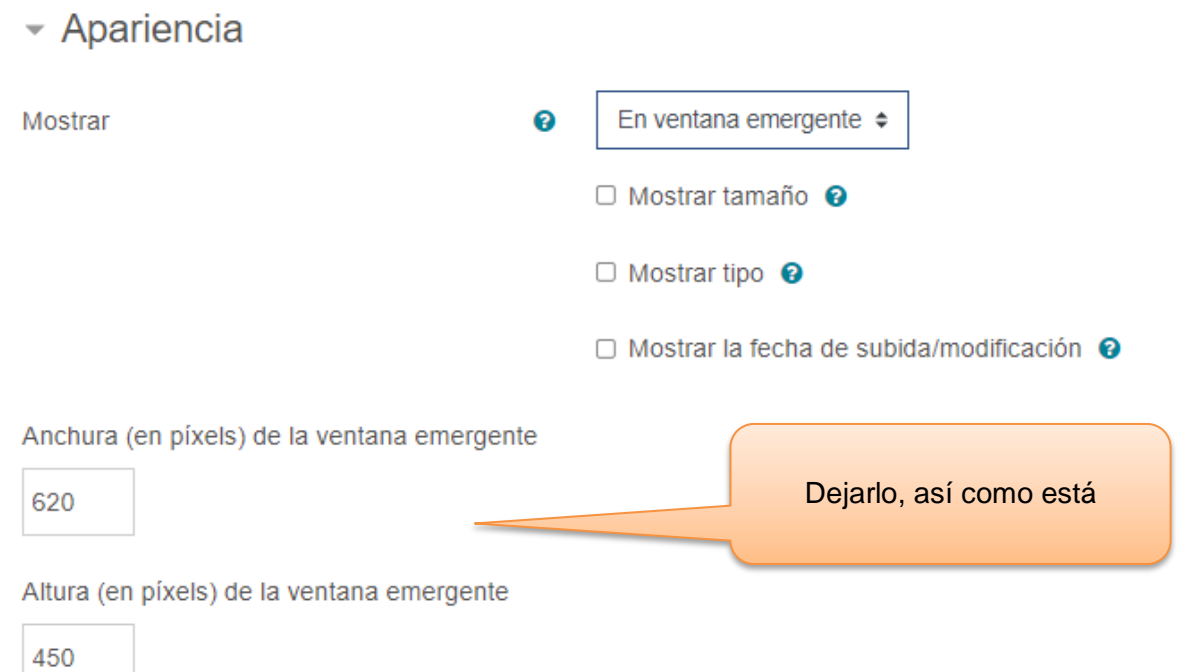

#### **Crear una carpeta**

Esté recurso nos permite poner varios archivos para que sean accedidos por los alumnos.

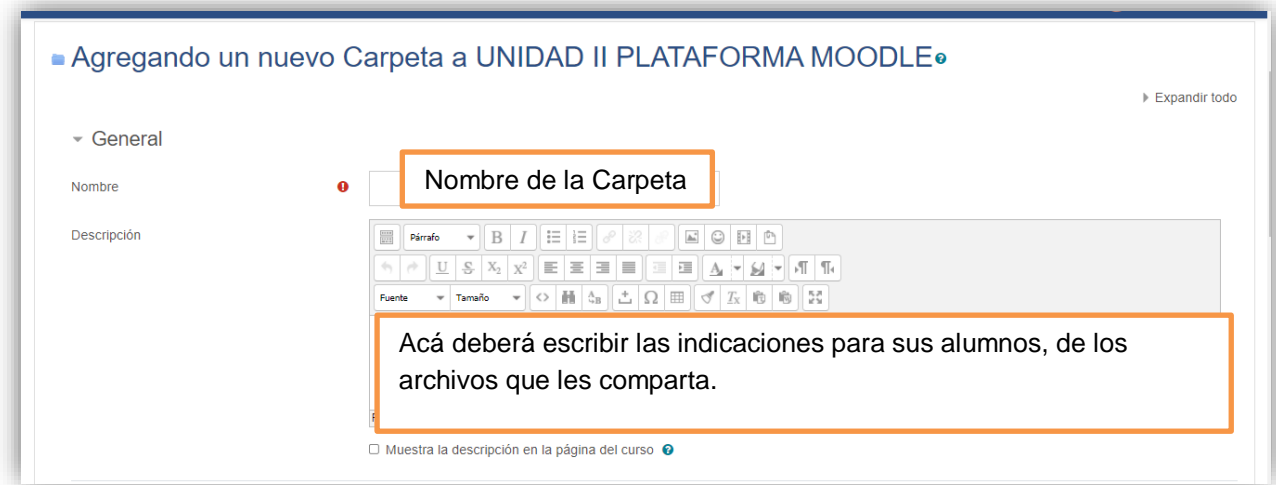

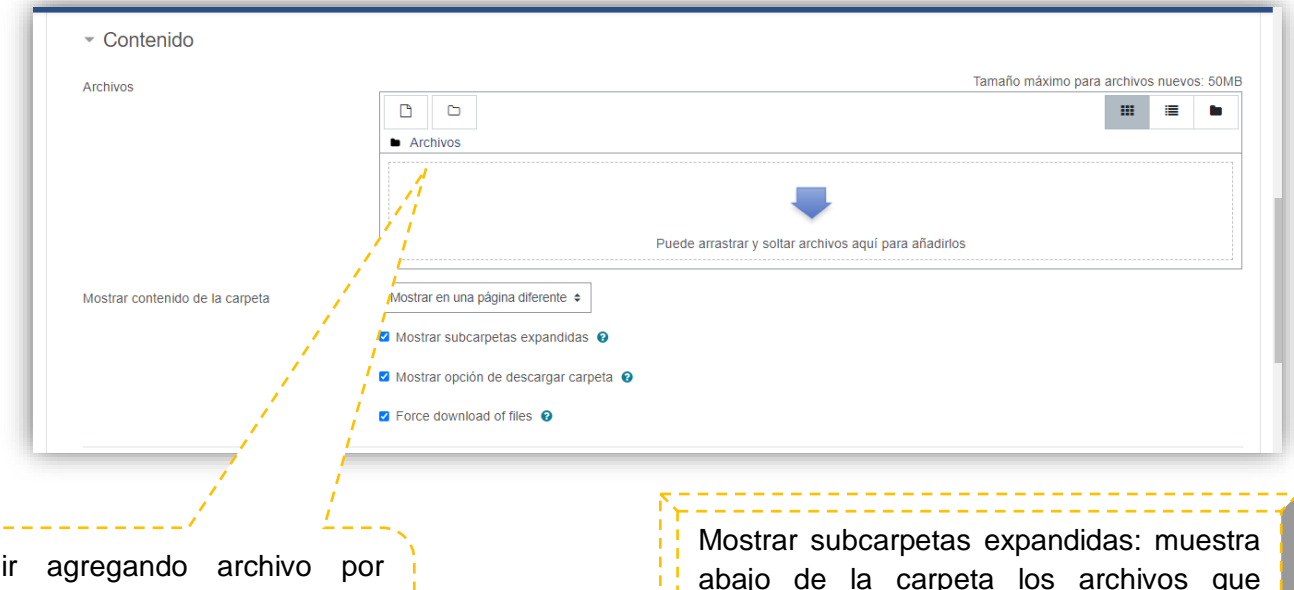

Debe archivo. Y puede arrastrar desde su escritorio hacia el centro de este espacio, y se agregarán automáticamente.

abajo de la carpeta los archivos que contiene, si seleccionamos la cajita con el cheque si no, tendrán que dar clic en la carpeta para ver su contenido.

Guardamos los cambios y listo.

## La interacción de Moodle con otras herramientas de la Web 2.0.

Quiero iniciar este apartado que ya es el último de la unidad II, con la siguiente definición:

"La interacción que se da en la construcción de experiencias a través de las tecnologías de información y comunicación, las llamadas TIC, y específicamente en la virtualidad hace pensar en lo rico que puede ser la utilización de estos medios para la generación de aprendizaje significativo, ya que para que exista aprendizaje este debe desarrollarse en un ambiente placentero, cualquiera que sea la actividad que se está llevando a cabo debe tener presente la emoción del sujeto para que realmente ese aprendizaje sea significativo" (Luzania, 2021).

En el caso de Moodle **la interacción con otros sitios** lo lograrán a través del **Editor de Texto** que posee la plataforma, quien permite agregar enlaces a sitios a webgrafía, o a contenidos en formatos multimedia que permitan mayor dinamismo en el aula.

El **editor TinyMCE** aparece primero con solamente una fila de botones. Al elegir el ícono de arriba a la izquierda se expandirá a tres filas.

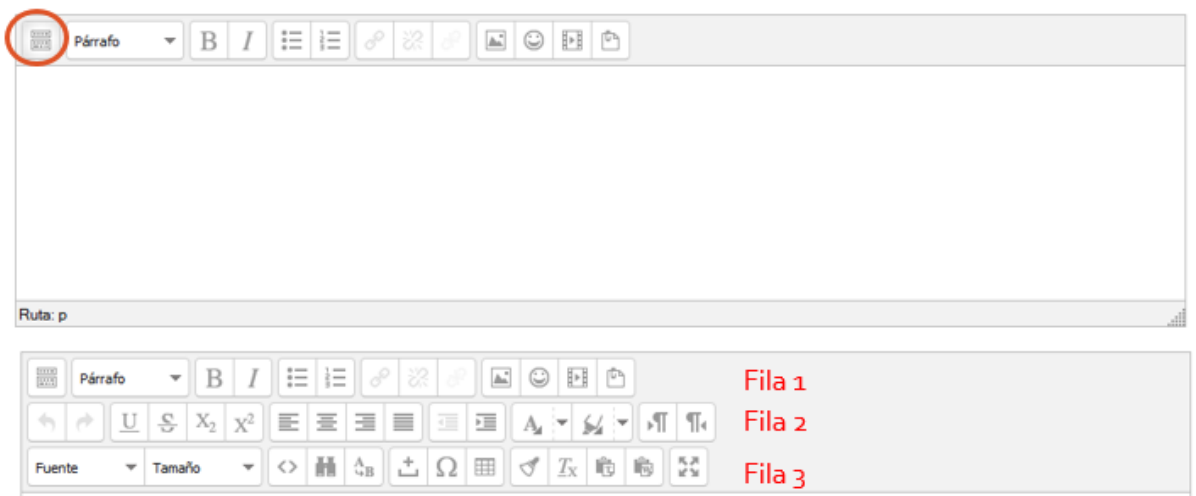

#### **Botones de barra de herramientas**

Para aquellos que no están familiarizados con la barra de herramientas, aquí están los botones agrupados en sus filas. recuerde que el administrador del sitio puede editar o proporcionar botones adicionales.

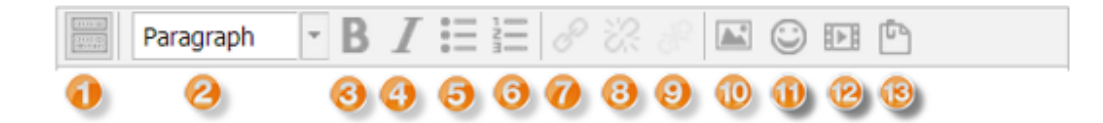

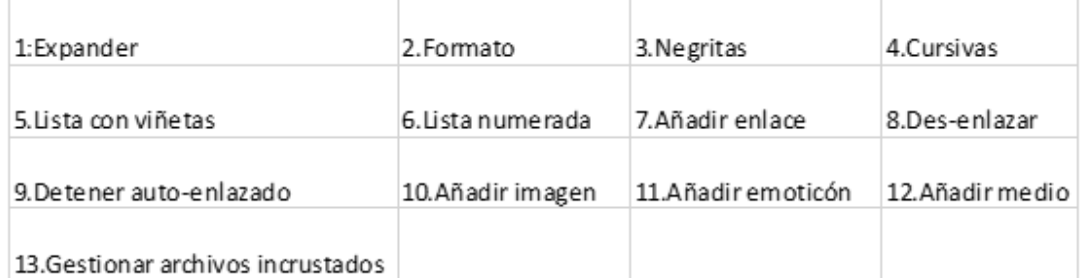

- 1. Para añadir un enlace, deberemos escribir una indicación para que sepa el alumno que es un enlace.
- $\leftarrow$  Enlace Video
- $\bigstar$  Enlace a sitio de consulta
- $\blacktriangle$  Enlace a material adicional, etc...

2. Y luego sobre lo escrito realizamos el enlace:

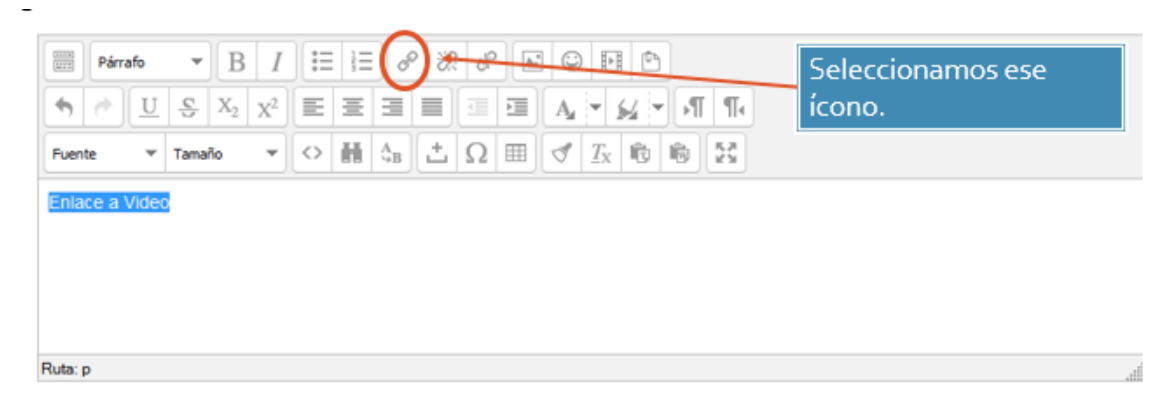

**Copiamos el enlace** de lo que queremos compartir y lo pegamos en donde dice URL del hipervínculo.

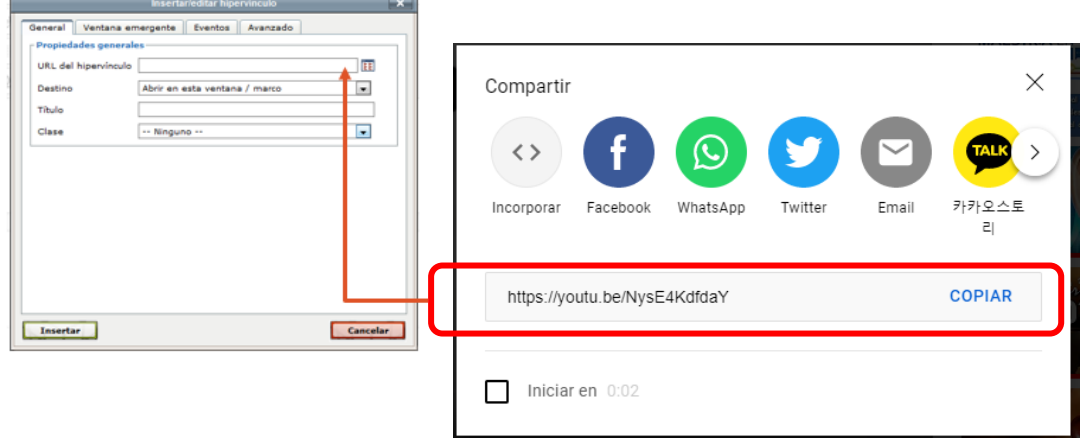

#### **Después seleccionamos como queremos ver el enlace.**

- Abrir en esta ventana / marco: Esta opción abre el enlace en la misma ventana o marco que lo contiene, es decir, reemplaza el contenido original de la ventana o marco por el del enlace. Si el enlace se encuentra en un marco, el contenido del marco padre quedará intacto.
- Abrir en ventana nueva ( blank): Esta opción abre el enlace en una nueva ventana/pestaña.
- Abrir en ventana padre / marco (\_parent): Esta opción abre el enlace reemplazando el contenido del marco padre que lo contiene, si no está en ningún marco, reemplaza el contenido original de la ventana por el del enlace.

Abrir en el marco superior (reemplaza todos los marcos)(\_top): Esta opción abre el enlace en la misma ventana que lo contiene, es decir, reemplaza el contenido original por el del enlace

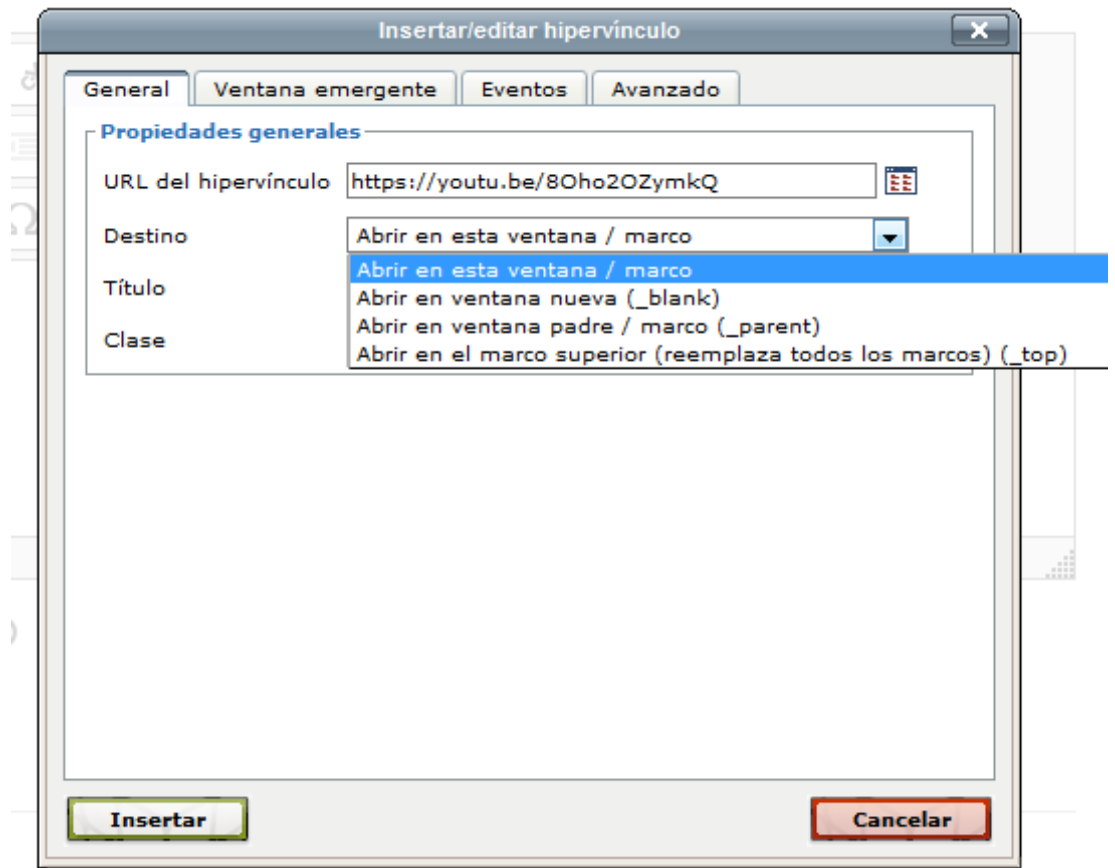

#### **Ponemos un Título.**

Luego Clase, es como queremos que aparezca el enlace, les invitaría a irlos probando.

En el ejemplo yo utilicé **well**

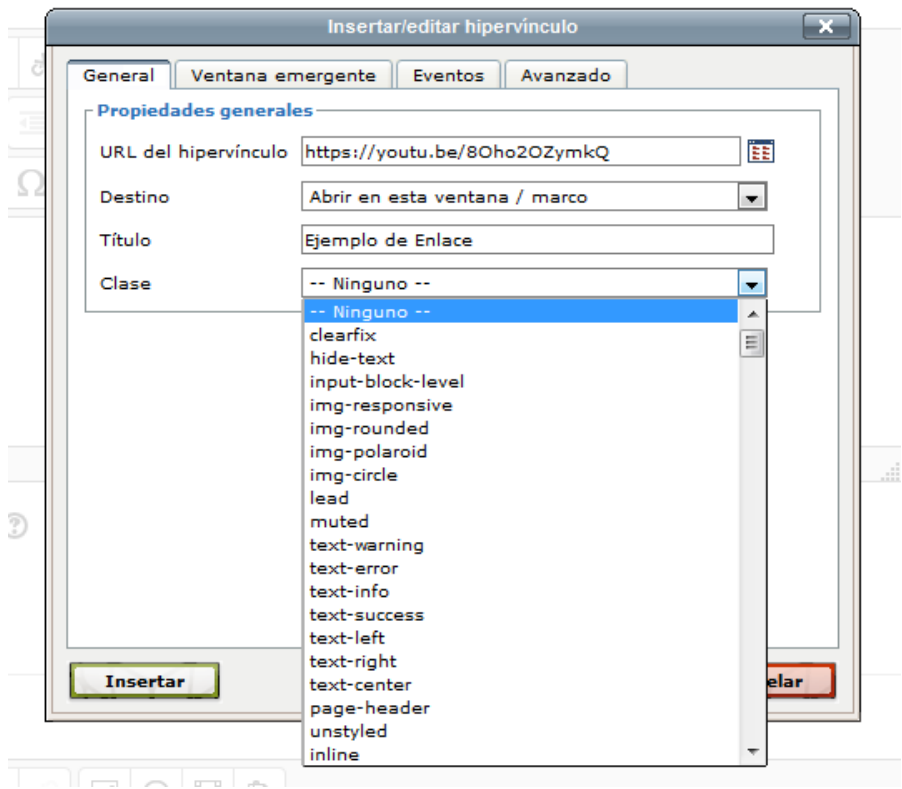

Nos queda de esta forma en su recurso, yo utilicé **Página.** Y muestra el video al usuario solo para darle clic.

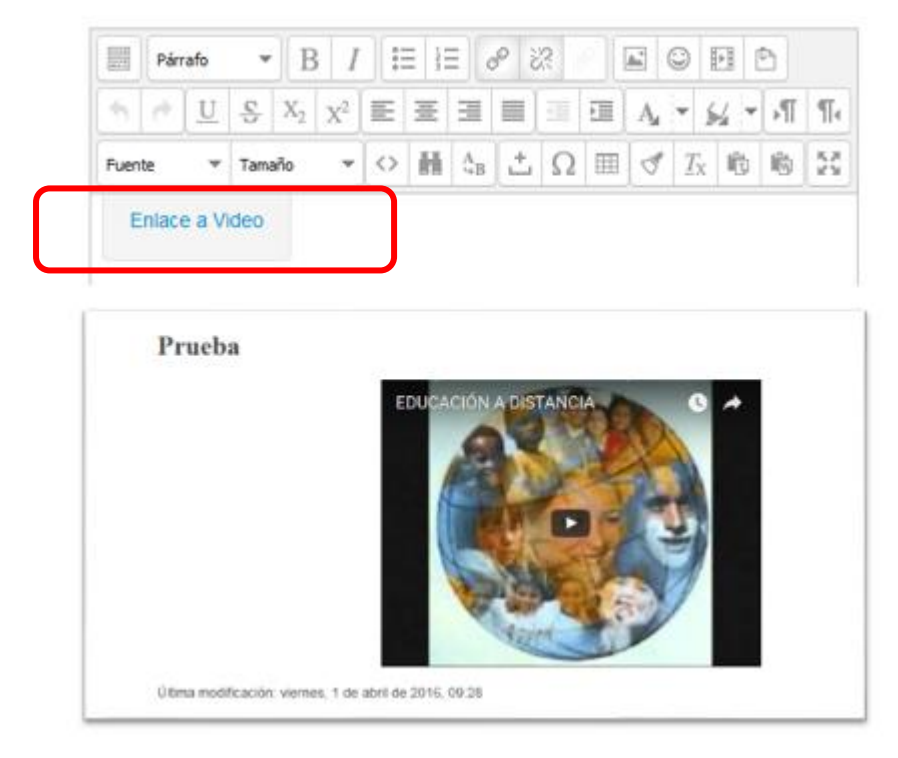

#### **Insertar una imagen**

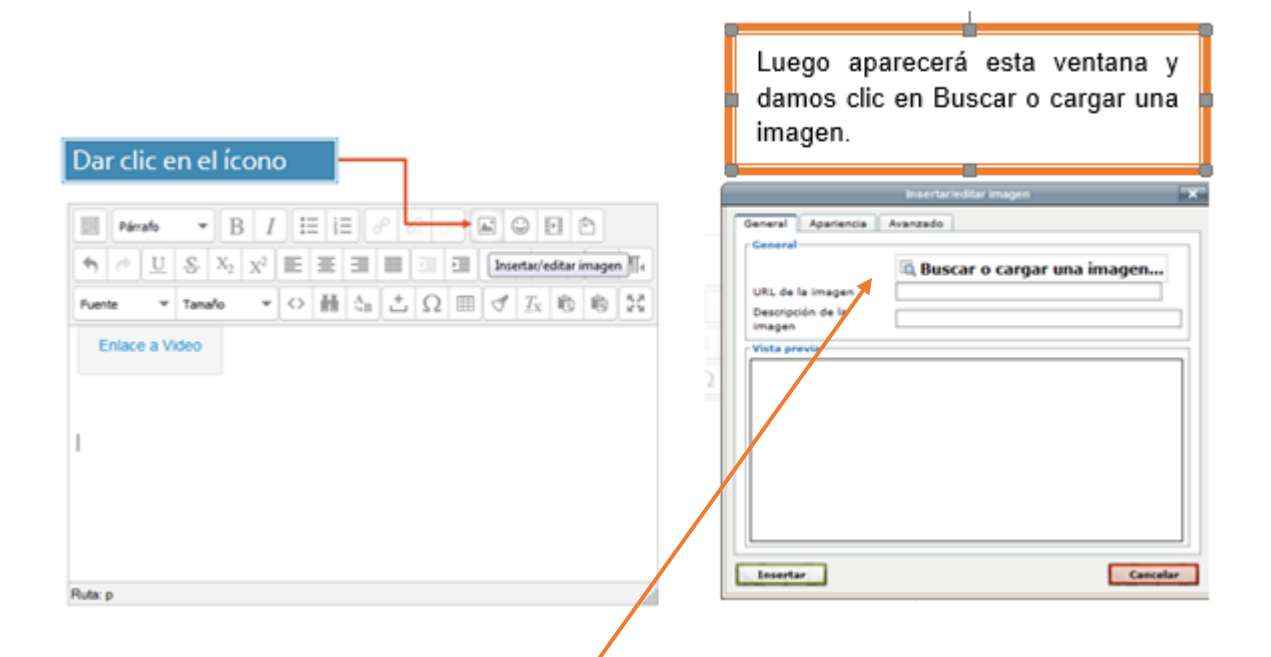

#### **Selector de Archivos**

En esta ventana puede agregar imágenes, a través del menú que ve al lado derecho, ya sea que estén en la Web o como archivo local dentro Moodle. Y la manera más sencilla dando clic en el botón Examinar buscando en que carpeta de su PC tiene la imagen y dando clic en insertar y confirmamos que SI, si el navegador lo solicita.

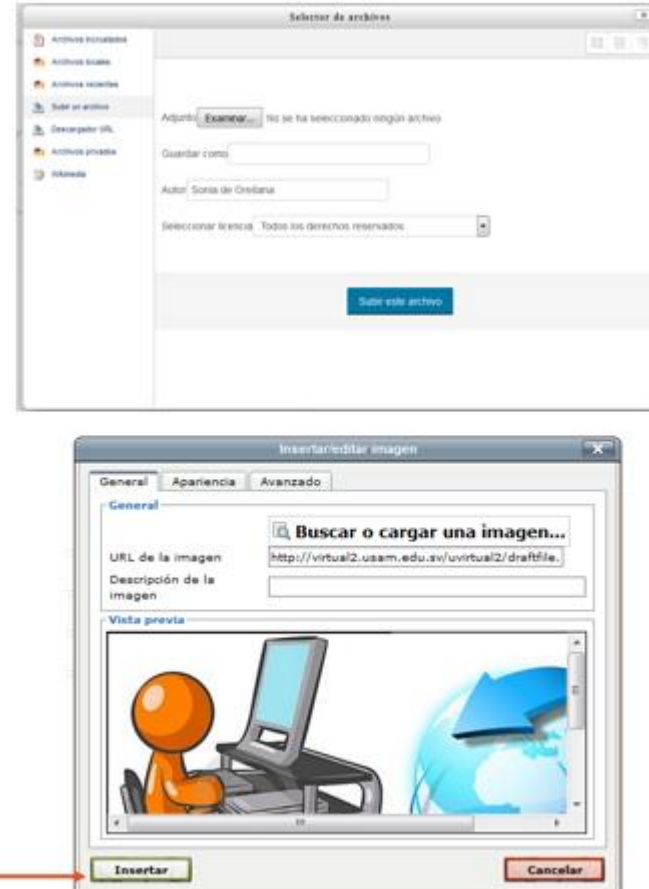

Ya insertada la imagen, podemos **ajustar su tamaño** dando clic derecho sobre ella, podemos alinearla adonde queramos que aparezca

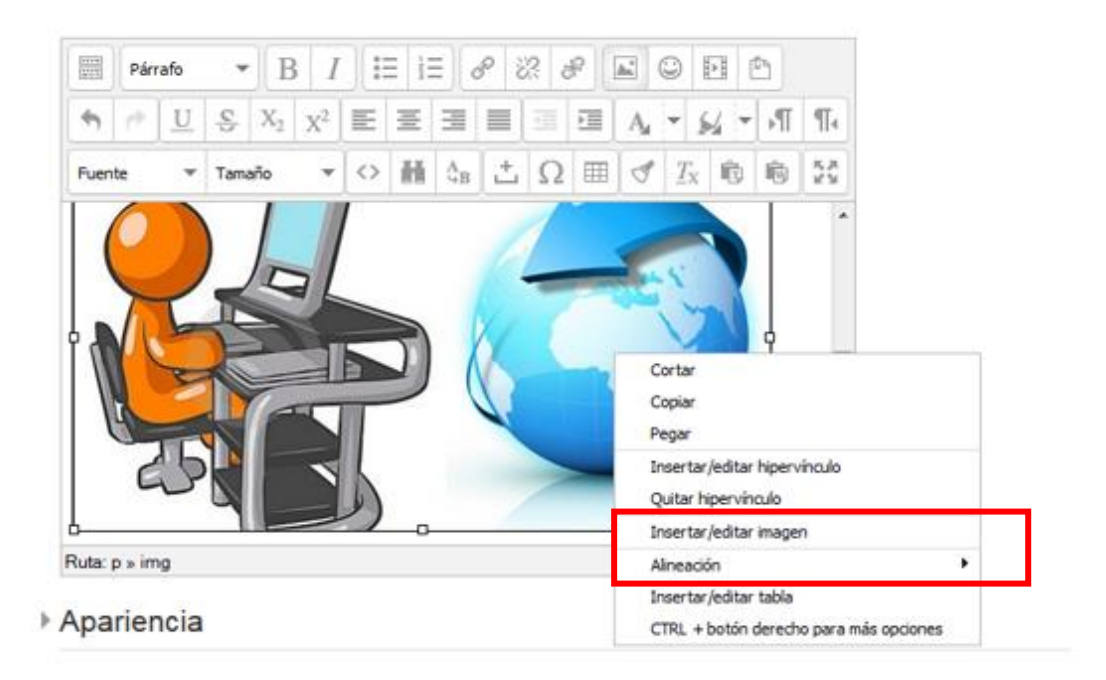

### **Icono Editar Código HTML (Embeber o Incrustar)**

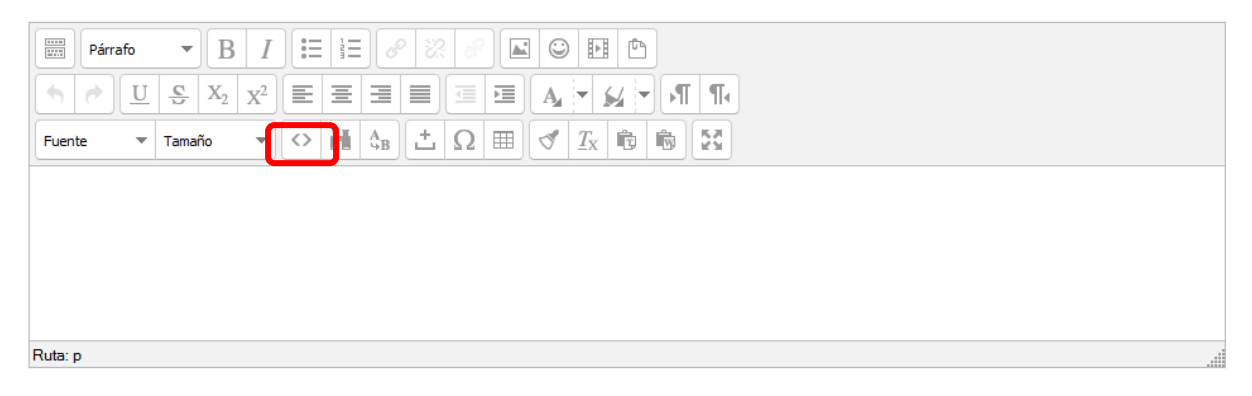

Este icono nos permite **embeber código** HTML, la mayoría de los sitios que comparten **video, audio o presentaciones** tienen formato para compartir de esa forma. Explicaré el de YouTube, pero por ejemplo PREZI posee este tipo de códigos. Se refiere a que el **recurso multimedia (video, audio, etc…)** queda *incrustado* en su página, y no abre ninguna ventana adicional para verlo, además se ajusta al tamaño que le configuremos.

Cuando estemos ya en el material que deseemos, buscamos **Compartir.**

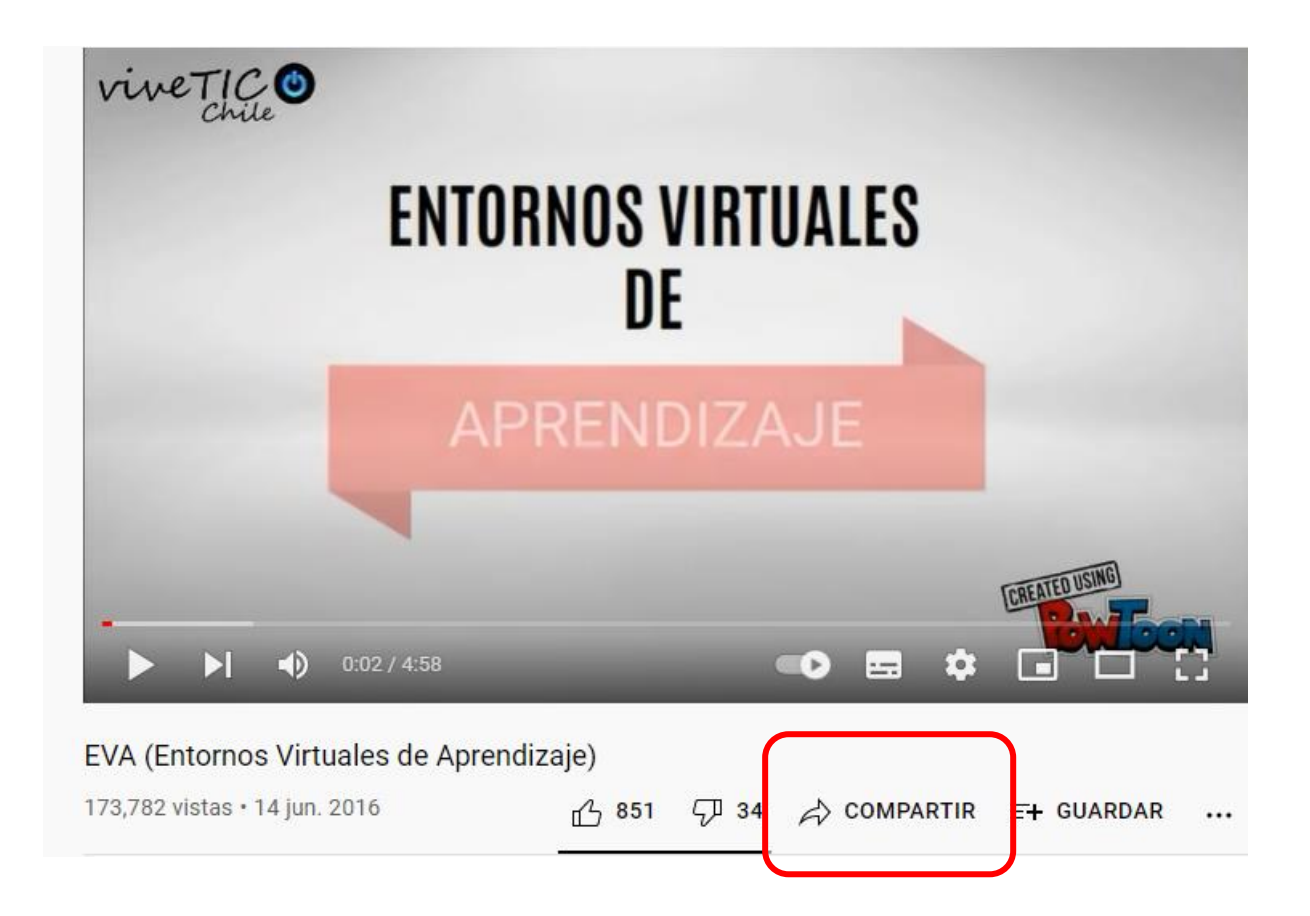

Luego les mostrará otras opciones además de la del enlace.

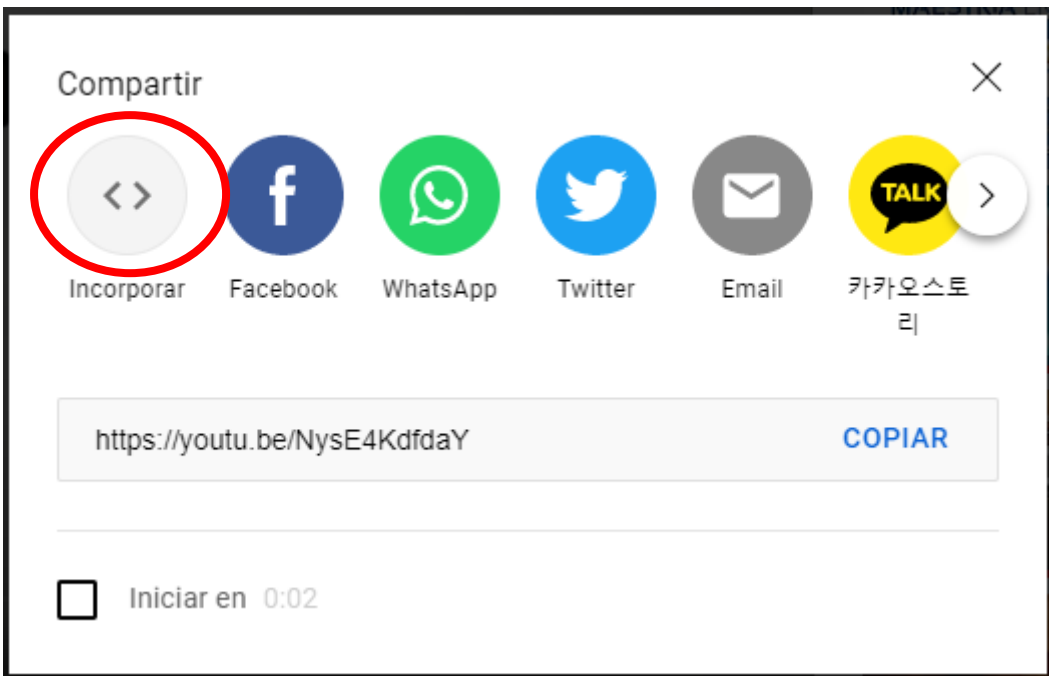

**Escogen Incorporar** y se les mostrará la siguiente pantalla:

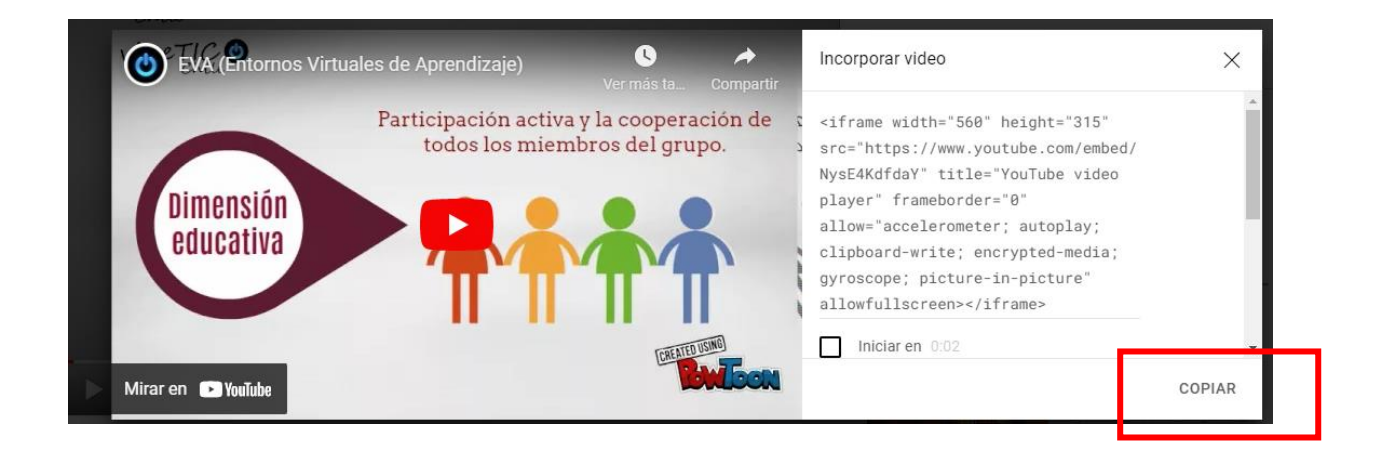

Deberán dar clic **en COPIAR,** y el código ya estará copiado. Luego regresan al recurso que están trabajando en Moodle y escogen en el **Editor de Texto** el botón con estos signos **<>,** se les despliega el formulario de Moodle y debajo del texto que tenga ya por defecto **lo pegan**, **dando Ctrl+v.**

Con los botones que les he compartido lograrán darles otra forma a sus contenidos dentro del aula, lo que agrega dinamismo. Les invito a probarlo en sus aulas de práctica y sacarles el mayor provecho.

#### **Webgrafía**

Hiraldo Trejo, Reyna. (2013). Uso de los entornos virtuales de aprendizaje en educación a distancia. San José Costa Rica. EDUTEC2013-162. Recuperado de [http://rai.uapa.edu.do:8080/xmlui/handle/123456789/1421.](http://rai.uapa.edu.do:8080/xmlui/handle/123456789/1421) 2016

Moodle Docs. (2020). Recuperado de: [https://docs.moodle.org/all/es/Acerca\\_de\\_Moodle](https://docs.moodle.org/all/es/Acerca_de_Moodle) 11 Nov 2020

Luzania. La interacción como estrategia de aprendizaje en la virtualidad. Revista Interacción. No 46. Universidad Veracruzana. México. Recuperado de: [https://cedal.org.co/es/revista-interaccion/la-interaccion-como-estrategia-de](https://cedal.org.co/es/revista-interaccion/la-interaccion-como-estrategia-de-aprendizaje-en-la-virtualidad)[aprendizaje-en-la-virtualidad](https://cedal.org.co/es/revista-interaccion/la-interaccion-como-estrategia-de-aprendizaje-en-la-virtualidad) Abril 2021

## **CONCLUSIONES**

- Al término del proyecto sobre la actualización del módulo III: Plataformas Virtuales de Enseñanza, se concluye con un curso completo que permitirá a los docentes que lo reciban, convertirse en administradores autónomos de su aula virtual, sea que la implementen en Moodle o la otra plataforma que posee la institución.
- Los materiales didácticos desarrollados para la unidad II del Módulo III, se crearon tanto en versiones descargables con apoyo de editores de texto y editores de imagen. Así como versiones digitales, diseñadas y trabajadas con herramientas de la web 2.0 y redes sociales públicas como YouTube, presentados a través del aula virtual en la plataforma Moodle. Ello permite al participante tener una guía de cada proceso para la implementación de un aula virtual por su propia cuenta.
- El desarrollo de las clases virtuales que componen a la unidad II, son una guía paso a paso de la metodología de la enseñanza a través de entornos virtuales.
- Para el tema tres que componen a la unidad II, se comparten materiales didácticos que permiten al docente comprender la interactividad y tomar ejemplo para desarrollar los propios contenidos interactivos, siempre con apoyo de herramientas alojadas en Internet.
- El diseño del aula virtual del módulo, haciendo uso de etiquetas organizadoras permite guiar al participante en la adecuación de sus propias aulas virtuales. Y brindarle una estructura básica a copiar para que el contenido se muestre ordenado y fácil de encontrar.
- Los videos tutoriales se desarrollaron para mostrar los procesos que necesitan verse en repetidas veces, permitiendo al participante revisarlo cuantas veces sea necesario para adquirir el conocimiento sobre configuraciones largas. Estos se implementaron dentro de las clases virtuales, apoyando la metodología para la enseñanza virtual.

• Durante toda la unidad II, se implementan actividades que permiten el uso y conocimiento de nuevas herramientas de la web, sugeridas por el facilitador, que son gratuitas y de fácil comprensión.